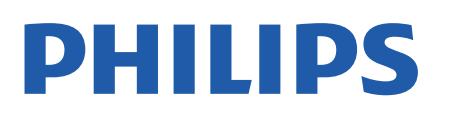

Television

*OLED936 Series*

# Rokasgrāmata

48OLED936 55OLED936 65OLED936

Register your product and get support at www.philips.com/TVsupport

# **Saturs**

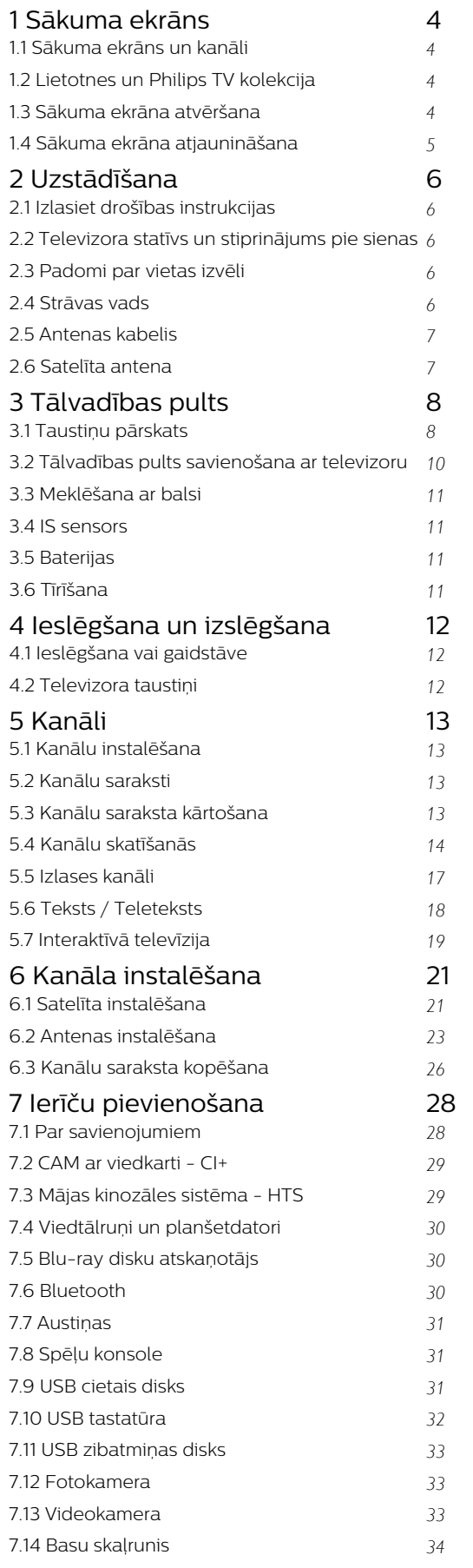

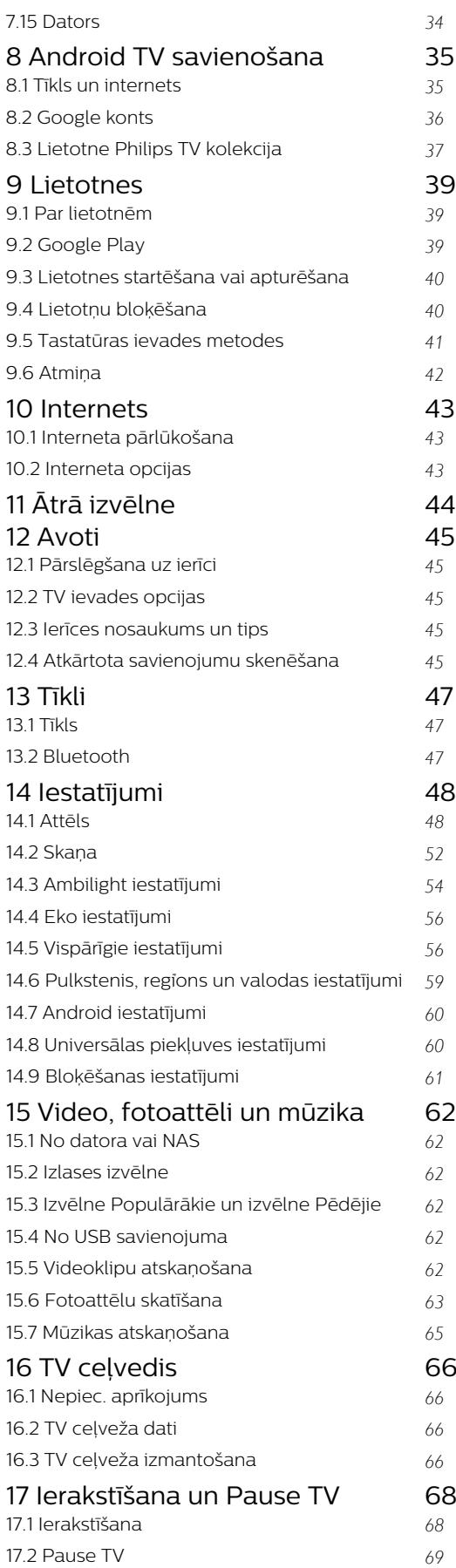

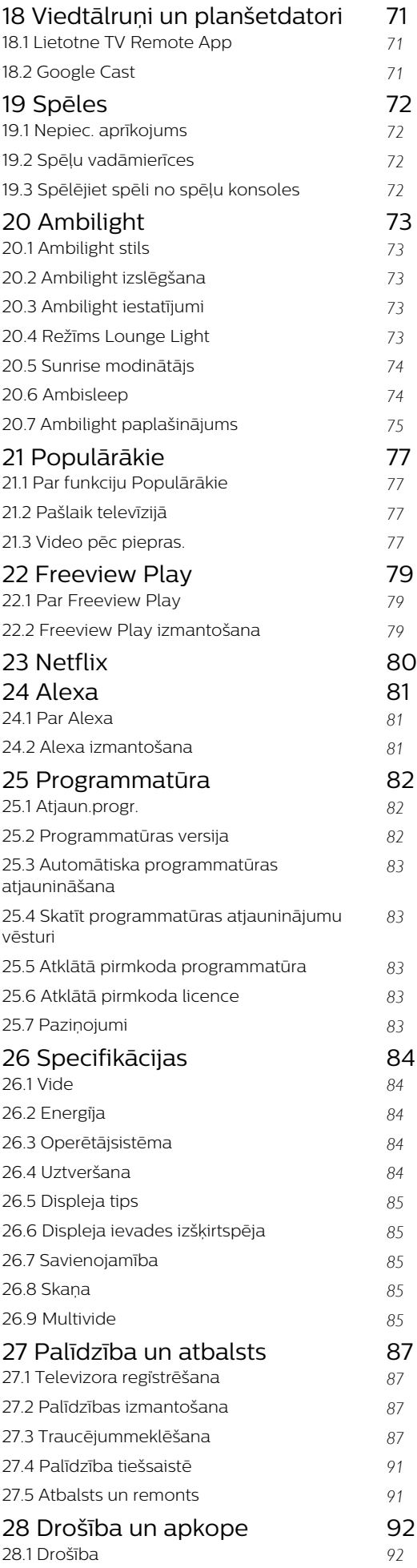

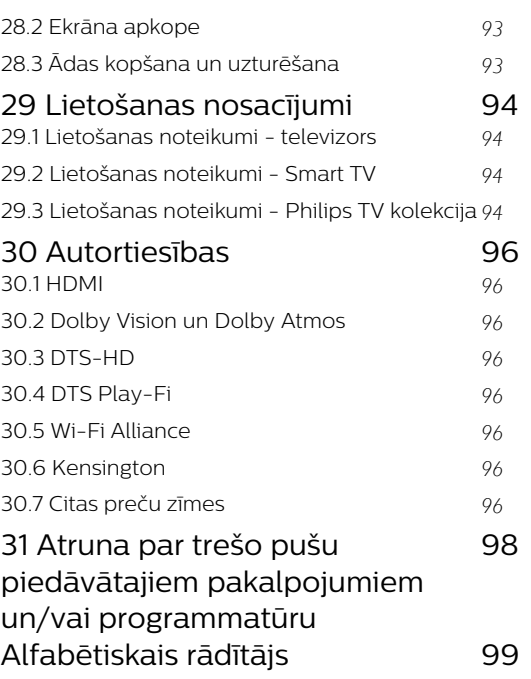

# Sākuma ekrāns

### <span id="page-3-1"></span>1.1 Sākuma ekrāns un kanāli

Lai izmantotu Android televizora priekšrocības, pieslēdziet televizoru pie interneta. Nospiediet tālvadības pults pogu  $\bigcirc$  HOME, lai piekļūtu Android sākuma ekrānam. Tāpat kā jūsu Android viedtālrunī vai planšetdatorā, sākuma ekrāns ir televizora centrs. Sākuma ekrānā varat izlemt, ko skatīties, pārlūkojot izklaides satura opcijas no lietotnes un tiešraides TV.

Sākuma ekrānā ir kanāli, lai jūs varētu piekļūt lieliskam savu iecienīto lietotņu saturam. Varat pievienot arī papildu kanālus vai atrast jaunas lietotnes, lai piekļūtu citam saturam.

Sākuma ekrāns ir sakārtots kanālos. Lietotnes var izvietot savus ieteikumus (ja tie ir pieejami) pēc pašu izvēles kā atsevišķus kanālus sākuma ekrānā.

#### Lietotnes

<span id="page-3-0"></span>1

Iecienītās lietotnes atrodas pirmajā rindā. Šajā rindā iekļautas iepriekš instalētās lietotnes. Šo lietotnu secība ir saskaņā ar uzņēmējdarbības līgumiem ar satura pakalpojumu sniedzējiem. Šajā rindā pieejamas arī lietotnes, piemēram, Philips TV kolekcija, Skatīties TV, TV ceļv, Multivide un citas.

#### <span id="page-3-2"></span>Live TV

Live TV kanālā redzamas aktuālās pārraides no instalētajiem kanāliem.

#### Play Next kanāls

Izmantojot sākuma ekrāna kanālu Play Next (Atskaņot nākamo), vienmēr zināsiet, ko turpināt skatīties. Sāciet skatīšanos no iepriekšējās vietas un saņemiet paziņojumus par jaunām epizodēm kanālā Play Next (Atskaņot nākamo). Filmā vai TV pārraidē nospiediet un turiet atlasīšanas pogu, lai filmu vai TV pārraidi pievienotu tieši kanālam Play Next (Atskaņot nākamo).

#### Google Play filmas un TV kanāls

Nomājiet filmas vai TV pārraides šajā kanālā no Google Play filmas un TV.

#### Palīdzības kanāls

Šajā kanālā ir norādījumu pamācības videoklipi, lai jūs zinātu, kā izņemt no iepakojuma, savienot ārējās ierīces, instalēt kanālus utt.

#### <span id="page-3-3"></span>YouTube kanāls

Šajā kanālā ir ieteiktie, abonementa vai populārākie YouTube videoklipi.

#### Kanālu pielāgošana

Noklikšķiniet uz pogas CUSTOMIZE CHANNELS (Pievienot kanālus), lai sākuma ekrānā pievienotu un noņemtu kanālus.

#### Piekļuve iestatījumiem sākuma ekrānā

Izvēlnei Visi iestatījumi var piekļūt, noklikšķinot uz ikonas augšējā labajā stūrī. Philips TV izvēlnē atrodas arī izvēlne Bieži izmantotie iestatījumi un biežāk izmantoto izvēlnu vienumi, kurus var aktivizēt ar tālvadības pulti.

#### Sistēmas josla sākuma ekrānā

Sākuma ekrāna sistēmas joslā ir šādas funkcijas. - Meklēšanas poga: lai sāktu Google meklēšanu ar balss vai teksta ievadi. Meklēšanas rezultāti un to secība tiek sniegta saskaņā ar uzņēmējdarbības līgumiem ar satura pakalpojumu sniedzējiem.

 - Ievades avots: lai palaistu ievades avotu sarakstu un pārslēgtos uz jebkuru pievienoto ierīci.

 - Paziņojumi: lai sūtītu jums paziņojumus par Smart TV sistēmu.

 - Iestatījumi: lai piekļūtu izvēlnei Visi iestatījumi un pielāgotu TV iestatījumus.

- Pulkstenis: lai norādītu sistēmas pulksteni.

Skatiet arī vietni www.support.google.com/androidtv

### $\overline{12}$ Lietotnes un Philips TV kolekcija

### Lietotnes

No lietotņu lapas varat pievienot arī citas lietotnes kā izlasi. Lietotņu lapu var atvērt, noklikšķinot uz lietotņu ikonas rindas Lietotnes galā kreisajā pusē. Lietotnu lapā atrodas visas instalētās lietotnes, kas piegādātas kopā ar TV, kā arī lietotnes, kuras lietotājs patstāvīgi var instalēt no Philips TV kolekcijas vai Google Play™ veikala.

#### Philips TV kolekcija

Visas Premium lietotnes ir pieejamas Philips TV kolekcijas lietotnē. Palaidiet to, izmantojot reklāmkarogu lietotņu rindā. Philips TV kolekcijas lietotnē iekļauti arī jaunu lietotņu ieteikumi un cita informācija.

### $\overline{13}$ Sākuma ekrāna atvēršana

Lai atvērtu sākuma ekrānu un atvērtu elementu…

**1 -** Nospiediet HOME (Sākums).

**2 -** Atlasiet vienumu un nospiediet OK (Labi), lai to atvērtu vai startētu.

**3 -** Nospiediet un turiet BACK (Atpakaļ) vai nospiediet HOME (Sākums), lai atgrieztos sākuma ekrānā.

Atverot sākuma ekrānu, fona lietojumprogrammas/satura atskaņošana tiks apturēta. Lai atsāktu atskaņošanu, jums sākuma ekrānā jāatlasa lietojumprogramma vai saturs.

### <span id="page-4-0"></span> $\overline{14}$ Sākuma ekrāna atjaunināšana

Varat saņemt atjaunināšanas paziņojumu no Google un instalēt jauno Sākuma palaišanas programmas versiju. Izmantojot Sākuma palaišanas programmu, iegūsiet jaunu izskatu un funkcijas televizora Sākuma ekrānā.

#### Jaunums – svarīgākais sākuma ekrānā

Izmantojot vairākas cilnes, piemēram, Sākums, Atklāt, Lietotnes un Meklēt, varat atklāt filmas un šovus no izmantotajiem pakalpojumiem un populārām lietotnēm. Piesakieties savā Google kontā, lai iegūtu personalizētus ieteikumus no izmantotajiem pakalpojumiem, pamatojoties uz iepriekš skatīto un jūsu interesēm.

#### Jauns izskats, jauna navigācija

Izlemiet, ko skatīties tālāk, izmantojot viegli lietojamo navigāciju. Pārskatiet personalizētus ieteikumus, atsāciet skatīties no brīža, kurā apstājāties, vai ātri atrodiet konkrētu lietotni, izmantojot jauno cilnu sistēmu.

#### Atklājiet personalizētus ieteikumus

Pārlūkojiet šovus un filmas, ko iemīļosiet, visos iecienītākajos multivides pakalpojumos. Lai sāktu, piesakieties savā Google kontā.

#### Iegūstiet ieteikumus visos Google pakalpojumos

Jūsu pakalpojumi tiek saglabāti Google kontā, lai jūs varētu visos Google pakalpojumos iegūt labākus ieteikumus.

# <span id="page-5-0"></span>2 Uzstādīšana

#### <span id="page-5-1"></span> $\overline{21}$

# Izlasiet drošības instrukcijas

Izlasiet drošības instrukcijas, pirms izmantot televizoru.

Jei norite perskaityti instrukcijas, Žinyne paspauskite spalvos mygtuką – Raktažodžiai ir suraskite Saugos instrukcijos.

#### <span id="page-5-2"></span> $\overline{22}$

# <span id="page-5-3"></span>Televizora statīvs un stiprinājums pie sienas

### Televizora statīvs

Norādījumus par televizora statīva uzstādīšanu skatiet komplektā esošajā īsajā lietošanas pamācībā. Ja šī pamācība ir pazaudēta, varat to lejupielādēt no vietnes [www.philips.com/TVsupport](http://www.philips.com/TVsupport).

Lai meklētu īso lietošanas pamācību lejupielādei, izmantojiet televizora veida numuru.

### Stiprinājums pie sienas

Šis televizors ir sagatavots arī VESA standartiem atbilstošai sienas stiprinājuma skavai (nopērkama atsevišķi).

Iegādājoties sienas stiprinājumu, izmantojiet šādu VESA kodu . . .

<span id="page-5-4"></span>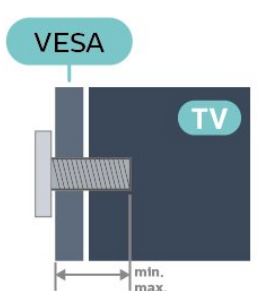

• 48OLED936 VESA MIS-F 300x300, M6 (min.: 10mm, maks.:15mm) • 55OLED936 VESA MIS-F 300x300, M6 (min.: 10mm, maks.:15mm) • 65OLED936 VESA MIS-F 300x300, M6 (min.: 10mm, maks.:15mm) Sagatavošana

Pārliecinieties, vai metāla skrūves, kas paredzētas televizora piestiprināšanai pie VESA saderīgā kronšteina, iegulst televizora vītņotajās iedobēs aptuveni 10 mm dziļumā.

#### Ievērībai

Lai televizoru piestiprinātu pie sienas, vajadzīgas īpašas iemaņas, tādēļ šo darbu drīkst veikt tikai kvalificēti speciālisti. Stiprinot televizoru pie sienas, jāievēro televizora svaram atbilstoši drošības standarti. Pirms televizora novietošanas izlasiet arī drošības brīdinājumus.

TP Vision Europe B.V. neuzņemas atbildību par neatbilstoši veiktu stiprināšanu, kā rezultātā noticis negadījums vai gūta trauma.

### $\overline{23}$ Padomi par vietas izvēli

• Novietojiet televizoru vietā, kur saules stari nespīd tieši ekrānā.

• Lai nodrošinātu vislielāko Ambilight efektu, samaziniet apgaismojuma spilgtumu telpā.

• Ideālais televizora skatīšanās attālums ir 2 līdz 5 reizes lielāks nekā ekrāna diagonāles garums. Sēžot acīm jābūt vienā augstumā ar ekrāna centru. • Stiprinot pie sienas, novietojiet TV līdz 15 cm no

sienas.

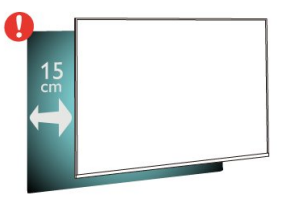

#### Piezīme.

Lūdzu, nenovietojiet TV vietās, kur atrodas putekļu avoti, piemēram, krāsnis. Lai novērstu putekļu iekļūšanu TV, putekļus ieteicams regulāri tīrīt.

### 2.4 Strāvas vads

• Ievietojiet strāvas vadu savienotājā POWER (Strāva) televizora aizmugurē.

• Pārliecinieties, vai strāvas vads ir droši pievienots savienotājam.

• Pārliecinieties, vai sienas kontaktligzdai pievienotā strāvas vada kontaktdakša ir visu laiku ērti pieejama. • Atvienojot strāvas padeves vadu, vienmēr velciet kontaktdakšu, nevis kabeli.

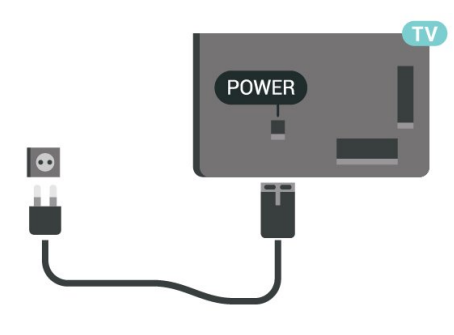

Lai gan šis televizors gaidstāves režīmā patērē maz elektrības, ja paredzat, ka televizoru nelietosiet ilgāku laiku, atvienojiet strāvas vadu, lai taupītu elektroenerģiju.

Jei reikia daugiau informacijos, Žinyne paspauskite spalvos mygtuką – Raktažodžiai ir suraskite Įjungimas (čia pateikiama daugiau informacijos apie televizoriaus įjungimą ar išjungimą).

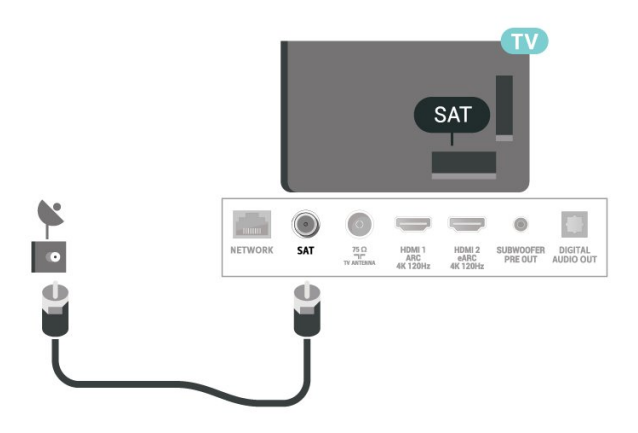

### <span id="page-6-0"></span>2.5 Antenas kabelis

Cieši ievietojiet antenas spraudni ligzdā ANTENNA (Antena) televizora aizmugurē.

Televizoram var pievienot savu antenu vai savienot to ar antenas signālu no antenas sadales sistēmas. Izmantojiet IEC koaksiālā 75 omu RF kabeļa antenas savienotāju.

Izmantojiet šo antenas savienojumu DVB-T un DVB-C ieejas signāliem.

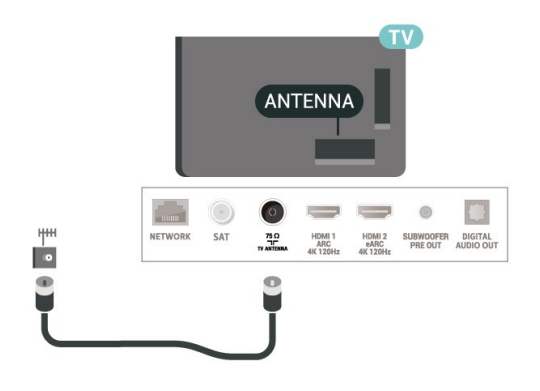

### <span id="page-6-1"></span> $\overline{26}$ Satelīta antena

Pievienojiet satelīta F-veida savienotāju pie satelīta savienojuma SAT televizora aizmugurē.

# <span id="page-7-0"></span> $\overline{3}$ Tālvadības pults

#### <span id="page-7-1"></span> $\overline{31}$

# Taustiņu pārskats

### Augšdaļa

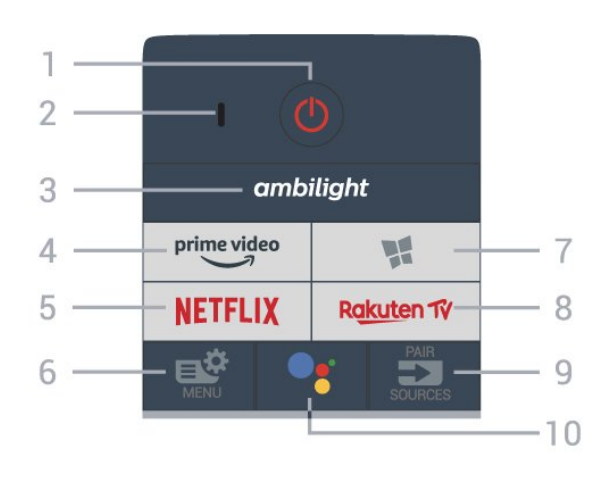

#### 1 - *O* Gaidstāve / leslēgts

Nospiediet, lai ieslēgtu televizoru vai pārslēgtu gaidstāves režīmā.

#### 2 - VOICE (Balss) mikrofons

 $3$  – ambilight

Lai atlasītu vienu no Ambilight stiliem

#### $4 - \sum_{i=1}^{p \times p}$

Lai palaistu Amazon prime video lietotni.

#### 5 – <mark>Netflix</mark>

Lai tieši atvērtu Netflix lietotni. Kad televizors ir ieslēgts vai gaidstāvē.

• Ja jums ir Netflix abonements, varat skatīties Netflix šajā televizorā. Jūsu televizoram jābūt interneta savienojumam.

• Lai atvērtu Netflix, nospiediet **NETFLIX**, lai atvērtu Netflix lietotni. Varat atvērt Netflix nekavējoties, kad televizors ir gaidstāvē. www.netflix.com

#### $6 - 12$  Ātrā izvēlne

Lai atvērtu Ātro izvēlni ar standarta TV funkcijām.

#### 7 -  $\blacksquare$  Philips TV kolekcija Lai palaistu Philips TV Collection lietotni.

#### 8 – Rakuten TV

Lai palaistu Rakuten TV lietotni.

#### $9 - 2$  SOURCES

Lai atvērtu vai aizvērtu izvēlni Avoti. • Lai savienotu tālvadības pulti ar televizoru.

#### 10 - • Google Assistant™

Lai palaistu Google Assistant™.

### Augšdaļa (modeļiem Apvienotajā Karalistē)

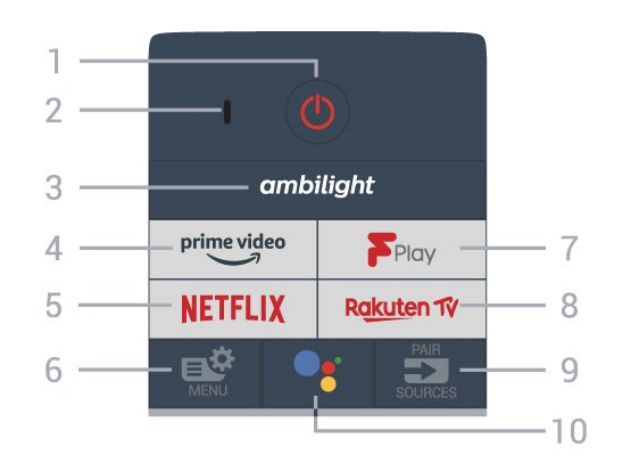

#### 1 -  $\bullet$  Gaidstāve / leslēgts

Nospiediet, lai ieslēgtu televizoru vai pārslēgtu gaidstāves režīmā.

2 - VOICE (Balss) mikrofons

#### $3 -$  ambilight

Lai atlasītu vienu no Ambilight stiliem

 $4 - \bigcup_{\mathfrak{p} \in \mathfrak{p}}$ 

Lai palaistu Amazon prime video lietotni.

#### 5 - **Netflix**

Lai tieši atvērtu Netflix lietotni. Kad televizors ir ieslēgts vai gaidstāvē.

• Ja jums ir Netflix abonements, varat skatīties Netflix šajā televizorā. Jūsu televizoram jābūt interneta savienojumam.

 $\cdot$  Lai atvērtu Netflix, nospiediet  $\overline{\text{NETFLIX}}$ , lai atvērtu Netflix lietotni. Varat atvērt Netflix nekavējoties, kad televizors ir gaidstāvē. www.netflix.com

#### 6 - Ātrā izvēlne

Lai atvērtu Ātro izvēlni ar standarta TV funkcijām.

#### 7 - Freeview Play Lai palaistu Freeview Play.

#### 8 - Rakuten TV

Lai palaistu Rakuten TV lietotni.

#### $9 - 23$  SOURCES

Lai atvērtu vai aizvērtu izvēlni Avoti.

• Lai savienotu tālvadības pulti ar televizoru.

#### 10 - • Google Assistant™

Lai palaistu Google Assistant™.

### Vidus

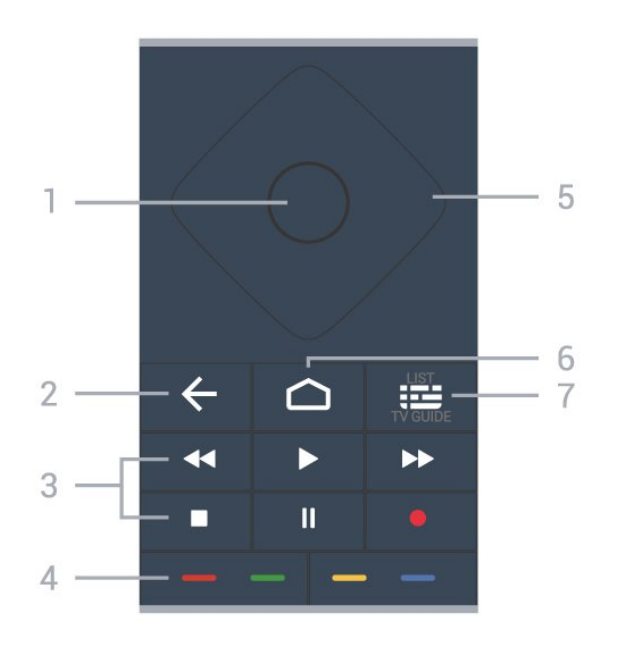

#### 1 - OK (Labi) taustiņš

Lai apstiprinātu izvēli vai iestatījumu. Lai atvērtu kanālu sarakstu TV skatīšanās laikā.

#### $2 - \leftarrow$  Back (Atpakaļ)

Lai pārslēgtu uz iepriekšējo izvēlēto kanālu. Lai atgrieztos iepriekšējā izvēlnē. Lai pārietu uz iepriekšējo lietotnes/interneta lapu.

#### 3 - Atskaņošana un ierakstīšana

- $\cdot$  Atskanot  $\blacktriangleright$ , lai atskanotu.
- · Pauzēt II, lai pauzētu atskaņošanu
- $\cdot$  Apturēt  $\blacksquare$ , lai apturētu atskanošanu
- $\cdot$  Attīt  $\leftrightarrow$ , lai attītu
- $\cdot$  Ātri tīt uz priekšu  $\rightarrow$ , lai ātri tītu uz priekšu
- $\cdot$  lerakstīt $\bullet$ , lai sāktu ierakstīšanu

#### 4 -  $\rightarrow$   $\rightarrow$  Krāsu taustini

Tieša opciju izvēle. Zilais taustiņš **-** atver palīdzību.

#### 5 - Bultiņu/ navigācijas taustiņi

Nospiediet, lai pārvietotos uz augšu, uz leju, pa kreisi vai pa labi.

### $6 - \triangle$  HOME (Sākums)

Nospiediet, lai atvērtu izvēlni Sākums.

#### 7 - **II** TV celvedis / Kanālu saraksts

Nospiediet, lai atvērtu vai aizvērtu TV ceļvedi. Nospiediet, lai atvērtu kanālu sarakstu.

### Vidusdaļa (modeļiem Apvienotajā Karalistē)

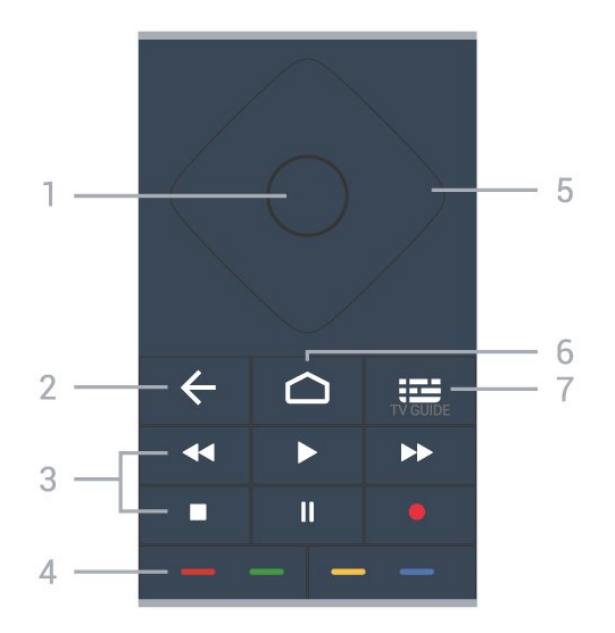

#### 1 - OK (Labi) taustiņš

Lai apstiprinātu izvēli vai iestatījumu. Lai atvērtu kanālu sarakstu TV skatīšanās laikā.

#### $2 - \leftarrow$  Back (Atpakal)

Lai pārslēgtu uz iepriekšējo izvēlēto kanālu. Lai atgrieztos iepriekšējā izvēlnē. Lai pārietu uz iepriekšējo lietotnes/interneta lapu.

#### 3 - Atskaņošana un ierakstīšana

- $\cdot$  Atskanot  $\blacktriangleright$ , lai atskanotu.
- · Pauzēt II, lai pauzētu atskaņošanu
- Apturēt , lai apturētu atskaņošanu
- $\cdot$  Attīt  $\rightarrow$ , lai attītu
- $\cdot$  Ātri tīt uz priekšu  $\rightarrow$ , lai ātri tītu uz priekšu
- $\cdot$  lerakstīt $\bullet$ , lai sāktu ierakstīšanu

#### 4 -  $\rightarrow$   $\rightarrow$   $\rightarrow$  Krāsu taustiņi

Tieša opciju izvēle. Zilais taustiņš — atver palīdzību.

5 - Bultiņu/ navigācijas taustiņi Nospiediet, lai pārvietotos uz augšu, uz leju, pa kreisi vai pa labi.

 $6 - \triangle$  HOME (Sākums) Nospiediet, lai atvērtu izvēlni Sākums.

#### 7 - **E** TV ceļvedis

Nospiediet, lai atvērtu vai aizvērtu TV ceļvedi.

### Apakšdaļa

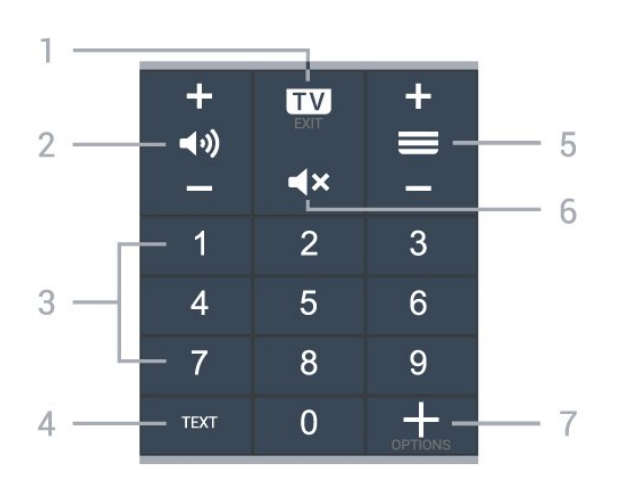

#### $1 \text{w}$  - EXIT (Iziet)

Lai pārslēgtos atpakaļ uz TV skatīšanos vai apturētu interaktīvu TV lietotni.

#### <span id="page-9-0"></span>2 - (a) Skalums

Nospiediet + vai -, lai regulētu skaļuma līmeni.

3 - Ciparu taustiņi Nospiediet, lai tieši izvēlētos kanālu.

#### 4 - TEXT (Teksts)

Lai atvērtu vai aizvērtu tekstu / teletekstu.

#### $5 - \equiv$  Kanāls

Nospiediet + vai -, lai pārslēgtu uz nākamo vai iepriekšējo kanālu sarakstā. Lai atvērtu nākamo vai iepriekšējo lapu teleteksta sadaļā.

#### 6 -  $\blacktriangleleft$ x Izslēgt skanu

Nospiediet, lai izslēgtu skaņu vai to atjaunotu.

#### 7 - + OPTIONS (Opcijas)

Nospiediet, lai atvērtu vai aizvērtu izvēlni Opcijas.

### Apakšdaļa (modeļiem Apvienotajā Karalistē)

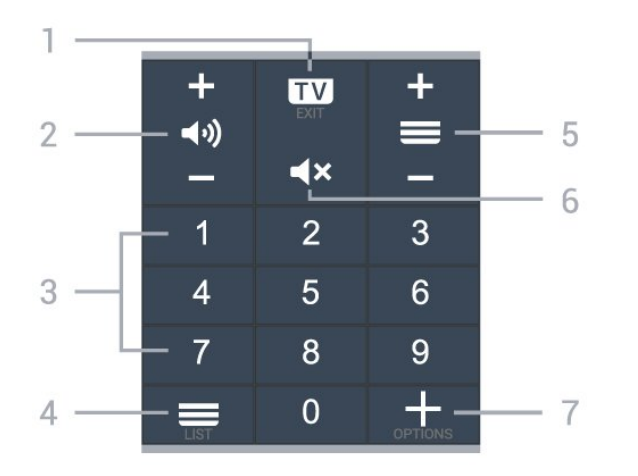

#### $1 \text{w}$  - EXIT (Iziet)

Lai pārslēgtos atpakaļ uz TV skatīšanos vai apturētu interaktīvu TV lietotni.

#### 2 - (v) Skalums

Nospiediet + vai -, lai regulētu skaļuma līmeni.

3 - Ciparu taustiņi Nospiediet, lai tieši izvēlētos kanālu.

 $4 - \equiv$  Kanālu saraksts Lai atvērtu kanālu sarakstu.

#### $5 - \equiv$  Kanāls

Nospiediet + vai -, lai pārslēgtu uz nākamo vai iepriekšējo kanālu sarakstā. Lai atvērtu nākamo vai iepriekšējo lapu teleteksta sadaļā.

#### 6 -  $\blacktriangleleft$ x Izslēgt skaņu

Nospiediet, lai izslēgtu skaņu vai to atjaunotu.

#### 7 - + OPTIONS (Opcijas)

Nospiediet, lai atvērtu vai aizvērtu izvēlni Opcijas.

#### 3.2

## Tālvadības pults savienošana ar televizoru

Šī tālvadības pults izmanto Bluetooth un IR (infrasarkano staru) savienojumu, lai nosūtītu komandas uz televizoru.

• Varat izmantot šo tālvadības pulti ar IR (infrasarkano staru) savienojumu lielākajai daļai darbību.

• Lai izmantotu papildu iespējas, piemēram, balss meklēšanu un tālvadības pults tastatūru, savienojiet (saistiet) televizoru ar tālvadības pulti.

Kad sākat sākotnējo televizora iestatīšanu, televizorā tiek parādīts aicinājums nospiest taustiņu PAIR; kad to izdarāt, tiek veikta savienošana pārī.

#### Piezīme.

**1 -** Kad tālvadības pults ir veiksmīgi aktivizējusi savienošanas režīmu, sāk mirgot zilā LED indikatora aplis ap mikrofonu tālvadība pults priekšpusē. **2 -** Lai nodrošinātu veiksmīgu rezultātu, tālvadības pults savienošanas laikā jātur tuvu televizoram (1m attālumā).

**3 -** Ja televizorā netiek aktivizēta balss vadība, nospiežot ; savienošana nebija sekmīga.

**4 -** Ieteicams uzgaidīt, līdz televizors ir pilnībā ieslēdzies un startēti visi fona procesi, pirms atvērt savienošanas pārī režīmu, jo ziņojums ar turpmākajiem norādījumiem var parādīties pārāk vēlu, negatīvi ietekmējot savienošanas pārī procedūru.

#### Savienošana pārī vai atkārtota savienošana pārī

Ja savienojums ar tālvadības pulti tika zaudēts, varat vēlreiz savienot pārī televizoru ar pulti.

Varat vienkārši ilgi nospiest

taustiņu PAIR (Sapārot) (aptuveni 3 sekundes), lai veiktu savienošanu pārī.

Vai arī atveriet  $\bullet$  lestatījumi > Bezvadu un tīkli > Tālvadības pults > Savienot tālvadības pulti, pēc tam izpildiet ekrānā parādītos norādījumus.

Parādās ziņojums, ka savienošana pārī bija veiksmīga.

Tālvadības pults programmatūra

 $\clubsuit$  lestatījumi > Bezvadu un tīkli > Tālvadības pults > Tālvadības pults inform.

Kad tālvadības pults ir pievienota, varat skatīt pašreizējo tālvadības pults programmatūras versiju.

 $\bullet$  lestatījumi > Bezvadu un tīkli > Tālvadības pults > Atjaunināt tālvadības pults programmatūru

Skatiet pieejamos tālvadības pults programmatūras atjauninājumus.

### <span id="page-10-0"></span> $\overline{33}$ Meklēšana ar balsi

Varat meklēt videoklipus, mūziku vai citus vienumus internetā, vienkārši izmantojot balsi. Varat runāt tālvadības pults mikrofonā.

Savienojiet tālvadības pulti ar televizoru, pirms izmantot meklēšanu ar balsi.

Lai izmantotu balsi...

1 - Nospiediet tālvadības pults taustiņu ·; iedegas zilā lampiņa un tiek atvērts meklēšanas lauks, mikrofons ir aktīvs.

**2 -** Ar skaidru izrunu pasakiet, ko meklējat. Varat runāt 10 sekundes, pirms mikrofons izslēdzas. Var būt nepieciešams laiks, līdz parādīsies rezultāti.

<span id="page-10-3"></span>**3 -** Meklēšanas rezultātu sarakstā varat atlasīt vajadzīgo vienumu.

### <span id="page-10-1"></span> $\overline{34}$ IS sensors

Taču televizors var saņemt arī komandas no tālvadības pults, kurā komandu sūtīšanai tiek izmantoti IR (infrasarkanie stari). Ja izmantojat šādu tālvadības pulti, vienmēr pavērsiet to pret infrasarkano staru sensoru televizora priekšpusē.

#### **A** Brīdinājums

<span id="page-10-2"></span>Nenovietojiet nekādus priekšmetus televizora IR sensora priekšā, jo tas var bloķēt IR signālu.

### 3.5 Baterijas

Ja televizors nereaģē uz tālvadības pults taustiņu nospiešanu, iespējams, ka baterijas ir tukšas.

Lai nomainītu baterijas, atveriet bateriju nodalījumu tālvadības pults aizmugurē.

**1 -** Pavirziet bateriju vāciņu bultiņas norādītajā virzienā.

**2 -** Nomainiet vecās baterijas ar 2 AAA-LR03-1,5 V tipa sārma baterijām. Pārliecinieties, vai ir pareizi savietoti bateriju  $+$  un  $-$  poli.

**3 -** Uzlieciet bateriju vāciņu un pabīdiet atpakaļ, līdz tas noklikšķ.

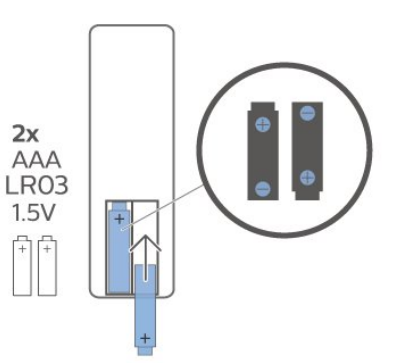

Ja tālvadības pulti neizmantojat ilgāku laiku, izņemiet baterijas.

Droši atbrīvojieties no vecajām baterijām atbilstoši norādījumiem.

Lai iegūtu papildinformāciju, sadaļā Palīdzība atlasiet Atslēgvārdi un atrodiet Lietošanas beigas.

# $\overline{36}$

Tīrīšana

Tālvadības pults ir apstrādāta ar skrāpējumizturīgu pārklājumu.

Tālvadības pults tīrīšanai izmantojiet mīkstu, mitru drāniņu. Nekādā gadījumā tālvadības pults tīrīšanai neizmantojiet tādas vielas kā spirtu, ķimikālijas vai sadzīves tīrīšanas līdzekļus.

# <span id="page-11-0"></span> $\overline{4}$ Ieslēgšana un izslēgšana

#### <span id="page-11-1"></span> $\overline{4.1}$

# Ieslēgšana vai gaidstāve

Pārliecinieties, ka televizors ir pievienots strāvai. Pievienojiet piegādāto strāvas vadu AC in savienotājam televizora aizmugurē. Iedegas indikatora lampiņa televizora apakšā.

#### Ieslēgšana

Nospiediet tālvadības pults pogu <sup>o</sup>, lai ieslēgtu televizoru. Vai arī nospiediet △ HOME (Sākums). Varat arī nospiest mazo kursorsviras taustiņu televizora aizmugurē, lai ieslēgtu televizoru, ja nevarat atrast tālvadības pulti vai tās baterijas ir tukšas.

#### Pārslēgšana gaidstāves režīmā

Lai pārslēgtu televizoru gaidstāves režīmā, nospiediet tālvadības pults taustiņu  $\Phi$ . Varat arī nospiest mazo kursorsviras taustiņu televizora aizmugurē.

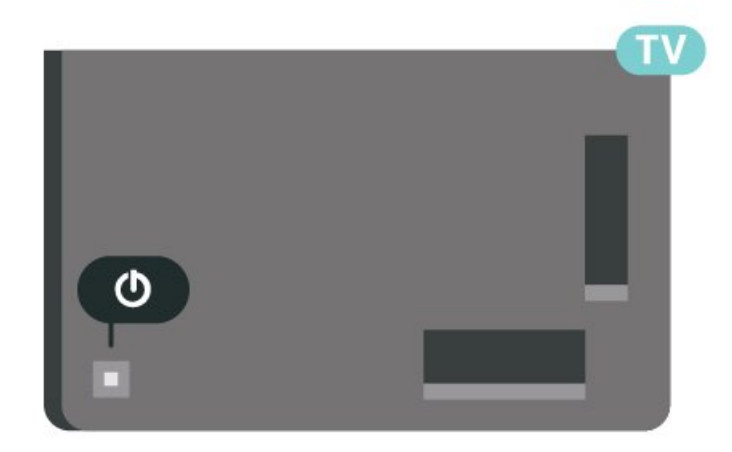

Gaidstāves režīmā televizors joprojām ir pieslēgts elektrotīklam, taču patērē ļoti maz enerģijas.

Lai pilnībā izslēgtu televizoru, atvienojiet strāvas kontaktdakšu.

<span id="page-11-2"></span>Atvienojot strāvas kontaktdakšu, vienmēr velciet aiz kontaktdakšas, nevis aiz vada. Nodrošiniet, lai vienmēr būtu pilnīga piekļuve kontaktdakšai, strāvas vadam un kontaktligzdai.

### $\overline{42}$ Televizora taustiņi

Ja esat pazaudējis tālvadības pulti vai tās baterijas ir tukšas, joprojām varat veikt dažas galvenās televizora darbības.

Lai atvērtu galveno izvēlni…

**1 -** Kad televizors ir ieslēgts, nospiediet kursorsviras taustiņu televizora aizmugurē, lai atvērtu galveno izvēlni.

**2 -** Nospiediet bulttaustiņu pa kreisi vai pa labi, lai atlasītu Volume (Skaļums), Channel (Kanāls) vai **vai Sources** (Avoti). Atlasiet **o** Demo (Demonstrācija), lai palaistu demonstrācijas filmu. **3 -** Nospiediet bultiņu uz leju vai uz augšu, lai regulētu skaļumu vai pārslēgtu uz nākamo vai iepriekšējo kanālu. Nospiediet bultiņu uz augšu vai uz leju, lai ritinātu cauri avotu sarakstam, tostarp uztvērēja izvēlei. Nospiediet kursorsviras taustiņu, lai sāktu demonstrācijas filmu.

**4 -** Izvēlne automātiski pazudīs.

Lai ieslēgtu televizoru gaidstāves režīmā, atlasiet **O** un nospiediet kursorsviras taustiņu.

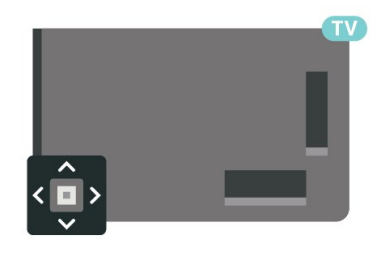

# <span id="page-12-0"></span> $\overline{5}$ Kanāli

### <span id="page-12-1"></span> $\overline{51}$ Kanālu instalēšana

Lai iegūtu papildinformāciju, sadaļā Palīdzība nospiediet krāsaino taustiņu Atslēgvārdi un atrodiet Kanāls, antenas instalēšana vai Kanāls, instalēšana.

### <span id="page-12-2"></span> $\overline{52}$ Kanālu saraksti

### Par kanālu sarakstiem

Pēc kanālu instalēšanas visi kanāli ir redzami sarakstā Visi kanāli. Sarakstā Visi kanāli parādītie kanāli ir sakārtoti pēc žanra\*. Piemēram: Premium, Premium jaunumi, Premium lokālie, bērniem, sports utt. Premium žanrs ir populārākie apraides kanāli, kuru tirgus daļa pārsniedz 3%. Kanāli ir redzami ar nosaukumu un logotipu, ja šī informācija ir pieejama.

Kad ir atlasīts kanālu saraksts, nospiediet bultinas  $\bigwedge$  (uz augšu) vai  $\bigvee$  (uz leiu), lai atlasītu kanālu, pēc tam nospiediet OK (Labi), lai skatītos atlasīto kanālu. Jūs varat noskaņot kanālus šajā sarakstā, izmantojot taustiņus  $\equiv$  + vai  $\equiv$  -.

\* Piezīme. Funkcija kārtošanai pēc žanra attiecas tikai uz Vāciju.

#### Kanālu ikonas

Pēc automātiskas kanālu atjaunināšanas jaunie kanāli tiek atzīmēti ar  $\ast$  (zvaigznīte).

Ja fiksējat kanālu, tas tiks atzīmēts ar  $\bigoplus$  (slēdzene).

#### Radio stacijas

Ja ir pieejama digitālā apraide, digitālās radiostacijas tiek iestatītas instalēšanas laikā. Lai televizoru pārslēgtu uz radio kanālu, rīkojieties tāpat, kā pārslēdzot uz televīzijas kanālu.

<span id="page-12-3"></span>Šis televizors var uztvert digitālās televīzijas standarta DVB. Televizors, iespējams, nedarbosies pareizi, izmantojot atsevišķu digitālās televīzijas operatoru pakalpojumus, ja ir pilna neatbilstība standarta prasībām.

### Kanālu saraksta atvēršana

Blakus visu kanālu sarakstam varat atlasīt filtrētu sarakstu vai atlasīt vienu no izveidotajiem izlases sarakstiem.

Lai atvērtu pašreizējo kanālu sarakstu…

1 - Nospiediet **II**. lai pārslēgtu uz televīziju. **2 -** Nospiediet OK (Labi), lai atvērtu pašreizējo kanālu sarakstu.

**3 -** Nospiediet Atpakaļ, lai aizvērtu kanālu sarakstu.

Lai atlasītu vienu no kanālu sarakstiem…

**1 -** Kad kanālu saraksts ir atvērts ekrānā, nospiediet + OPTIONS (Opcijas).

**2 -** Atlasiet Atlasīt kanālu sarakstu un nospiediet OK (Labi).

**3 -** Saraksta izvēlnē atlasiet vienu no pieejamajiem kanālu sarakstiem un nospiediet OK (Labi).

Vai arī varat atlasīt saraksta nosaukumu kanālu saraksta augšpusē un nospiest OK (Labi), lai atvērtu saraksta izvēlni.

### Kanāla meklēšana

Varat meklēt kanālu, lai atrastu to garā kanālu sarakstā.

Televizors var meklēt kanālu vienā no 2 galvenajiem kanālu sarakstiem - antenas vai kabeļtelevīzijas kanālu sarakstā.

Lai meklētu kanālu…

1 - Nospiediet **IV**.

**2 -** Nospiediet OK (Labi), lai atvērtu pašreizējo kanālu sarakstu.

3 - Nospiediet **+ OPTIONS** (Opcijas).

**4 -** Atlasiet Atlasīt kanālu sarakstu un nospiediet OK (Labi).

**5 -** Atlasiet Filtrēt antenas kanālus vai Filtrēt kabeļtel. kanālus un nospiediet OK (Labi). **6 -** Atlasiet Meklēt kanālu un nospiediet OK (Labi), lai atvērtu teksta lauku. Varat izmantot tālvadības tastatūru (ja pieejama) vai ekrāntastatūru, lai ievadītu tekstu.

**7 -** Ievadiet numuru, nosaukumu vai daļu no nosaukuma un atlasiet Lietot, pēc tam nospiediet OK (Labi). Televizors meklēs atbilstošos kanālu nosaukumus jūsu atlasītajā kanālā.

Meklēšanas rezultāti ir parādīti kanālu saraksta veidā,– skatiet saraksta nosaukumu augšpusē. Veicot meklēšanu, tiks atgriezts atbilstošā kanāla nosaukums ar alfabētiskā secībā sakārtotiem rezultātiem. Meklēšanas rezultāti pazūd, kad atlasāt citu kanālu sarakstu vai aizverat sarakstu ar meklēšanas rezultātiem.

# Kanālu saraksta kārtošana

Varat veikt kanālu saraksta kārtošanu visiem kanāliem. Varat iestatīt kanālu sarakstu, lai rādītu tikai TV kanālus vai tikai radio stacijas. Antenas/kabeļa kanāliem varat iestatīt sarakstu, lai rādītu bezmaksas vai kodētos kanālus.

Lai iestatītu filtru sarakstā ar visiem kanāliem…

1 - Nospiediet **IV**.

**2 -** Nospiediet OK (Labi), lai atvērtu pašreizējo kanālu sarakstu.

3 - Nospiediet **+ OPTIONS** (Opcijas).

**4 -** Atlasiet Atlasīt kanālu sarakstu un nospiediet OK (Labi).

**5 -** Atlasiet Filtrēt antenas kanālus vai Filtrēt kabeļtel. kanālus atbilstoši sarakstam, kuru vēlaties filtrēt, un nospiediet OK (Labi).

**6 -** Izvēlnē Opcijas atlasiet vēlamo filtru un nospiediet OK (Labi), lai aktivizētu. Filtra nosaukums parādās kā daļa no kanālu saraksta nosaukuma kanālu saraksta augšpusē.

**7 -** Nospiediet (pa kreisi), lai pārietu atpakaļ vienu soli, vai nospiediet  $\leftarrow$ , lai aizvērtu izvēlni.

### <span id="page-13-0"></span>5.4 Kanālu skatīšanās

### Kanāla noskaņošana

Lai skatītos televīzijas kanālus, nospiediet  $\blacksquare$ . Televizorā tiek ieslēgts pēdējais skatītais TV kanāls.

#### Kanālu pārslēgšana

Lai pārslēgu kanālus, nospiediet  $\equiv +v$ ai  $\equiv -1$ Ja zināt kanāla numuru, ievadiet to ar ciparu taustiņiem. Kad esat ievadījis numuru, nospiediet OK (Labi), lai uzreiz pārslēgtu kanālu.

Ja no interneta ir pieejama informācija, televizorā redzams pašreizējās pārraides nosaukums un informācija, pēc tam seko nākamās pārraides nosaukums un informācija.

#### Iepriekšējais kanāls

Lai pārslēgtu atpakaļ uz iepriekšējo kanālu, nospiediet  $\leftarrow$  Atpakal.

Varat arī pārslēgt kanālus no kanālu saraksta.

### Kanāla bloķēšana

#### Kanāla bloķēšana un atbloķēšana

Lai neļautu bērniem skatīties kanālu, varat bloķēt kanālu. Lai skatītos bloķētu kanālu, jāievada 4 ciparu bērnu slēdzenes PIN kods. Nevarat bloķēt pārraides no pievienotām ierīcēm.

Lai bloķētu kanālu…

1- Nospiediet **IV**.

**2 -** Nospiediet OK (Labi), lai atvērtu kanālu sarakstu. Ja nepieciešams, mainiet kanālu sarakstu.

**3 -** Atlasiet kanālu, kuru vēlaties bloķēt.

4 - Nospiediet **+ OPTIONS** (Opcijas) un

atlasiet Bloķēt kanālu, pēc tam nospiediet OK (Labi).

**5 -** Ievadiet savu 4 ciparu PIN kodu, ja televizors to pieprasa. Blokētais kanāls ir atzīmēts ar  $\mathbf{\hat{u}}$ .

**6 -** Nospiediet (pa kreisi), lai pārietu vienu soli atpakaļ, vai nospiediet  $\leftarrow$  Atpakaļ, lai aizvērtu izvēlni.

Lai atbloķētu kanālu…

1 - Nospiediet **IV**.

**2 -** Nospiediet OK (Labi), lai atvērtu kanālu sarakstu. Ja nepieciešams, mainiet kanālu sarakstu.

- **3** Atlasiet kanālu, kuru vēlaties atbloķēt.
- 4 Nospiediet **+ OPTIONS** (Opcijas) un

atlasiet Atbloķēt kanālu, pēc tam nospiediet OK (Labi).

**5 -** Ievadiet savu 4 ciparu PIN kodu, ja televizors to pieprasa.

**6 -** Nospiediet (pa kreisi), lai pārietu vienu soli atpakaļ, vai nospiediet  $\leftarrow$  Atpakaļ, lai aizvērtu izvēlni.

Ja bloķējat vai atbloķējat kanālus sarakstā, jums jāievada PIN kods tikai vienreiz, līdz aizverat kanālu sarakstu.

Sadaļā Palīdzība nospiediet krāsaino taustiņu Atslēgvārdi un atrodiet Bloķēt bērniem, lai iegūtu papildinformāciju.

#### Vecuma ierobežojums

Lai bērniem neļautu skatīties vecumam neatbilstošu pārraidi, varat izmantot vecuma ierobežojumu.

Digitālajos kanālos pārraidēm ir noteikti vecuma ierobežojumi. Ja pārraides vecuma ierobežojums atbilst vai ir augstāks nekā jūsu iestatītais vecuma ierobežojums, pārraide tiks bloķēta. Lai skatītos bloķētu pārraidi, jums vispirms jāievada Vecuma ierobežojuma kods (pieejams tikai noteiktās valstīs).

Lai iestatītu vecuma ierobežojumu…

1 - Atlasiet **C**ilestatījumi > Blokēt bērniem > Vecuma ierobežojums un

#### nospiediet OK (Labi).

**2 -** Ievadiet 4 ciparu bērnu slēdzenes kodu. Ja vēl neesat iestatījis kodu, atlasiet Iestatīt kodu sadaļā Bloķēt bērniem. Ievadiet 4 ciparu bērnu slēdzenes kodu un apstipriniet. Tagad varat iestatīt vecuma ierobežojumu.

**3 -** Atpakaļ sadaļā Vecuma ierobežoj. atlasiet vecumu un nospiediet OK (Labi).

**4 -** Nospiediet (pa kreisi), ja nepieciešams, vairākkārt, lai aizvērtu izvēlni.

Lai izslēgtu vecuma ierobežojumu, atlasiet Nav. Tomēr dažās valstīs ir jāiestata vecuma ierobežojums.

Dažām raidorganizācijām/operatoriem televizors bloķē tikai pārraides ar augstāku ierobežojumu. Vecuma ierobežojums ir iestatīts visiem kanāliem.

(pieejams tikai noteiktās valstīs)

### Kanāla opcijas

#### Opciju atvēršana

Kanāla skatīšanās laikā varat iestatīt vairākas opcijas.

Atkarībā no skatītā kanāla tipa (analoga vai digitāla) vai atkarībā no televizora iestatījumiem, pieejamas dažas opcijas. Piemēra, opcija Ekrāns izslēgts ir pieejama tikai radio kanāliem. Ir ieteicams izslēgt televizora ekrānu, lai taupītu enerģiju un aizsargātu ekrānu.

Lai atvērtu opciju izvēlni…

1 - Kanāla skatīšanās laikā nospiediet + OPTIONS (Opcijas).

2 - Lai aizvērtu, vēlreiz nospiediet + OPTIONS (Opcijas).

#### **Subtitri**

Ieslēgšana

Digitālo apraižu pārraidēs var būt subtitri.

Lai rādītu subtitrus…

Nospiediet OPTIONS (Opcijas) un atlasiet Subtitri.

Subtitrus varat ieslēgt vai izslēgt. Vai arī varat atlasīt Automātiski.

#### Automātiski

Ja valodas informācija ir daļa no digitālās apraides un pārraide nav jūsu valodā (televizorā iestatītajā valodā), televizors var automātiski parādīt subtitrus vienā no jūsu izvēlētajām subtitru valodām. Vienai no šīm subtitru valodām jābūt daļai no apraides.

Varat atlasīt vēlamās subtitru valodas sadaļā Subtitru

valoda.

#### Subtitri no teleteksta

Ja noskaņojat uz analogu kanālu, jums būs manuāli jāpadara pieejami subtitri katram kanālam.

**1 -** Ieslēdziet kanālu un nospiediet TEXT (Teleteksts), lai atvērtu teletekstu.

**2 -** Ievadiet subtitru lappuses numuru.

**3 -** Lai aizvērtu teletekstu, vēlreiz nospiediet TEXT (Teleteksts).

Ja subtitru izvēlnē ir atlasīta opcija Ieslēgts, skatoties šo analogo kanālu, tiek rādīti subtitri (ja tie ir pieejami).

Lai uzzinātu, vai kanāls ir analogs vai digitāls, pārslēdziet uz kanālu un atveriet Informācija izvēlnē + OPTIONS (Opcijas).

#### Subtitru valoda

#### Vēlamās subtitru valodas

Digitālajā apraidē raidījumam var būt pieejami subtitri vairākās valodās. Varat iestatīt vēlamo galveno un papildu subtitru valodu. Ja ir pieejami subtitri kādā no šīm valodām, televizorā būs redzami jūsu izvēlētie subtitri.

Lai iestatītu galveno un papildu subtitru valodu…

1 - Atveriet  $\bullet$  **Comparisons** Reģions un valoda un

```
nospiediet OK (Labi).
```
**2 -** Atlasiet Valodas > Galvenie

subtitri vai Papildu subtitri.

**3 -** Atlasiet vēlamo valodu un nospiediet OK (Labi).

**4 -** Nospiediet (pa kreisi), lai pārietu vienu soli atpakaļ, vai nospiediet < Atpakaļ, lai aizvērtu izvēlni.

#### Subtitru valodas atlase

Ja nav pieejama neviena izvēlētā subtitru valoda, varat atlasīt citu subtitru valodu, kas ir pieejama. Ja nav pieejama neviena subtitru valoda, nevarat atlasīt šo opciju.

Lai atlasītu subtitru valodu, kad nav pieejama neviena no vēlamajām valodām…

1 - Nospiediet **+ OPTIONS** (Opcijas).

**2 -** Atlasiet Subtitru valoda un īslaicīgi atlasiet vienu no valodām kā subtitru valodu.

Audio valoda

#### Vēlamā audio valoda

Digitālajā apraidē var būt iekļautas vairākas audio valodas pārraidei. Varat iestatīt vēlamo galveno un papildu audio valodu. Ja ir pieejams audio signāls kādā no šīm valodām, televizorā tiks ieslēgta šī audio valoda.

Lai iestatītu galveno un papildu audio valodu…

1 - Atveriet  $\bullet$  **C I Regions un valoda** un

nospiediet OK (Labi). **2 -** Atlasiet Valodas > Galvenais

audiosignāls vai Papildu audiosignāls.

**3 -** Atlasiet vēlamo valodu un nospiediet OK (Labi).

**4 -** Nospiediet (pa kreisi), lai pārietu vienu soli atpakaļ, vai nospiediet Atpakaļ, lai aizvērtu izvēlni.

#### Audio valodas atlase

Ja nav pieejama neviena izvēlētā audio valoda, varat atlasīt citu audio valodu, kas ir pieejama. Ja nav pieejama neviena audio valoda, nevarat atlasīt šo opciju.

Lai atlasītu audio valodu, kad nav pieejama neviena no vēlamajām valodām…

1 - Nospiediet + OPTIONS (Opcijas).

**2 -** Atlasiet Audio valoda un īslaicīgi atlasiet vienu no valodām kā audio valodu.

#### Kopējs interfeiss

Ja uzstādījāt CAM vienā no kopējā interfeisa slotiem, varat skatīt CAM un operatora informāciju vai iestatīt dažus CAM iestatījumus.

Lai skatītu CAM informāciju…

1 - Nospiediet **II SOURCES** (Avoti).

**2 -** Atlasiet kanāla tipu, kam izmantojat

CAM Skatīties TV.

**3 -** Nospiediet OPTIONS (Opcijas) un atlasiet Kopējais interfeiss.

**4 -** Atlasiet atbilstošo kopējā interfeisa slotu un nospiediet  $\sum$  (pa labi).

**5 -** Atlasiet CAM moduļa TV operatoru un

nospiediet OK (Labi). TV operators nodrošina šādus ekrānus.

#### HbbTV šajā kanālā

Ja vēlaties novērst piekļuvi HbbTV lapām noteiktā kanālā, varat bloķēt HbbTV lapas tikai šim kanālam.

#### HbbTV ieslēgšana

Atlasiet **C**tlestatījumi > Vispārīgie iestatījumi > Uzlabots > HbbTV iestatījumi >  $HbbTV >$  lesl.

#### Raidījuma informācija

#### Raidījuma informācijas skatīšana

Lai parādītu izvēlētā raidījuma informāciju…

**1 -** Noskaņojiet uz kanālu.

2 - Nospiediet **+ OPTIONS** (Opcijas),

atlasiet Pārraides informācija un nospiediet OK (Labi).

**3 -** Lai aizvērtu šo ekrānu, nospiediet OK (Labi).

Sadaļā Pārraides informācija nospiediet krāsaino taustiņu PLĀNOTS, lai atvērtu plānoto ierakstu sarakstu, vai nospiediet krāsaino taustiņu PĀRSKATS, lai saņemtu kanālu pārskata informāciju.

Pārraides informācijas skatīšana no kanālu saraksta

Lai atvērtu pārraides informāciju no kanālu saraksta,…

**1 -** ieslēdziet kanālu, nospiediet OK (Labi) vai Kanālu saraksts, lai atvērtu kanālu sarakstu. 2 - Nospiediet + OPTIONS, atlasiet Pārraides

inform. un nospiediet OK (Labi), lai skatītu vispārīgu informāciju par pārraidi.

**3 -** Lai aizvērtu šo ekrānu, nospiediet Atpakaļ , lai atgrieztos kanālu sarakstā.

#### Mono / stereo

Varat pārslēgt analoga kanāla skaņu uz mono vai stereo.

Lai pārslēgtu uz mono vai stereo…

- **1** Noskaņojiet uz analogu kanālu.
- 2 Nospiediet **+ OPTIONS** (Opcijas),

atlasiet Mono/Stereo un nospiediet  $\sum$  (pa labi). **3 -** Atlasiet Mono vai Stereo un nospiediet OK (Labi).

4 - Nospiediet < (pa kreisi), lai pārietu vienu soli atpakaļ, vai nospiediet Atpakaļ, lai aizvērtu izvēlni.

### Kanālu pārkārtošana

Tikai izlases sarakstā varat mainīt kanālu secību (pārkārtot).

Lai mainītu kanālu secību…

**1 -** Atveriet izlases sarakstu, kuru vēlaties pārkārtot. 2 - Nospiediet **+ OPTIONS** (Opcijas), atlasiet Pārkārtot kanālus un nospiediet OK (Labi).

**3 -** Izlases sarakstā atlasiet kanālu, kuru vēlaties pārkārtot, un nospiediet OK (Labi).

4 - Ar taustiniem  $\lambda$  (uz augšu) vai  $\lambda$  (uz leju) pārvietojiet kanālu uz vēlamo pozīciju.

**5 -** Nospiediet OK (Labi), lai apstiprinātu jauno atrašanās vietu.

**6 -** Varat pārkārtot kanālus ar to pašu metodi, līdz aizverat izlases sarakstu ar taustinu  $\leftarrow$  Atpakal.

### <span id="page-16-0"></span>5.5 Izlases kanāli

### Par izlases kanāliem

Izlases kanālu sarakstā varat apkopot savus iecienītos kanālus.

Varat izveidot 4 dažādus sarakstus ar izlases kanāliem vieglai kanālu pārslēgšanai. Varat atsevišķi nodēvēt katru izlases sarakstu. Tikai izlases sarakstā varat pārkārtot kanālus.

Kad ir atlasīts kanālu saraksts, nospiediet bultinas  $\bigwedge$  (uz augšu) vai  $\bigvee$  (uz leju), lai atlasītu kanālu, pēc tam nospiediet OK (Labi), lai skatītos atlasīto kanālu. Jūs varat noskaņot kanālus šajā sarakstā, izmantojot taustinus  $\mathbf{w}$  + vai  $\mathbf{w}$  -

\* Piezīme. Izlases kanālu saraksts nav pieejams, ja instalēšana tiek veikta Apvienotajā Karalistē un Itālijā.

### Izlases saraksta izveide

Lai izveidotu izlases kanālu sarakstu…

1 - Nospiediet **II**, lai pārslēgtu uz televīziju.

**2 -** Nospiediet OK (Labi), lai atvērtu pašreizējo kanālu sarakstu.

**3 - Nospiediet + OPTIONS (Opcijas).** 

**4 -** Atlasiet Izveidot izlases sarakstu un nospiediet OK (Labi).

**5 -** Sarakstā pa kreisi atlasiet kanālu, kuru vēlaties pievienot izlasei, un nospiediet OK (Labi). Kanāli parādās sarakstā pa labi jūsu pievienotajā secībā. Lai atsauktu , atlasiet kanālu sarakstā pa kreisi un vēlreiz nospiediet OK (Labi).

**6 -** Ja nepieciešams, varat atlasīt un pievienot kanālus kā izlases kanālus.

**7 -** Lai pabeigtu kanālu pievienošanu, nospiediet  $\leftarrow$  Atpakaļ.

Televizorā parādīsies aicinājums pārdēvēt izlases sarakstu. Varat izmantot ekrāntastatūru.

**1 -** Izmantojiet ekrāntastatūru, lai izdzēstu pašreizējo nosaukumu un ievadītu jaunu.

**2 -** Kad esat pabeidzis, atlasiet Aizvērt un nospiediet OK (Labi).

Televizors pārslēgsies uz jaunizveidoto izlases

#### sarakstu.

Varat pievienot kanālu diapazonu vienā reizē vai sākt izlases sarakstu, dublējot kanālu sarakstu ar visiem kanāliem un noņemot nevajadzīgos kanālus.

Kanāli izlases sarakstā tiek pārnumurēti.

### Kanālu diapazona pievienošana

Lai pievienotu secīgu kanālu diapazonu izlases sarakstam vienā reizē, varat izmantot Atlasīt diapazonu.

Lai pievienotu kanālu diapazonu…

**1 -** Atveriet izlases sarakstu, kurā vēlaties pievienot kanālu diapazonu.

2 - Nospiediet **+ OPTIONS** (Opcijas),

atlasiet Atlasīt diapazonu un nospiediet OK (Labi). **3 -** Sarakstā pa kreisi atlasiet pirmo kanālu no

diapazona, kuru vēlaties pievienot, un nospiediet OK (Labi).

4 - Nospiediet  $\vee$  (uz leju), lai atlasītu pēdējo kanālu no diapazona, kuru vēlaties pievienot. Kanāli tiek atzīmēti pa kreisi.

**5 -** Nospiediet OK (Labi), lai pievienotu kanālu diapazonu un apstiprinātu.

Varat arī sākt izveidot izlases sarakstu no opcijas Atlasīt diapazonu.

### Izlases rediģēšana

Lai pievienotu secīgu kanālu diapazonu izlases sarakstam vienā reizē, varat izmantot Rediģēt iecien.

Lai pievienotu kanālu diapazonu…

**1 -** Atveriet izlases sarakstu, kurā vēlaties pievienot kanālu diapazonu.

2 - Nospiediet **+ OPTIONS** (Opcijas),

atlasiet Rediģēt iecien. un nospiediet OK (Labi). **3 -** Sarakstā pa kreisi atlasiet pirmo kanālu no diapazona, kuru vēlaties pievienot, un nospiediet OK (Labi).

4 - Nospiediet  $\vee$  (uz leju), lai atlasītu pēdējo kanālu no diapazona, kuru vēlaties pievienot. Kanāli tiek atzīmēti pa labi.

**5 -** Nospiediet OK (Labi), lai pievienotu kanālu diapazonu un apstiprinātu.

Varat arī sākt izveidot izlases sarakstu no opcijas Rediģēt iecien.

### Izlases saraksta pārdēvēšana

Lai pārdēvētu izlases sarakstu…

**1 -** Atveriet izlases sarakstu, ko vēlaties pārdēvēt.

2 - Nospiediet **+ OPTIONS** (Opcijas),

atlasiet Pārdēvēt izlases sarakstu un nospiediet OK (Labi).

**3 -** Izmantojiet ekrāntastatūru, lai izdzēstu pašreizējo nosaukumu un ievadītu jaunu.

<span id="page-17-0"></span>**4 -** Kad esat pabeidzis, atlasiet Aizvērt un nospiediet OK (Labi).

5 - Nospiediet  $\leftarrow$  Atpakaļ, lai aizvērtu kanālu sarakstu.

### Izlases saraksta noņemšana

Lai nonemtu izlases sarakstu...

**1 -** Atveriet izlases sarakstu, kuru vēlaties noņemt.

2 - Nospiediet **+ OPTIONS** (Opcijas),

atlasiet Noņemt izlases sarakstu un nospiediet OK (Labi).

**3 -** Apstipriniet, lai noņemtu sarakstu.

**4 -** Nospiediet Atpakaļ, lai aizvērtu kanālu sarakstu.

### Kanālu pārkārtošana

Tikai izlases sarakstā varat mainīt kanālu secību (pārkārtot).

Lai mainītu kanālu secību…

**1 -** Atveriet izlases sarakstu, kuru vēlaties pārkārtot.

2 - Nospiediet **+ OPTIONS** (Opcijas), atlasiet

Pārkārtot kanālus un nospiediet OK (Labi).

**3 -** Izlases sarakstā atlasiet kanālu, kuru vēlaties pārkārtot, un nospiediet OK (Labi).

4 - Ar taustiņiem  $\lambda$  (uz augšu) vai  $\lambda$  (uz leju) pārvietojiet kanālu uz vēlamo pozīciju.

**5 -** Nospiediet OK (Labi), lai apstiprinātu jauno atrašanās vietu.

**6 -** Varat pārkārtot kanālus ar to pašu metodi, līdz aizverat izlases sarakstu ar taustiņu  $\leftarrow$  Atpakaļ.

### Izlases saraksts TV ceļvedī

TV ceļvedi iespējams saistīt ar izlases sarakstu.

1 - Skatoties TV kanālu, nospiediet un turiet **:"** > Atlasīt kanālu sarakstu.

**2 -** Atlasiet Izveidot izlases sarakstu un nospiediet OK (Labi).

3 - Nospiediet **II** TV GUIDE (TV ceļv.), lai to atvērtu.

Izmantojot TV ceļvedi, varat skatīt TV izlases kanālu pašreizējo un turpmāko raidījumu sarakstu. Kopā ar jūsu izlases kanāliem priekšskatīšanai tiks pievienoti pirmie 3 visbiežāk skatītie kanāli no raidorganizācijas noklusējuma saraksta. Šie kanāli jāpievieno izlases sarakstam, lai iespējotu tā darbību (skatiet nodaļu "TV ceļvedis").

Katrā TV ceļveža lappusē ir režģis "Vai zinājāt?", kas ievietots jūsu izlases kanālu sarakstā. Kanāls "Did you know" (Vai zinājāt?) sniedz noderīgus padomus, lai jūs varētu pilnvērtīgi izmantot TV.

5.6

# Teksts / Teleteksts

### Teleteksta lapas

Lai atvērtu tekstu (teletekstu), kamēr skatāties televīzijas kanālus, nospiediet TEXT (Teleteksts). Lai aizvērtu teletekstu, vēlreiz nospiediet TEXT (Teleteksts).

#### Teleteksta lapas atlasīšana

Lai atlasītu lapu . . .

**1 -** Izmantojot ciparu taustiņus, ievadiet lapas numuru.

**2 -** Izmantojiet bultiņu taustiņus, lai navigētu.

**3 -** Lai atlasītu lapas apakšā esošo vienumu ar krāsas kodējumu, nospiediet krāsu taustiņu.

#### Teleteksta apakšlapas

Vienai teleteksta lapai var būt vairākas apakšlapas. Apakšlapu numuri ir norādīti joslā blakus galvenās lapas numuram.

Lai atlasītu apakšlapu, nospiediet  $\langle v \rangle$ ai  $\lambda$ .

#### T.O.P. Teksta lapas

Dažas raidorganizācijas piedāvā T.O.P. teletekstu. Lai atvērtu T.O.P. teleteksta lapas, nospiediet + OPTIONS (Opcijas) un atlasiet T.O.P. pārskats.

#### Teleteksta meklēšana

Varat atlasīt vārdu un skenēt teletekstu, lai atrastu visus gadījumus, kad šis vārds atkārtojas.

- **1** Atveriet teleteksta lapu un nospiediet OK (Labi).
- **2** Ar bultiņu taustiņiem atlasiet vārdu vai skaitli.
- **3** Vēlreiz nospiediet OK (Labi), lai uzreiz pārietu uz nākamo šī vārda vai skaitļa atrašanās vietu.

**4 -** Vēlreiz nospiediet OK (Labi), lai pārietu uz nākamo gadījumu.

5 - Lai pārtrauktu meklēšanu, nospiediet  $\lambda$  (uz augšu), līdz nekas nav atlasīts.

#### Pievienotas ierīces teleteksts

Dažas televizoram pievienotās televīzijas kanālus uztverošās ierīces var piedāvāt teleteksta funkciju. Lai atvērtu teletekstu no pievienotas ierīces . . .

1 - Nospiediet **II SOURCES** (Avoti), atlasiet ierīci un nospiediet OK (Labi).

- **2** Skatoties kanālu no ierīces, nospiediet OPTIONS (Opcijas), atlasiet Rādīt ierīces taustiņus, atlasiet taustinu  $\blacksquare$  un nospiediet OK (Labi).
- **3** Nospiediet Atpakaļ, lai slēptu ierīces taustiņus.
- **4** Lai aizvērtu tekstu, vēlreiz nospiediet Atpakaļ.

Digitālais teksts (tikai Apvienotajā Karalistē)

Dažas digitālās televīzijas raidorganizācijas savos digitālās televīzijas kanālos piedāvā īpašu digitālo teletekstu vai interaktīvo televīziju. Tas ietver parastu tekstu, izmantojot ciparu, krāsu un bultiņu taustiņus, lai atlasītu un navigētu.

Lai aizvērtu digitālo tekstu, nospiediet  $\leftarrow$  Atpakaļ.

<span id="page-18-0"></span>\* Teletekstam iespējams piekļūt tikai tad, kad kanāli ir instalēti tieši televizora iekšējā uztvērējā un ierīce ir televizora režīmā. Ja tiek izmantota televizora pierīce, teleteksts televizorā nav pieejams. Šādā gadījumā var izmantot pierīces teletekstu.

### Teleteksta opcijas

Sadaļā Teksts/teleteksts nospiediet + OPTIONS (Opcijas), lai atlasītu…

• Iesaldēt lapu / Atsaldēt lapu

Lai uzsāktu vai apturētu apakšlapu automātisko rotāciju.

• Divdaļīgs ekrāns/pilnekrāns

Lai attēlotu TV kanālu un teletekstu blakus vienu otram.

• T.O.P. pārskats

Lai atvērtu T.O.P. teletekstu.

- Palielināt / normāls skats
- Lai palielinātu teleteksta lapu ērtai lasīšanai.
- Parādīt

Lai parādītu slēpto informāciju lapā.

• Valoda

Lai pārslēgtu rakstzīmju grupu, ko izmanto teleteksta attēlošanai.

• Teleteksts 2.5

Lai aktivizētu teletekstu 2.5 ar lielāku skaitu krāsu un labāku grafiku.

### Teleteksta iestatīšana

#### Teleteksta valoda

Dažas digitālās televīzijas raidorganizācijas piedāvā teletekstu vairākās valodās.

Lai iestatītu galvenā un papildu teleteksta valodu . . .

1 - Atlasiet **C** lestatījumi > Reģions un valoda un nospiediet > (pa labi), lai atvērtu izvēlni.

**2 -** Atlasiet Valoda > Galvenais

teleteksts vai Papildu teleteksts un nospiediet OK (Labi).

- **3** Atlasiet vēlamās teleteksta valodas.
- **4** Nospiediet (pa kreisi), ja nepieciešams,

vairākkārt, lai aizvērtu izvēlni.

#### Teleteksts 2.5

Ja pieejams, Teleteksts 2.5 nodrošina vairāk krāsu un kvalitatīvāku grafiku. Teleteksts 2.5 ir aktivizēts kā ražotāja standarta iestatījums. Lai izslēgtu teletekstu 2.5…

**1 -** Nospiediet TEXT (Teleteksts).

**2 -** Kad sadaļa Teksts/teleteksts ir atvērta ekrānā, nospiediet +OPTIONS (Opcijas).

**3 -** Atlasiet Teleteksts 2.5 > Izslēgts un nospiediet OK (Labi).

**4 -** Nospiediet (pa kreisi), ja nepieciešams, vairākkārt, lai aizvērtu izvēlni.

### 5.7 Interaktīvā televīzija

### Par iTV

Izmantojot interaktīvo televīziju, dažas digitālās televīzijas raidorganizācijas apvieno parasto televīzijas programmu ar informatīvām vai izklaides lapām. Dažās lapās varat atbildēt programmai vai balsot, iepirkties tiešsaistē vai samaksāt par "video pēc pieprasījuma" raidījumu.

HbbTV, MHEG, . . .

Raidorganizācijas izmanto dažādas interaktīvas TV sistēmas: HbbTV (Hibrīdas apraides platjoslas TV) vai iTV (Interaktīvā TV - MHEG). Interaktīvo televīziju reizēm apzīmē kā digitālo tekstu vai sarkano pogu. Taču abas sistēmas atšķiras.

Lai iegūtu papildinformāciju, apmeklējiet raidorganizācijas tīmekļa vietni.

### Nepiec. aprīkojums

Interaktīvā televīzija ir pieejama tikai digitālās televīzijas kanālos. Lai pilnībā izmantotu interaktīvās televīzijas (Hbb televīzija, MHP vai iTV) piedāvājumu, nepieciešams ātrs (platjoslas) interneta savienojums ar televizoru.

#### HbbTV

Ja TV kanālā tiek piedāvātas HbbTV lapas, lai skatītu šīs lapas, jums vispirms televizora iestatījumos jāieslēdz HbbTV.

 Iestatījumi > Vispārīgie iestatījumi > Uzlabots > HbbTV iestatījumi > HbbTV > Ieslēgts.

### iTV izmantošana

#### Atvērt iTV lapas

Lielākā daļa kanālu, kas piedāvā HbbTV vai iTV, aicina nospiest krāsaino taustiņu (sarkans) vai taustiņu OK (Labi), lai atvērtu to interaktīvo programmu.

#### Navigēt iTV lapās

Varat izmantot bultiņu un krāsainos taustiņus, ciparu taustiņus un taustiņu  $\leftarrow$  Atpakaļ, lai pārvietotos iTV lapās.

Varat izmantot taustinus  $\blacktriangleright$  (Atskanot), **II** (Pauzēt) un (Apturēt), lai skatītos video iTV lapās.

#### Digitālais teksts (tikai Apvienotajā Karalistē)

Lai atvērtu digitālo tekstu, nospiediet TEXT (Teleteksts). Lai aizvērtu, nospiediet Atpakaļ.

#### Aizvērt iTV lapas

Lielākā daļa iTV lapu informē, kurš taustiņš jānospiež, lai aizvērtu lapu.

Lai aizvērtu iTV lapu, pārslēdziet uz nākamo televīzijas kanālu un pēc tam nospiediet < Atpakaļ.

# <span id="page-20-0"></span> $\overline{6}$ Kanāla instalēšana

#### <span id="page-20-1"></span> $\overline{61}$

# Satelīta instalēšana

### Par satelītu instalēšanu

#### Līdz 4 satelītiem

Šajā televizorā varat noskaņot maksimāli 4 satelītus (4 LNB). Atlasiet precīzu satelītu skaitu, ko vēlaties noskaņot uzstādīšanas sākumā. Tādējādi noskaņošana notiks ātrāk.

#### Unicable

Varat izmantot Unicable sistēmu\*, lai savienotu antenu ar televizoru. Varat atlasīt Unicable līdz 4 satelītiem instalēšanas sākumā.

\* Piezīme. Atbalsta Unicable 1 (EN50494) un Unicable 2 (EN50607/JESS).

#### HD+ OpApp

HD+ OpApp\* ir lietotne, kas pieejama lietotājiem Vācijā un kas darbina virtuālu televizora pierīci. Lietotnei ir lietojumi un funkcijas, kam iepriekš bija nepieciešama fiziska televizora pierīce.

Lai instalētu HD+ OpApp, jums nepieciešams interneta savienojums un ir jāpiekrīt Philips Lietošanas nosacījumiem, Konfidencialitātes politikai un Smart TV Lietošanas nosacījumiem. Varat instalēt lietotni, izmantojot ekrānu Lietotnes vai opciju Meklēt satelītus izvēlne Iestatījumi.

Ja HD+ OpApp nevar lejupielādēt vai instalēt, varat mēģināt to lejupielādēt vēlāk. Ja problēma nepāriet, sazinieties ar HD+.

Kad HD+ OpApp ir sekmīgi instalēta, varat uzsākt bezmaksas periodu. Pēc instalēšanas pārslēdziet avotu uz Skatīties satelītu. Ja iepriekš izmantojāt CAM moduli HD+, tagad varat to noņemt. Ja TV ievietots CICAM, tas netiks izmantots signāla atkodēšanai satelītkanāla skatīšanās laikā.

\* Piezīme. HD+ OpApp ir pieejama tikai HD+ abonentiem ar valsts iestatījumu Vācijā.

### Instalēšanas sākšana

Pārliecinieties, ka satelīta šķīvis ir pareizi pievienots un perfekti noregulēts, pirms sākat instalēšanu.

Lai sāktu satelīta instalēšanu…

**1 -** Atlasiet Iestatījumi > Kanāli > Satelīta instalēšana un nospiediet OK (Labi). Ievadiet savu PIN kodu, ja nepieciešams.

**2 -** Atlasiet Meklēt satelītu un nospiediet OK (Labi).

**3 -** Atlasiet Meklēt un nospiediet OK (Labi).

Televizors meklēs satelītus.

**4 -** Atlasiet Instalēt un nospiediet OK (Labi). Televizorā redzams pašreizējā satelīta instalācija. Ja vēlaties mainīt šo iestatījumu, noklikšķiniet uz Iestatījumi.

Ja nevēlaties mainīt šo iestatījumu, noklikšķiniet uz Meklēt. Pārejiet uz 5. darbību.

**5 -** Sadaļā Sistēmas instalēšana atlasiet satelītu skaitu, ko vēlaties instalēt, vai atlasiet vienu no Unicable sistēmām. Atlasot Unicable, varat izvēlēties lietotāja joslu numurus un ievadīt lietotāju joslu frekvences katram uztvērējam. Dažās valstīs varat pielāgot dažus eksperta līmeņa iestatījumus katram LNB sadaļā Papildu iestatījumi.

**6 -** Televizors meklēs pieejamos satelītus atkarībā no jūsu antenas novietojuma. Tas var aizņemt dažas minūtes. Ja satelīts ir atrasts, ekrānā tiek parādīts tā nosaukums un uztveršanas signāla stiprums.

**7 -** Kad televizors ir atradis nepieciešamos satelītus, atlasiet Instalēt.

**8 -** Ja satelīts piedāvā kanālu pakas, televizorā būs redzamas šim satelītam pieejamās pakas. Atlasiet nepieciešamo paku. Dažās pakās ietverta ātra vai pilna pieejamo kanālu instalēšana, izvēlieties vienu vai otru. Televizors instalēs satelītkanālus un radio stacijas.

**9 -** Lai saglabātu satelītu iestatījumus un instalētos kanālus un radio stacijas, atlasiet Pabeigt.

### Satelīta instalēšanas iestatījumi

Satelīta instalēšanas iestatījumi ir iestatīti atbilstoši jūsu valstij. Šie iestatījumi nosaka, kā televizors meklē un instalē satelītus un tā kanālus. Vienmēr varat mainīt šos iestatījumus.

Lai mainītu satelīta instalēšanas iestatījumus…

**1 -** Sāciet satelīta instalēšanu.

**2 -** Ekrānā, kur varat sākt satelītu meklēšanu,

atlasiet Iestatījumi un nospiediet OK (Labi).

**3 -** Atlasiet satelītu skaitu, ko vēlaties instalēt, vai atlasiet vienu no Unicable sistēmām. Atlasot Unicable, varat izvēlēties lietotāja joslu numurus un ievadīt lietotāju joslu frekvences katram uztvērējam.

**4 -** Kad esat pabeidzis, atlasiet Tālāk un nospiediet OK (Labi).

#### **5 -** Iestatījumu izvēlnē nospiediet krāsaino taustiņu Pabeigts , lai atgrieztos ekrānā un sāktu meklēt satelītus.

#### Retranslatora noregulēšana un LNB

Dažās valstīs varat pielāgot eksperta līmena iestatījumus retranslatora noregulēšanai un LNB. Izmantojiet vai mainiet šos iestatījumus tikai tad, ja neizdodas parastā instalēšana. Ja jums ir nestandarta satelīta aprīkojums, varat izmantot šos iestatījumus, lai apietu standarta iestatījumus. Daži pakalpojumu sniedzēji var nodrošināt jums dažas retranslatora vai LNB vērtības, ko varat ievadīt šeit.

### Satelīta CAM moduļi

Ja izmantojat CAM - nosacītās piekļuves moduli ar viedkarti -, lai skatītos satelīttelevīzijas kanālus, ieteicams veikt satelītu instalēšanu ar televizorā ievietotu CAM moduli.

Lielākā daļa CAM moduļu tiek izmantota kanālu atkodēšanai.

Jaunākas paaudzes CAM moduļi paši var instalēt visus satelītu kanālus jūsu televizorā. CAM parādīs aicinājumu instalēt satelītus un kanālus. Šie CAM moduļi instalē un atkodē kanālus, kā arī veic regulāru kanālu atjaunināšanu.

### Kanālu pakas

Satelīttelevīzijas operators var piedāvāt kanālu pakas, kurās apvienoti bezmaksas kanāli (Free-To-Air) un piedāvāts valstij atbilstošs kanālu izkārtojums. Dažiem satelītiem pieejamas abonēšanas pakas – maksas kanālu kolekcija.

Ja izvēlaties abonēšanas paku, televizorā, iespējams, tiek parādīts aicinājums atlasīt ātro vai pilno noskaņošanu.

Atlasiet Ātri, lai pārinstalētu tikai pakas kanālus, vai atlasiet Pilns, lai instalētu paku un visus pārējos pieejamos kanālus. Abonēšanas pakām ieteicams veikt ātro instalēšanu. Ja jums ir citi satelīti, kas neietilpst abonēšanas pakā, ieteicams veikt pilnu instalēšanu. Visi instalētie kanāli tiek ievietoti kanālu sarakstā Visi.

### Unicable uzstādīšana

#### Unicable sistēma

Varat izmantot viena kabeļa sistēmu vai Unicable sistēmu\*, lai savienotu antenu ar televizoru. Viena kabeļa sistēmā tiek izmantots viens kabelis, lai savienotu satelītu ar visiem sistēmā esošajiem satelīttelevīzijas uztvērējiem. Viena kabeļa sistēma parasti tiek izmantota daudzdzīvokļu ēkās. Ja izmantojat Unicable sistēmu, televizorā tiks parādīts aicinājums instalēšanas laikā piešķirt lietotāja joslas numuru un atbilstošu frekvenci. Izmantojot Unicable, šajā televizorā varat noskaņot maksimāli 4 satelītus.

Ja pēc Unicable instalēšanas trūkst dažu kanālu, iespējams, tajā pašā laikā Unicable sistēma tika veikta cita instalēšana. Veiciet instalēšanu vēlreiz, lai instalētu trūkstošos kanālus.

\* Piezīme. Atbalsta Unicable 1 (EN50494) un Unicable 2 (EN50607/JESS).

#### Lietot.joslas numurs

Unicable sistēmā katram pievienotajam satelīttelevīzijas uztvērējam jābūt numurētam (piem., 0, 1, 2 vai 3 utt.).

Pieejamās lietotāju joslas un to numuri ir pieejami uz Unicable slēdžu kārbas. Lietotāja josla dažreiz tiek saīsināta kā UB (User Band). Pieejamas Unicable slēdžu kārbas ar 4 vai 8 lietotāju joslām. Ja iestatījumos atlasāt Unicable, televizorā tiks parādīts aicinājums piešķirt unikālu lietotāja joslas numuru katram iebūvētajam satelīttelevīzijas uztvērējam. Satelīttelevīzijas uztvērējam nevar būt tas pats joslas numurs, kas ir citam satelīttelevīzijas uztvērējam Unicable sistēmā.

#### Lietot.joslas frekvence

Papildus unikālam lietotāja joslas numuram iebūvētajam satelīttelevīzijas uztvērējam nepieciešama atlasītās lietotāja joslas numura frekvence. Šīs frekvences parasti tiek parādītas blakus lietotāja joslas numuram uz Unicable slēdžu kārbas.

### Manuāla kanāla atjaunināšana

Vienmēr varat sākt kanāla atjaunināšanu pats.

Lai sāktu manuālu kanāla atjaunināšanu…

- 1 Atlasiet **Q**uestatījumi > Kanāli > Satelīta instalēšana un nospiediet OK (Labi).
- **2** Atlasiet Meklēt kanālus un nospiediet OK (Labi).
- **3** Atlasiet Atjaunināt kanālus un nospiediet OK
- (Labi). Televizors sāks atjaunināšanu. Atjaunināšana var ilgt dažas minūtes.
- **4** Izpildiet ekrānā redzamos norādījumus.
- Atjaunināšana var ilgt dažas minūtes.
- **5** Atlasiet Pabeigt un nospiediet OK (Labi).

### Manuāla instalēšana

Manuālā instalēšana paredzēta pieredzējušiem lietotājiem.

Varat izmantot manuālo instalēšanu, lai ātri pievienotu jaunus kanālus no satelītu retranslatora. Jums jāzina retranslatora frekvence un polarizācija. Televizors instalēs visus šī retranslatora kanālus. Ja retranslators bija uzstādīts iepriekš, visi kanāli agrākie un jaunie - tiek pārvietoti uz visu kanālu saraksta beigām.

Nevar izmantot manuālās instalēšanas opciju, ja jāmaina satelītu skaits. Ja tas nepieciešams, jāveic pilnīga instalēšana, izmantojot opciju Instalēt satelītus.

Lai instalētu retranslatoru…

**1 -** Atlasiet Iestatījumi > Kanāli > Satelīta instalēšana un nospiediet OK (Labi).

**2 -** Atlasiet Manuāla instalēšana un

nospiediet > (pa labi), lai atvērtu izvēlni. **3 -** Ja instalēts vairāk nekā 1 satelīts, atlasiet LNB,

kuram vēlaties pievienot kanālus.

**4 -** Iestatiet vēlamo iestatījuma Polarizācija vērtību. Ja Simbolu vērt. režīms ir Manuāli, varat manuāli ievadīt pārraides ātrumu laukā Pārraides ātrums.

5 - Nospiediet bultinas  $\bigwedge$  (uz augšu) vai  $\bigvee$  (uz leju), lai noregulētu frekvenci, un atlasiet Pabeigts. **6 -** Atlasiet Meklēt un nospiediet OK (Labi). Signāla

stiprums ir redzams ekrānā.

**7 -** Ja vēlaties saglabāt jauna retranslatora kanālus, atlasiet Saglabāt un nospiediet OK (Labi).

8 - Nospiediet  $\checkmark$  (pa kreisi), ja nepieciešams, vairākkārt, lai aizvērtu izvēlni.

### Retranslatora noregulēšana un LNB

Dažās valstīs varat pielāgot eksperta līmeņa iestatījumus retranslatora noregulēšanai un LNB. Izmantojiet vai mainiet šos iestatījumus tikai tad, ja neizdodas parastā instalēšana. Ja jums ir nestandarta satelīta aprīkojums, varat izmantot šos iestatījumus, lai apietu standarta iestatījumus. Daži pakalpojumu sniedzēji var nodrošināt jums dažas retranslatora vai LNB vērtības, ko varat ievadīt šeit.

#### Strāvas padeve uz LNB

Pēc noklusējuma LNB strāvas padeve ir Automāt.

#### 22 kHz signāls

<span id="page-22-0"></span>Pēc noklusējuma signāls ir iestatīts kā Automāt.

### Zema LO frekvence / augsta LO frekvence

Lokālā oscilatora frekvences ir iestatītas uz standarta vērtībām. Noregulējiet vērtības tikai papildu aprīkojuma gadījumā, kuram nepieciešamas citas vērtības.

### Problēmas

#### Televizors nevar atrast vēlamos satelītus vai uzstāda to pašu satelītu divreiz

• Pārliecinieties, vai instalēšanas sākumā sadaļā Iestatījumi ir iestatīts pareizais satelītu skaits. Varat iestatīt televizoru meklēt vienu, divus vai 3/4 satelītus.

#### Dubults LNB nevar atrast otru satelītu

• Ja televizors atrod vienu satelītu, bet nevar atrast otru, pagrieziet antenu par dažiem grādiem. Pozicionējiet antenu, lai iegūtu spēcīgāko signālu no pirmā satelīta. Ekrānā skatiet pirmā satelīta signāla stipruma indikatoru. Kad pirmais satelīts ir iestatīts ar maksimālo signāla stiprumu, atlasiet Meklēt vēlreiz, lai atrastu otru satelītu.

• Pārliecinieties, vai ir iestatīts Divi satelīti.

#### Instalēšanas iestatījumu maiņa neatrisināja

#### problēmu

• Visi iestatījumi, satelīti un kanāli tiek saglabāti tikai instalēšanas beigās, kad esat pabeidzis.

#### Visi satelīttelevīzijas kanāli ir pazuduši

• Ja izmantojat Unicable sistēmu, pārliecinieties, vai esat piešķīris divus unikālus lietotāja joslas numurus abiem iebūvētajiem satelītuztvērējam Unicable iestatījumos. Iespējams, ka otrs satelītuztvērējs jūsu Unicable sistēmā izmanto to pašu lietotāja joslas numuru.

#### Daži satelīttelevīzijas kanāli šķiet ir pazuduši no kanālu saraksta

• Ja daži kanāli šķiet pazuduši vai novietoti nepareizi, raidorganizācija, iespējams, ir mainījusi šo kanālu retranslatora atrašanās vietu. Lai atjaunotu kanālu pozīcijas kanālu sarakstā, varat mēģināt atjaunināt kanālu paku.

#### Nevaru noņemt satelītu

• Abonēšanas pakas neatļauj noņemt satelītu. Lai noņemtu satelītu, vēlreiz jāveic pilnīga uzstādīšana un jāatlasa cita paka.

#### Dažreiz signāla kvalitāte ir slikta

- Pārbaudiet, vai satelīta antenas šķīvis ir stingri
- nostiprināts. Spēcīgs vējš var šūpot šķīvi.
- Sniegs un lietus var traucēt uztveršanu.

### $\overline{62}$ Antenas instalēšana

### Atjaunināt kanālus

#### Automātiska kanālu atjaunināšana

Ja uztverat digitālos kanālus, varat iestatīt televizoru, lai automātiski atjauninātu šos kanālus sarakstā.

Reizi dienā pulksten 7.00 televizors atjaunina kanālus un saglabā jaunos kanālus. Jaunie kanāli tiek glabāti kanālu sarakstā un ir atzīmēti ar  $\bigstar$ . Kanāli bez signāla tiek noņemti. Lai automātiski atjauninātu kanālus, televizoram jābūt gaidstāves režīmā. Varat izslēgt automātisku kanālu atjaunināšanu.

Lai izslēgtu automātisku atjaunināšanu…

1 - Atlasiet **C**ilestatījumi > Kanāli > Antenas/kabeļa uzstādīšana vai Antenas uzstādīšana un nospiediet OK (Labi).

- **2** Ievadiet savu PIN kodu, ja nepieciešams.
- **3** Atlasiet Automātiska kanālu atjaun. un nospiediet OK (Labi).
- **4** Atlasiet Izslēgts un nospiediet OK (Labi).

**5 -** Nospiediet (pa kreisi), lai pārietu vienu soli atpakaļ, vai nospiediet  $\leftarrow$  Atpakaļ, lai aizvērtu izvēlni.

Ja ir atrasti jauni kanāli vai arī kanāli ir atjaunināti vai noņemti, ieslēgšanas laikā televizorā tiek parādīts zinojums. Lai novērstu šī zinojuma rādīšanu pēc katras kanāla atjaunināšanas, varat to izslēgt.

Lai izslēgtu ziņojumu…

1 - Atlasiet **C**ilestatījumi > Kanāli > Antenas/kabeļa uzstādīšana vai Antenas uzstādīšana un nospiediet OK (Labi).

**2 -** Ievadiet savu PIN kodu, ja nepieciešams.

**3 -** Atlasiet Kanāla atjaunināšanas ziņojums un nospiediet OK (Labi).

**4 -** Atlasiet Izslēgts un nospiediet OK (Labi).

**5 -** Nospiediet (pa kreisi), lai pārietu vienu soli atpakaļ, vai nospiediet  $\leftarrow$  Atpakaļ, lai aizvērtu izvēlni.

Dažās valstīs automātiskā kanālu atjaunināšana tiek veikta, kad skatāties televizoru, vai jebkurā brīdī, kad televizors ir gaidstāves režīmā.

#### Manuāla kanāla atjaunināšana

Vienmēr varat sākt kanāla atjaunināšanu pats.

Lai sāktu manuālu kanāla atjaunināšanu…

1 - Atlasiet **Q**uestatījumi > Kanāli > Antenas/kabeļa uzstādīšana vai Antenas uzstādīšana un nospiediet OK (Labi).

- **2** Ievadiet savu PIN kodu, ja nepieciešams.
- **3** Atlasiet Meklēt kanālus un nospiediet OK (Labi).

**4 -** Atlasiet Sākt un nospiediet OK (Labi).

**5 -** Atlasiet Atjaunināt digitālos kanālus,

atlasiet Tālāk un nospiediet OK (Labi).

**6 -** Atlasiet Sākt un nospiediet OK (Labi), lai atjauninātu digitālos kanālus. Tas var aizņemt dažas minūtes.

**7 -** Nospiediet (pa kreisi), lai pārietu vienu soli atpakal, vai nospiediet  $\leftarrow$  Atpakal, lai aizvērtu izvēlni.

### Pārinstalēt kanālus

Pārinstalēt visus kanālus

Varat pārinstalēt visus kanālus un nemainīt pārējos televizora iestatījumus.

Ja ir iestatīts PIN kods, pirms atkārtotas kanālu noskaņošanas jāievada tās kods.

Lai pārinstalētu kanālus…

1 - Atlasiet **C**tlestatījumi > Kanāli > Antenas/kabeļa uzstādīšana vai Antenas uzstādīšana un nospiediet OK (Labi).

- **2** Ievadiet savu PIN kodu, ja nepieciešams.
- **3** Atlasiet Meklēt kanālus un nospiediet OK (Labi).
- **4** Atlasiet Sākt un nospiediet OK (Labi).

**5 -** Atlasiet Pārinstalēt kanālus, atlasiet Tālāk un nospiediet OK (Labi).

**6 -** Atlasiet valsti, kurā atrodaties, un nospiediet OK (Labi).

**7 -** Atlasiet Tālāk un nospiediet OK (Labi).

**8 -** Atlasiet vēlamo instalēšanas tipu, Antena (DVB-

T) vai Kabelis (DVB-C), un nospiediet OK (Labi).

**7 -** Atlasiet Tālāk un nospiediet OK (Labi).

**10 -** Atlasiet vēlamo kanālu tipu, Digitālie un analogie kanāli vai Tikai digitālie kanāli un nospiediet OK (Labi).

**7 -** Atlasiet Tālāk un nospiediet OK (Labi).

**12 -** Atlasiet Sākt un nospiediet OK (Labi), lai atjauninātu digitālos kanālus. Tas var aizņemt dažas minūtes.

**13 -** Nospiediet (pa kreisi), lai pārietu vienu soli atpakaļ, vai nospiediet < Atpakaļ, lai aizvērtu izvēlni.

#### Televīzijas kanālu pārinstalēšana

Varat veikt pilnu TV kanālu pārinstalēšanu. Televizors ir pilnībā pārinstalēts.

Lai veiktu pilnu TV kanālu pārinstalēšanu…

1 - Atlasiet **C**ilestatījumi > Vispārīgie

iestatījumi > Pārinstalēt TV un nospiediet OK (Labi).

**2 -** Ievadiet savu PIN kodu, ja nepieciešams. **3 -** Atlasiet Jā un nospiediet OK (Labi), lai

apstiprinātu.

**4 -** Televizors tiks pilnībā pārinstalēts. Visi iestatījumi tiks atiestatīti un instalētie kanāli tiks aizvietoti. Instalēšana var aizņemt dažas minūtes.

**5 -** Nospiediet (pa kreisi), lai pārietu vienu soli atpakaļ, vai nospiediet  $\leftarrow$  Atpakaļ, lai aizvērtu izvēlni.

### DVB iestatījumi

#### DVB-T vai DVB-C uztveršana

Kanālu instalēšanas laikā pirms kanālu meklēšanas jāatlasa Antena (DVB-T) vai Kabelis (DVB-C). Antena DVB-T/T2 meklē virszemes analogos kanālus un digitālos DVB-T kanālus. Kabelis DVB-C meklē analogos un digitālos kanālus, kas pieejami no kabeļtelevīzijas DVB-C operatora.

#### DVB-C kanālu instalēšana

Lai nodrošinātu ērtu lietošanu, visi DVB-C iestatījumi iestatīti kā automātiski.

Ja DVB-C satura nodrošinātājs ir sniedzis noteiktas DVB-C vērtības, piemēram, tīkla ID vai tīkla frekvenci, ievadiet tās instalēšanas laikā, kad tās tiek prasītas.

#### Kanālu numuru konflikti

Dažās valstīs dažādiem TV kanāliem (raidorganizācijām) var būt vienādi kanālu numuri. Instalēšanas laikā televizorā tiek parādīts kanālu numuru konfliktu saraksts. Jums jānorāda, kuram TV kanālam vēlaties iestatīt kanāla numuru, kam piekārtoti vairāki TV kanāli.

#### Tīkla frekvences režīms

Ja plānojat izmantot metodi Ātrā skenēšana sadaļā Frekvenču skenēšana, lai meklētu kanālus, atlasiet Automātiski. Televizors izmantos vienu no iepriekš noteiktajām tīkla frekvencēm (vai HC - homing channel), ko izmanto lielākā daļa kabeļtelevīzijas operatoru jūsu valstī.

Ja jums norādīta konkrēta tīkla frekvences vērtība kanālu meklēšanai, atlasiet Manuāls.

#### Tīkla frekvence

Ja pārraides tīkla frekvences režīms ir iestatīts kā Manuāli, varat šeit ievadīt tīkla frekvences vērtību, ko norādījis kabeļtelevīzijas operators. Lai ievadītu šo vērtību, izmantojiet ciparu taustiņus.

#### Frekvences skenēšana

Atlasiet kanālu meklēšanas metodi. Varat atlasīt ātrās skenēšanas metodi un izmantot iepriekš noteiktos iestatījumus, ko izmanto lielākā daļa kabeļtelevīzijas operatoru jūsu valstī.

Ja šīs izvēles rezultātā netiek noskaņots neviens kanāls vai trūkst dažu kanālu, varat atlasīt izvērsto pilnās skenēšanas metodi. Šī metode aizņems vairāk laika, lai meklētu un noskaņotu kanālus.

#### Frekvenču soļa lielums

Televizors meklē kanālus ar 8 MHz soli.

Ja šīs darbības rezultātā netiek noskaņots neviens kanāls vai trūkst dažu kanālu, varat meklēt ar mazāku soli 1 MHz lielumā. 1 MHz solu izmantošana aizņems vairāk laika, lai meklētu un noskaņotu kanālus.

#### Digitālie kanāli

Ja esat informēts, ka jūsu kabeļtelevīzijas operators nepiedāvā digitālos kanālus, varat izlaist digitālo kanālu meklēšanu.

#### Analogie kanāli

Ja esat informēts, ka jūsu kabeļtelevīzijas operators nepiedāvā analogos kanālus, varat izlaist analogo kanālu meklēšanu.

#### Bezmaksas/kodētie

Ja jums ir abonements un CAM – nosacītās piekļuves modulis maksas televīzijas pakalpojumiem, atlasiet Bezmaksas + kodēts. Ja neesat abonējis maksas televīzijas kanālus vai pakalpojumus, varat atlasīt Tikai bezmaksas kanāli.

Lai iegūtu papildinformāciju, sadaļā Palīdzība nospiediet krāsaino taustiņu Atslēgvārdi un atrodiet CAM - nosacītās piekļuves modulis.

### Uztveršanas kvalitāte

Varat pārbaudīt kanāla kvalitāti un signāla stiprumu. Ja jums ir pašam sava antena, varat to pārvietot, lai mēģinātu uzlabot uztveršanu.

Lai pārbaudītu digitālā kanāla uztveršanas kvalitāti…

- **1** Noskaņojiet uz kanālu.
- 2 Atlasiet **Questatījumi > Kanāli >**

Antenas/kabeļa uzstādīšana vai Antenas uzstādīšana un nospiediet OK (Labi). Ievadiet savu PIN kodu, ja

#### nepieciešams.

**3 -** Atlasiet Digitālais: Uztveršanas pārbaude un nospiediet OK (Labi).

**4 -** Atlasiet Meklēt un nospiediet OK (Labi). Šim kanālam tiek parādīta digitālā frekvence.

**5 -** Vēlreiz atlasiet Meklēt un nospiediet OK (Labi), lai pārbaudītu šīs frekvences signāla kvalitāti. Pārbaudes rezultāts ir redzams ekrānā. Varat mainīt antenas novietojumu vai pārbaudīt savienojumus, lai uzlabotu uztveršanu.

**6 -** Varat arī pats mainīt frekvenci. Pa vienam atlasiet frekvences numuru un izmantojiet taustinus  $\bigwedge$  (uz augšu) vai  $\vee$  (uz leju), lai mainītu vērtību. Atlasiet Meklēt un nospiediet OK (Labi), lai vēlreiz

pārbaudītu uztveršanu.

**7 -** Nospiediet (pa kreisi), ja nepieciešams, vairākkārt, lai aizvērtu izvēlni.

### Manuāla instalēšana

Analogās televīzijas kanālus var manuāli noskaņot pa vienam.

Lai manuāli instalētu analogos kanālus…

#### 1 - Atlasiet **D**ilestatījumi > Kanāli > Antenas/kabeļa uzstādīšana vai Antenas uzstādīšana un

nospiediet OK (Labi). Ievadiet savu PIN kodu, ja nepieciešams.

**2 -** Atlasiet Analogais: manuālā uzstādīšana un nospiediet OK (Labi).

#### • Sistēma

Lai iestatītu televizora sistēmu, atlasiet Sistēma. Atlasiet savu valsti vai pasaules daļu un nospiediet OK (Labi).

#### • Meklēt kanālu

Lai atrastu kanālu, atlasiet Meklēt kanālu un nospiediet OK (Labi). Varat patstāvīgi ievadīt frekvenci, lai atrastu kanālu, vai ļaut televizoram meklēt kanālu. Nospiediet > (pa labi), lai atlasītu Meklēt, un nospiediet OK (Labi), lai automātiski meklētu kanālu. Atrastais kanāls ir redzams ekrānā, un, ja uztveršana ir slikta, vēlreiz nospiediet Meklēt. Ja vēlaties saglabāt kanālu, atlasiet Pabeigts un nospiediet OK (Labi).

#### • Saglabāt

Kanālu var saglabāt ar pašreizējo kanāla numuru vai ar jaunu kanāla numuru.

Atlasiet Saglabāt pašreizējo kanālu vai Saglabāt kā jaunu kanālu un nospiediet OK (Labi). Īslaicīgi redzams jaunā kanāla numurs.

<span id="page-25-0"></span>Šīs darbības varat atkārtot, līdz ir atrasti visi pieejamie analogās televīzijas kanāli.

### $\overline{63}$ Kanālu saraksta kopēšana

### Ievads

Kanālu saraksta kopēšana ir paredzēta izplatītājiem un pieredzējušiem lietotājiem.

Izmantojot kanālu saraksta kopēšanu, varat kopēt vienā televizorā noskaņotus kanālus citā atbilstošas klases Philips televizorā. Izmantojot kanālu saraksta kopēšanu, nav jāveic laikietilpīgā kanālu meklēšana, tās vietā augšupielādējot televizorā iepriekš noteiktu kanālu sarakstu. Izmantojiet USB zibatmiņas disku ar vismaz 1 GB ietilpību.

#### Nosacījumi

- Abi televizori ir ražoti vienā gadā.
- Abiem televizoriem ir viena un tā paša tipa aparatūra. Aparatūras tipu skatiet televizora datu plāksnītē televizora aizmugurē.

• Abiem televizoriem ir saderīgas programmatūras versijas.

#### Pašreizējā kanāla versija

Lai skatītu pašreizējo kanālu saraksta versiju…

**1 -** Atlasiet Iestatījumi > Kanāli, atlasiet Kanālu saraksta kopēšana, atlasiet Pašreizējā versija un nospiediet OK (Labi).

**2 -** Nospiediet OK (Labi), lai aizvērtu.

Pašreizējā programmatūras versija

Lai pārbaudīto pašreizējo TV programmatūras versiju…

1 - Atlasiet **S**tlestatījumi > Atjaunināt

programmatūru un nospiediet  $\sum$  (pa labi), lai atvērtu izvēlni.

**2 -** Atlasiet Programmat. inform. un nospiediet OK (Labi).

**3 -** Redzama versija, izlaides piezīmes un izveides datums. Redzams arī Netflix ESN numurs, ja pieejams. **4 -** Nospiediet (pa kreisi), ja nepieciešams, vairākkārt, lai aizvērtu izvēlni.

### Kanālu saraksta kopēšana

Lai kopētu kanālu sarakstu…

**1 -** Ieslēdziet televizoru. Šajā televizorā jābūt instalētiem kanāliem.

**2 -** Ievietojiet USB zibatmiņas disku.

**3 -** Atlasiet Iestatījumi > Kanāli > Kanālu saraksta kopēšana un nospiediet OK (Labi).

**4 -** Atlasiet Kopēt USB atmiņas ierīcē un nospiediet OK (Labi). Iespējams, būs jāievada bērnu slēdzenes PIN kods, lai kopētu kanālu sarakstu.

**5 -** Pēc kopēšanas izņemiet USB atmiņas ierīci. **6 -** Nospiediet (pa kreisi), ja nepieciešams,

vairākkārt, lai aizvērtu izvēlni.

Tagad nokopēto kanālu sarakstu varat augšupielādēt citā Philips televizorā.

### Kanālu saraksta versija

Pārbaudiet pašreizējo kanālu saraksta versiju...

1 - Atlasiet **O**lestatījumi > Kanāli un nospiediet > (pa labi), lai atvērtu izvēlni. **2 -** Atlasiet Kanālu saraksta kopēšana un atlasiet Pašreizējā versija, pēc tam nospiediet OK (Labi).

**3 -** Nospiediet (pa kreisi), ja nepieciešams, vairākkārt, lai aizvērtu izvēlni.

### Kanālu saraksta augšupielāde TV

#### Televizoros, kuros nav instalēti kanāli

Atkarībā no tā, vai televizorā jau ir vai vēl nav instalēti kanāli, jāizmanto atšķirīgs kanālu saraksta augšupielādes veids.

#### Kopēšana televizorā, kas vēl nav noskaņots

**1 -** Pievienojiet kontaktdakšu, lai sāktu instalēšanu, un atlasiet valodu un valsti. Varat izlaist opciju Meklēt kanālus. Pabeidziet instalēšanu.

**2 -** Pievienojiet USB zibatmiņas disku, kurā ir otra televizora kanālu saraksts.

**3 -** Lai sāktu kanālu saraksta augšupielādi,

atlasiet  $\bigotimes$ lestatījumi > Kanāli > Kanālu saraksta kopēšana > Kopēt televizorā un nospiediet OK (Labi). Ievadiet savu PIN kodu, ja nepieciešams. **4 -** Ja kanālu saraksta kopēšana televizorā ir pabeigta sekmīgi, televizors to paziņo. Atvienojiet USB zibatminas disku.

#### Televizoros, kuros instalēti kanāli

Atkarībā no tā, vai televizorā jau ir vai vēl nav instalēti kanāli, jāizmanto atšķirīgs kanālu saraksta augšupielādes veids.

#### Televizorā, kas jau ir noskaņots

**1 -** Pārbaudiet televizora valsts iestatījumu. (Lai pārbaudītu šo iestatījumu, skatiet nodaļu Visu kanālu pārinstalēšana. Sāciet šo procedūru, līdz esat nokļuvis līdz valsts iestatījumam. Nospiediet  $\leftarrow$  Atpakaļ, lai atceltu instalēšanu.)

Ja valsts ir norādīta pareizi, turpiniet ar 2. darbību. Ja valsts nav pareiza, jāveic pārinstalēšana. Skatiet nodaļu Visu kanālu pārinstalēšana un sāciet instalēšanu. Atlasiet pareizo valsti un izlaidiet kanālu meklēšanu. Pabeidziet instalēšanu. Kad esat pabeidzis, turpiniet ar 2. darbību.

**2 -** Pievienojiet USB zibatmiņas disku, kurā ir otra televizora kanālu saraksts.

**3 -** Lai sāktu kanālu saraksta augšupielādi, atlasiet Iestatījumi > Kanāli > Kanālu saraksta kopēšana > Kopēt televizorā un nospiediet OK (Labi). Ievadiet savu PIN kodu, ja nepieciešams. **4 -** Ja kanālu saraksta kopēšana televizorā ir pabeigta sekmīgi, televizors to paziņo. Atvienojiet USB zibatminas disku.

<span id="page-27-1"></span><span id="page-27-0"></span> $\overline{71}$ 

# Par savienojumiem

### Savienojuma ceļvedis

Savienojot ierīci ar televizoru, vienmēr izmantojiet kvalitatīvāko pieejamo savienojumu. Izmantojiet arī kvalitatīvus vadus, lai nodrošinātu labu attēla un skaņas pārraidi.

Pievienojot ierīci, televizors atpazīst tās tipu un piešķir katrai ierīcei atbilstoša tipa nosaukumu. Ja vēlaties, varat mainīt tipa nosaukumu. Ja ir iestatīts atbilstošs ierīces tipa nosaukums, televizors automātiski pārslēdzas uz ideāli piemērotiem televizora iestatījumiem, pārslēdzoties uz šo ierīci avotu izvēlnē.

### Antenas ports

Ja jums ir televizora pierīce (digitālais uztvērējs) vai rakstītājs, savienojiet antenas vadus tā, lai antenas signāls ietu caur televizora pierīci un/vai rakstītāju un tikai pēc tam nokļūtu televizorā. Tādējādi antena un televizora pierīce uz rakstītāju var nosūtīt iespējamos papildu kanālus, lai tos ierakstītu.

### HDMI porti

#### HDMI kvalitāte

HDMI savienojums nodrošina vislabāko attēla un skaņas kvalitāti. Vienā HDMI vadā ir apvienoti video un audio signāli. Izmantojiet HDMI vadu augstas izšķirtspējas (HD) TV signāla iegūšanai.

Lai iegūtu visaugstākās kvalitātes signāla pārraidi, izmantojiet ātrdarbīgu HDMI vadu, kas nav garāks par 5 m.

Ja ar HDMI pievienotā ierīce nedarbojas pareizi, pārbaudiet, vai cits HDMI Ultra HD iestatījums var novērst šo problēmu. Sadaļā Palīdzība nospiediet krāsaino taustiņu - Atslēgvārdi un atrodiet HDMI Ultra HD.

#### Kopēšanas aizsardzība

HDMI porti atbalsta HDCP 2.2 (aizsardzība pret platjoslas digitālā satura kopēšanu). HDCP ir kopēšanas aizsardzības signāls, kas neļauj kopēt DVD diska vai Blu-ray diska saturu. To sauc arī par DRM (digitālā satura tiesību pārvaldība).

#### HDMI ARC un eARC

Visi televizora HDMI savienojumi atbalsta HDMI ARC (Audio Return Channel – audio atgriezes kanāls).

Ja arī ierīcei (parasti mājas kinozāles sistēmai (HTS), Soundbar skaļrunim vai AV uztvērējam) ir HDMI ARC savienojums, pieslēdziet to pie jebkura HDMI savienojuma šajā televizorā. Izmantojot HDMI ARC savienojumu, nav jāpievieno papildu audio vads, kas sūta televizora skaņas signālu uz mājas kinozāles sistēmu. HDMI ARC savienojumā ir apvienoti abi signāli.

Lai pievienotu mājas kino sistēmu, varat izmantot jebkuru šī televizora HDMI savienojumu, taču ARC ir pieejams vienlaikus tikai 1 ierīcei/savienojumam

HDMI eARC (Enhanced Audio Return Channel – uzlabots audio atgriezes kanāls) ir uzlabojums salīdzinājumā ar iepriekšējo ARC. Tas aptver visas ARC funkcijas, bet ar lielāku joslas platumu un ātrumu. eARC atbalsta augstas kvalitātes audio pārraidi līdz 192 kHz, 24 biti, nesaspiests 5.1 un 7.1 un 32 kanālu nesaspiests audio.

Piezīme. HDMI eARC ir pieejams tikai HDMI 2. Funkcijai eARC izmantojiet HDMI kabeli ar Ethernet. Vienlaikus ir pieejama tikai 1 eARC ierīce.

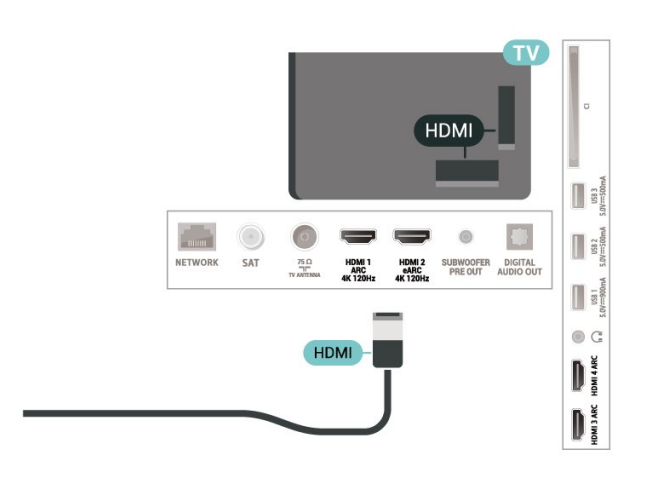

#### HDMI CEC - EasyLink

Pievienojot ar HDMI CEC saderīgas ierīces pie televizora, varat tās kontrolēt ar TV tālvadības pulti. Funkcijai EasyLink HDMI CEC jābūt ieslēgtai televizorā un pievienotajā ierīcē.

#### EasyLink ieslēgšana

 Iestatījumi > Vispārīgie iestatījumi > EasyLink > EasyLink > Iesl.

Ar HDMI CEC saderīgu ierīču kontrole, izmantojot TV vadības pulti

#### Iestatījumi > Vispārīgie

iestatījumi > EasyLink > EasyLink tālvadība > Iesl.

#### Piezīme.

• Funkcija EasyLink var nedarboties ar citu zīmolu ierīcēm.

• HDMI CEC funkcijai dažādu zīmolu produktos ir atšķirīgi nosaukumi. Daži piemēri: Anynet, Aquos Link, Bravia Theatre Sync, Kuro Link, Simplink un Viera Link. Ne visu zīmolu produkti ir pilnīgi saderīgi ar EasyLink. Piemērā minētie HDMI CEC zīmolu nosaukumi pieder attiecīgajiem īpašniekiem.

### <span id="page-28-0"></span> $\overline{72}$ CAM ar viedkarti - CI+

### $Cl+$

Šis televizors ir sagatavots CI+ nosacītās piekļuves moduļa izmantošanai.

Izmantojot CI+, varat skatīties maksas HD programmas, piemēram, filmas un sporta pārraides, ko jūsu reģionā piedāvā digitālās televīzijas operatori. Priekšapmaksas CI+ modulis atkodē televīzijas operatoru kodētās programmas.

Digitālās televīzijas operatori nodrošina šo CI+ moduli (CAM – nosacītās piekļuves modulis) un viedkarti maksas programmu abonentiem Šīm programmām ir augsts aizsardzības līmenis pret kopēšanu.

Ar CI + 2.0 atbalstu šis TV var pienemt CAM gan PCMCIA, gan USB formas faktorā (visiem USB portiem).

Lai iegūtu papildinformāciju par nosacījumiem, sazinieties ar vietējo digitālās televīzijas operatoru.

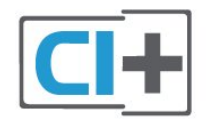

### <span id="page-28-1"></span>Viedkarte

Digitālās televīzijas operatori nodrošina šo CI+ moduli (CAM – nosacītās piekļuves modulis) un viedkarti maksas programmu abonentiem

Ievietojiet viedkarti CAM modulī. Lasiet no operatora sanemto instrukciju.

Lai ievietotu CAM televizorā…

**1 -** Apskatiet CAM, lai noskaidrotu pareizu tā

ievietošanas paņēmienu. Nepareizi ievietojot CAM, varat sabojāt CAM un televizoru.

**2 -** Skatoties uz televizora aizmuguri ar CAM

priekšpusi pavērstu pret sevi, uzmanīgi ievietojiet CAM slotā COMMON INTERFACE 1.

**3 -** Uzmanīgi ievietojiet CAM līdz galam. Atstājiet to slotā pastāvīgi.

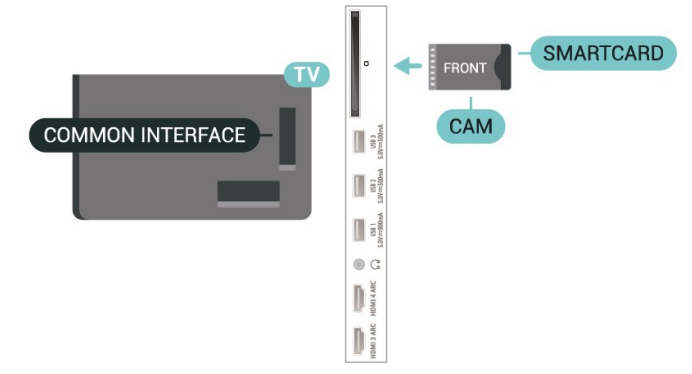

Pēc televizora ieslēgšanas var būt nepieciešamas dažas minūtes pirms CAM aktivizēšanas. Ja CAM ir ievietots un samaksāta abonentmaksa (abonēšanas metodes var atšķirties), varat skatīties kodētos kanālus, ko atbalsta CAM viedkarte.

CAM un viedkarte ekskluzīvi paredzēta tieši jūsu televizoram. Ja izņemat CAM, vairs nevarēsiet skatīties CAM atbalstītos kodētos kanālus.

### Paroles un PIN kodi

Dažiem CAM moduļiem jāievada PIN kods, lai skatītos kanālus. Kad iestatāt PIN kodu CAM modulim, ieteicams izmantot to pašu kodu, ko izmantojat, lai atbloķētu televizoru.

Lai iestatītu PIN kodu CAM modulim…

- 1- Nospiediet **II SOURCES** (Avoti).
- **2** Atlasiet kanāla tipu, kam izmantojat CAM Skatīties TV.

3 - Nospiediet **+ OPTIONS** (Opcijas) un atlasiet Kopējais interfeiss.

**4 -** Atlasiet CAM TV operatoru. TV operators nodrošina šādus ekrānus. Izpildiet ekrānā redzamās instrukcijas, lai atrastu PIN koda iestatījumu.

### 7.3 Mājas kinozāles sistēma - **HTS**

### Savienojums ar HDMI ARC/eARC

Lai savienotu mājas kino sistēmu ar televizoru, izmantojiet HDMI vadu. Varat pievienot Philips Soundbar vai mājas kino sistēmu ar iebūvētu disku atskaņotāju.

#### HDMI ARC

Visi televizora HDMI savienojumi var atbalstīt audio atgriezes kanāla (Audio Return Channel - ARC) signālu. Taču pēc tam, kad ir pievienota mājas kinozāles sistēma, televizors var nosūtīt ARC signālu tikai uz šo HDMI savienojumu.

<span id="page-29-0"></span>Ja jūsu mājas kino sistēmai ir HDMI ARC savienojums, varat to pievienot jebkurai televizora HDMI ligzdai. Ja izmantojat HDMI ARC, nav jāpievieno papildu audio vads. HDMI ARC savienojumā ir apvienoti abi signāli.

#### HDMI eARC

HDMI eARC (Enhanced Audio Return Channel – uzlabots audio atgriezes kanāls) ir uzlabojums salīdzinājumā ar iepriekšējo ARC. Tas atbalsta jaunākos augstas bitu pārraides ātruma audio formātus līdz 192 kHz, 24 biti un nesaspiestu 5.1 un 7.1, kā arī 32 kanālu nesaspiestu audio. HDMI eARC ir pieejams tikai HDMI 2.

#### <span id="page-29-1"></span>Audio un video signāla sinhronizēšana

Ja skaņa neatbilst videoattēlam ekrānā, lielākajā daļā mājas kinozāles sistēmu ar disku atskaņotāju varat iestatīt aizkavi, lai saskanotu skaņu un attēlu.

### Savienojums ar HDMI

Lai savienotu mājas kino sistēmu ar televizoru, izmantojiet HDMI vadu. Varat pievienot Philips Soundbar vai mājas kino sistēmu ar iebūvētu disku atskaņotāju.

<span id="page-29-2"></span>Ja mājas kinozāles sistēmai nav HDMI ARC savienojuma, pievienojiet optisko audio vadu (Toslink), lai pārsūtītu televizora skaņu uz mājas kinozāles sistēmu.

#### Audio un video signāla sinhronizēšana

Ja skaņa neatbilst videoattēlam ekrānā, lielākajā daļā mājas kinozāles sistēmu ar disku atskaņotāju varat iestatīt aizkavi, lai saskaņotu skaņu un attēlu.

### Problēmas ar HTS skaņu

#### Skana ar skaļu troksni

Ja skatāties video no pievienota USB zibatmiņas diska vai pievienota datora, skaņa no mājas kinozāles sistēmas var būt izkropļota. Šis troksnis rodas, ja audio vai video failam ir DTS skaņa, taču mājas kinozāles

sistēmai nav DTS skaņas apstrādes. Varat to novērst, iestatot televizora iestatījumu Digitālās iz. formāts kā Stereo.

#### Atlasiet **O**lestatījumi

> Skaņa > Uzlabots > Digitālās iz. formāts.

#### Nav skanas

Ja nedzirdat skaņu no televizora savā mājas kinozāles sistēmā, pārbaudiet, vai esat pievienojis HDMI kabeli mājas kinozāles sistēmas HDMI ARC/eARC savienojumam. Visi televizora HDMI savienojumi ir HDMI ARC savienojumi. HDMI eARC ir pieejams tikai HDMI 2.

### 7.4 Viedtālruņi un planšetdatori

Lai savienotu viedtālruni vai planšetdatoru ar televizoru, varat izmantot bezvadu savienojumu. Bezvadu savienojumam savā viedtālrunī vai planšetdatorā lejupielādējiet lietotni Philips TV Remote App no sava iecienītā lietotņu veikala.

#### 7.5

## Blu-ray disku atskaņotājs

Lai savienotu Blu-ray disku atskaņotāju ar televizoru, izmantojiet ātrdarbīgu HDMI vadu.

Ja Blu-ray disku atskaņotājs atbalsta EasyLink HDMI CEC, varat vadīt atskaņotāju ar televizora tālvadības pulti.

Sadaļā Palīdzība nospiediet krāsaino taustiņu Atslēgvārdi un atrodiet EasyLink HDMI CEC, lai iegūtu papildinformāciju.

### $\overline{76}$ Bluetooth

### Ierīces pievienošana

Novietojiet bezvadu skaļruni 5 metru attālumā no televizora. Izlasiet ierīces lietošanas rokasgrāmatu, lai uzzinātu konkrētu informāciju par savienošanu pārī un bezvadu diapazonu. Pārliecinieties, vai Bluetooth iestatījums televizorā ir ieslēgts.

Kad bezvadu spēļu vadāmierīce ir pievienota, varat to izmantot. Kad bezvadu skaļrunis ir pievienots, varat to izvēlēties, lai atskaņotu televizora skaņu. Kad ierīce ir pievienota, tā vairs nav jāsavieno pārī, ja vien neesat noņēmis ierīci.

Lai savienotu pārī Bluetooth ierīci un televizoru…

**1 -** Ieslēdziet Bluetooth ierīci un novietojiet to

televizora uztveršanas diapazonā.

2 - Atlasiet **C**ilestatījumi > Bezvadu un tīkli un nospiediet > (pa labi), lai atvērtu izvēlni.

**3 -** Atlasiet Bluetooth > Meklēt Bluetooth ierīci un nospiediet OK (Labi).

**4 -** Atlasiet Meklēt un nospiediet OK (Labi). Izpildiet ekrānā redzamos norādījumus. Ierīce tiks savienota pārī ar televizoru, un televizors saglabās savienojumu. Ja maksimālais pārī savienoto ierīču skaits jau sasniegts, jums, iespējams, vispirms jāatvieno kāds šāds ierīču pāris.

**5 -** Atlasiet ierīces veidu un nospiediet OK (Labi).

**6 -** Nospiediet (pa kreisi), ja nepieciešams, vairākkārt, lai aizvērtu izvēlni.

#### Ierīces izvēle

<span id="page-30-1"></span>Lai atlasītu bezvadu ierīci…

1 - Atlasiet **C**ilestatījumi > Bezvadu un tīkli un nospiediet OK (Labi).

**2 -** Atlasiet Bluetooth > Meklēt Bluetooth ierīci un nospiediet OK (Labi).

**3 -** Sarakstā atlasiet bezvadu ierīci un nospiediet OK (Labi).

**4 -** Nospiediet (pa kreisi), ja nepieciešams, vairākkārt, lai aizvērtu izvēlni.

#### 1 - Nospiediet (**+**) Skalums , atlasiet austinu ikonu ar bultiņām  $\triangle$  (pa kreisi) vai  $\triangleright$  (pa labi).

2 - Spiediet bultinas **^** (uz augšu) vai  $\vee$  (uz leju), lai noregulētu skaļumu.

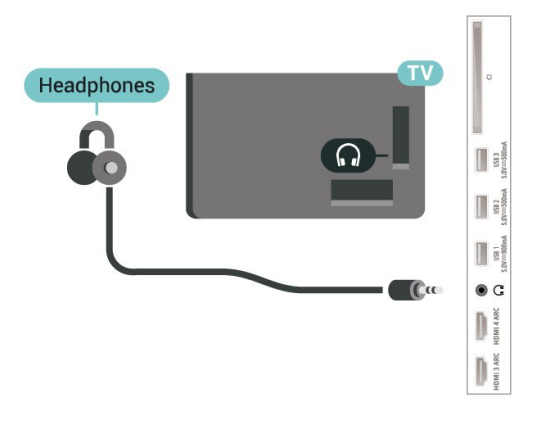

### 7.8 Spēļu konsole

### **HDMI**

Lai iegūtu vislabāko kvalitāti, pievienojiet konsoli televizoram, izmantojot ātrdarbību HDMI vadu

#### $\mathbb{R}$  $\left(\begin{array}{c} \end{array}\right)$ **Committee** II si SAT HDMI1<br>ARC SUBWOOFER DIGI  $\blacksquare$  is seen  $\circ$  G HDML  $\begin{matrix} \frac{1}{2} & \frac{1}{2} & \frac{1}{2}$  $\begin{matrix} \frac{1}{2} & \frac{1}{2} & \frac{1}{2} \\ \frac{1}{2} & \frac{1}{2} & \frac{1}{2} \\ \frac{1}{2} & \frac{1}{2} & \frac{1}{2} \end{matrix}$

### Ierīces noņemšana

Varat pievienot vai atvienot bezvadu Bluetooth ierīci. Varat arī noņemt bezvadu Bluetooth ierīci. Ja noņemat Bluetooth ierīci, tā tiks atvienota.

Lai noņemtu vai atvienotu bezvadu ierīci…

1 - Atlasiet **C**lestatījumi > Bezvadu un tīkli un nospiediet OK (Labi).

**2 -** Atlasiet Bluetooth > Noņemt Bluetooth ierīci un nospiediet OK (Labi).

**3 -** Sarakstā atlasiet bezvadu ierīci un nospiediet OK (Labi).

<span id="page-30-2"></span>**4 -** Atlasiet Atvienot vai Noņemt un nospiediet OK (Labi).

**5 -** Atlasiet OK (Labi) un nospiediet OK (Labi), lai apstiprinātu.

**6 -** Nospiediet (pa kreisi), ja nepieciešams, vairākkārt, lai aizvērtu izvēlni.

### <span id="page-30-0"></span>7.7 **Austinas**

Varat pievienot austiņas  $\bigcap$  portam televizora aizmugurē. Savienojums ir 3,5 mm minispraudnis. Austiņu skaļumu varat noregulēt atsevišķi.

Lai noregulētu skaļumu…

### $\overline{79}$ USB cietais disks

### Nepiec. aprīkojums

Ja televizoram ir pievienots USB cietais disks, varat pauzēt vai ierakstīt digitālas TV apraides (DVB vai līdzīgas apraides).

#### Minimālā diska ietilpība

• Lai pauzētu

Lai pauzētu apraidi, nepieciešams ar USB 2.0 saderīgs cietais disks ar vismaz 4 GB ietilpību.

• Lai ierakstītu

Lai pauzētu un ierakstītu apraidi, nepieciešama

vismaz 250 GB diska ietilpība.

Lai iegūtu papildinformāciju par USB cietā diska uzstādīšanu, sadaļā Palīdzība nospiediet krāsaino taustiņu - Atslēgvārdi un atrodiet USB cietais disks.

### Noskanošana

Lai pauzētu vai ierakstītu pārraidi, vispirms jāpievieno un jāformatē USB cietais disks. Formatēšanas laikā tiks izdzēsti visi faili no USB cietā diska.

**1 -** Pievienojiet USB cieto disku vienam no televizora USB savienojumiem. Formatēšanas laikā citiem USB portiem nepievienojiet citu USB ierīci.

**2 -** Ieslēdziet USB cieto disku un televizoru.

**3 -** Kad televizorā ir ieslēgts digitālās televīzijas kanāls, nospiediet II (Pauze). Kad mēģināsiet pauzēt pārraidi, tiks sākta formatēšana.

Izpildiet ekrānā redzamos norādījumus.

Kad USB cietais disks ir formatēts, atstājiet to pievienotu visu laiku.

<span id="page-31-0"></span>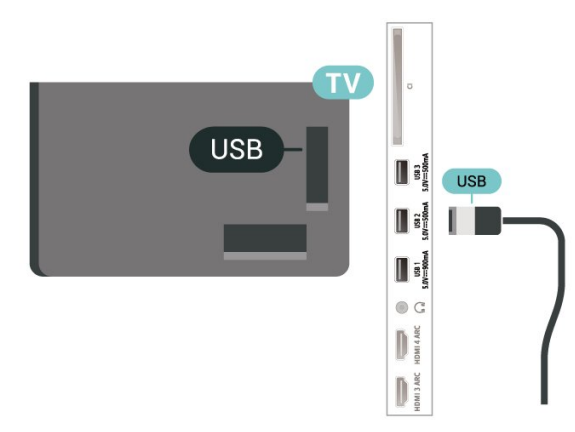

#### Brīdinājums!

USB cietais disks tiek formatēts tikai šim televizoram, jūs nevarat izmantot saglabātos ierakstus citā televizorā vai datorā. Nekopējiet un nemainiet ierakstu failus USB cietajā diskā, izmantojot datora lietojumprogrammas. Tādējādi tiks sabojāti ieraksti. Formatējot citu USB cieto disku, tā saturs tiks zaudēts. Lai izmantotu jūsu televizorā instalēto USB cieto disku kopā ar datoru, tas ir jāformatē.

### Formatēšana

Lai pauzētu vai ierakstītu apraidi vai saglabātu lietotnes, vispirms jāpievieno un jāformatē USB cietais disks. Formatēšanas laikā tiks izdzēsti visi faili no USB cietā diska.

#### Brīdinājums!

USB cietais disks tiek formatēts tikai šim televizoram, jūs nevarat izmantot saglabātos ierakstus citā televizorā vai datorā. Nekopējiet un nemainiet

ierakstu failus USB cietajā diskā, izmantojot datora lietojumprogrammas. Tādējādi tiks sabojāti ieraksti. Formatējot citu USB cieto disku, tā saturs tiks zaudēts. Lai izmantotu jūsu televizorā instalēto USB cieto disku kopā ar datoru, tas ir jāformatē.

\* Pievienojiet USB cieto disku ar lielumu, kas mazāks par 2TB.

Lai formatētu USB cieto disku…

**1 -** Pievienojiet USB cieto disku vienam no televizora USB savienojumiem. Formatēšanas laikā citiem USB portiem nepievienojiet citu USB ierīci.

**2 -** Ieslēdziet USB cieto disku un televizoru.

**3 -** Atlasiet Ieraksti, ja vēlaties izmantot Pauzēt TV un ierakstīšanu, pretējā gadījumā atlasiet Programmas, lai saglabātu lietotnes. Izpildiet ekrānā redzamos norādījumus.

**4 -** Pēc formatēšanas visi faili un dati tiks noņemti. **5 -** Kad USB cietais disks ir formatēts, atstājiet to pievienotu visu laiku.

Lai iegūtu papildinformāciju, sadaļā Palīdzība nospiediet krāsaino taustinu - Atslēgvārdi un atrodiet Pauzēt TV, Ierakstīšana vai Programmas.

### $\overline{710}$ USB tastatūra

### Pievienot

Pievienojiet USB tastatūru (USB-HID tipa), lai ievadītu televizorā tekstu.

Savienošanai izmantojiet vienu no USB savienojumiem.

### Konfigurēšana

#### Tastatūras iestatīšana

Lai iestatītu USB tastatūru, ieslēdziet televizoru un pievienojiet USB tastatūru vienam no televizora USB savienojumiem. Kad televizors pirmo reizi nosaka pievienoto tastatūru, varat atlasīt tastatūras izkārtojumu un pārbaudīt atlasi. Ja vispirms izvēlaties kirilicas vai grieķu tastatūras izkārtojumu, varat izvēlēties sekundāro latīņu tastatūras izkārtojumu.

Lai mainītu tastatūras izkārtojumu pēc tastatūras izvēles…

1 - Atlasiet **C**ilestatījumi > Vispārīgie iestatījumi un nospiediet > (pa labi), lai atvērtu izvēlni. **2 -** Atlasiet USB tastatūras iestatījumi un nospiediet OK (Labi), lai sāktu tastatūras uzstādīšanu.

### Īpašie taustiņi

#### Teksta ievades taustiņi

- Ievades taustiņš = OK
- Atpakaļatkāpe = dzēst rakstzīmi pirms kursora
- Bultiņu taustiņi = navigēt teksta laukā

• Lai pārslēgtu tastatūras izkārtojumus, ja ir iestatīts

sekundārais izkārtojums, vienlaikus nospiediet taustinus Ctrl + Atstarpe.

#### <span id="page-32-1"></span>Lietotņu un interneta lapu taustiņi

- Tab un Shift + Tab = nākamais un iepriekšējais
- Home = ritināt līdz lapas augšpusei
- End = ritināt līdz lapas apakšai
- Page Up = pārlēkt vienu lapu uz augšu
- Page Down = pārlēkt vienu lapu uz leju
- \* = ietilpināt tīmekļa lapu ekrāna platumā

### <span id="page-32-0"></span> $\frac{1}{7.11}$ USB zibatmiņas disks

Varat skatīties fotoattēlus vai atskaņot mūziku un video no pievienota USB zibatmiņas diska.

Ievietojiet USB zibatmiņas disku vienā no televizora USB savienojumiem, kad televizors ir ieslēgts.

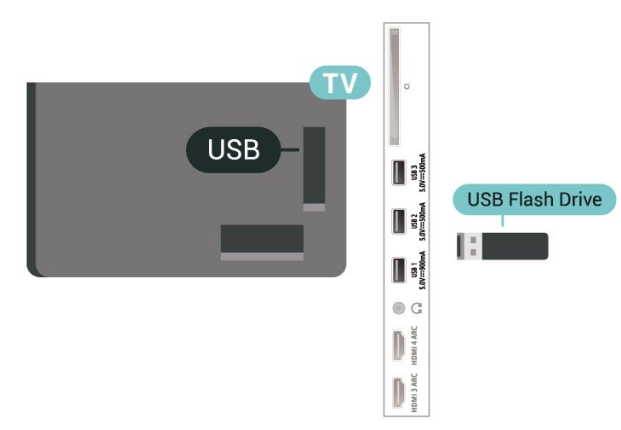

Televizors noteiks zibatmiņas disku un atvērs sarakstu ar tā saturu.

Ja satura saraksts netiek parādīts automātiski, nospiediet **SOURCES** (Avoti) un atlasiet USB.

Lai pārtrauktu skatīties USB zibatmiņas diska saturu, nospiediet **WEXIT** (Iziet) vai atlasiet citu darbību.

Lai droši izņemtu USB zibatmiņas disku…

1 - Nospiediet **△ HOME** (Sākums).

**2 -** Atlasiet ikonu Paziņojumi augšējā labajā stūrī un nospiediet OK (Labi).

**3 -** Atlasiet zibatmiņas disku un nospiediet OK (Labi).

**4 -** Atlasiet Izstumt un nospiediet taustiņu OK (Labi).

<span id="page-32-2"></span>**5 -** Nogaidiet, līdz pabeigta izstumšanas procedūra,

un pēc tam izņemiet zibatmiņas disku.

#### Ultra HD no USB ierīces

Varat skatīt fotoattēlus Ultra HD izšķirtspējā no

pievienotas USB ierīces vai zibatmiņas diska. Televizors samazina izšķirtspēju līdz Ultra HD izšķirtspējai, ja fotoattēla izšķirtspēja ir lielāka.

Lai iegūtu papildinformāciju par satura skatīšanos vai atskanošanu no USB zibatminas diska, sadaļā Palīdzība nospiediet krāsaino

taustiņu Atslēgvārdi un atrodiet Fotoattēli, video un mūzika.

### 7.12 Fotokamera

Lai skatītu digitālajā fotokamerā saglabātos fotoattēlus, varat tieši savienot kameru ar televizoru.

Savienojumam izmantojiet vienu no televizora USB savienojumiem. Pēc savienojuma izveides ieslēdziet kameru.

Ja satura saraksts netiek parādīts automātiski, nospiediet **SOURCES** (Avoti) un atlasiet USB. Kamera, iespējams, jāiestata tā, lai tā pārsūtītu saturu, izmantojot PTP (Picture Transfer Protocol — attēlu pārsūtīšanas protokols). Skatiet digitālās fotokameras lietotāja rokasgrāmatu.

#### Ultra HD no USB ierīces

Varat skatīt fotoattēlus Ultra HD izšķirtspējā no pievienotas USB ierīces vai zibatmiņas diska. Televizors samazina izšķirtspēju līdz Ultra HD izšķirtspējai, ja fotoattēla izšķirtspēja ir lielāka. Nevarat atskaņot video ar vietējo izšķirtspēju, kas lielāka par Ultra HD, nevienā no USB savienojumiem.

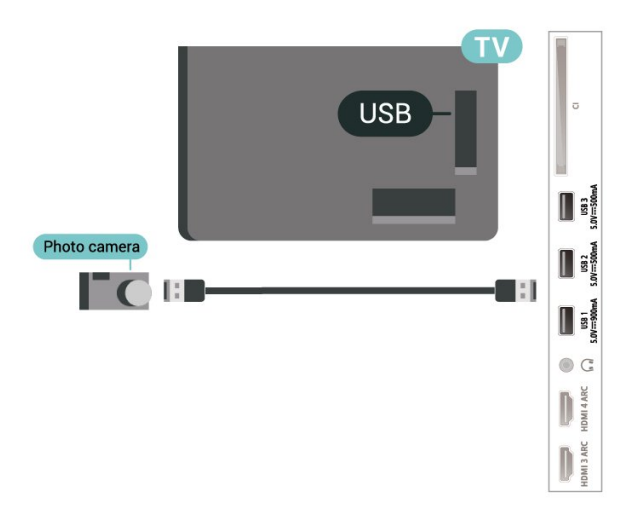

Lai iegūtu papildinformāciju par fotoattēlu skatīšanos, sadaļā Palīdzība nospiediet krāsaino taustiņu -Atslēgvārdi un atrodiet Fotoattēli, video un mūzika.

### 7.13 Videokamera

Lai iegūtu vislabāko kvalitāti, savienojiet videokameru ar televizoru, izmantojot HDMI vadu.

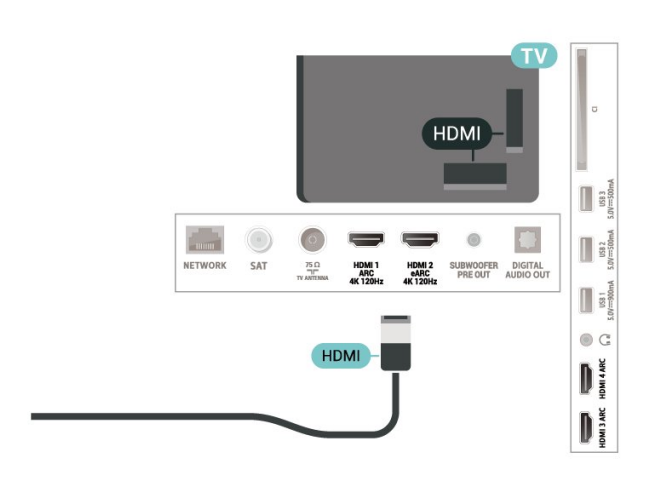

### <span id="page-33-0"></span>7.14 Basu skaļrunis

Pievienojiet basu skaļruni, lai pastiprinātu basus un uzlabotu klausīšanās pieredzi.

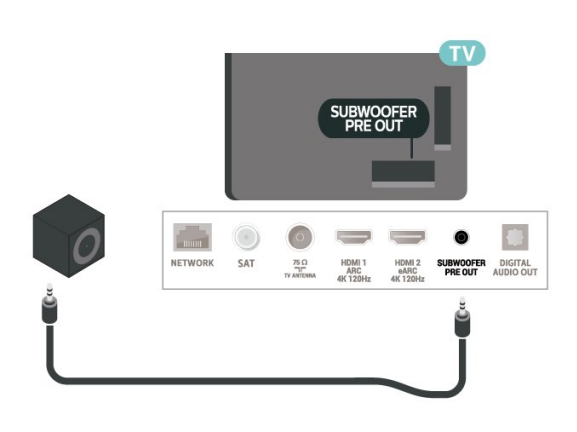

### <span id="page-33-1"></span>7.15 Dators

Varat savienot datoru ar televizoru, izmantojot kvalitatīvu HDMI kabeli un izmantot televizoru kā datora monitoru.

\* Piezīme Nvidia Graphics kartes lietotājiem. Ja savienojat datoru ar televizoru, izmantojot HDMI, Nvidia karte var automātiski izvadīt Variable Refresh Rate (VRR) video uz televizoru, ja televizora HDMI Ultra HD iestatījums ir Optimāls (Auto spēle). Vienmēr pārliecinieties, ka izslēdzat VRR funkciju grafiskajā kartē, pirms maināt televizora HDMI Ultra HD iestatījumu uz Optimāls vai Standarta, televizora UI

atlase Optimāls vai Standarta izslēdz televizorā VRR atbalstu.

\* Piezīme AMD Graphics kartes lietotājiem. Ja savienojat datoru ar televizoru, izmantojot HDMI, pārliecinieties par tālāk norādītajiem grafiskās kartes iestatījumiem, lai panāktu pareizu darbību.

 - Ja grafiskās kartes izvades video ir 4096 x 2160p vai 3840 x 2160p un tiek izmantots RGB pikseļu formāts, datora grafiskajā kartē tiek iestatīta RGB 4:4:4 pikseļu formāta studija (ierobežots RGB).

 - Ja grafiskās kartes izvades video ir 2560 x 1440p 120 Hz un tiek izmantots RGB pikseļu formāts, datora grafiskajā kartē tiek iestatīts RGB 4:4:4 pikseļu formāta datora standarts (pilns RGB).

# <span id="page-34-0"></span> $\overline{8}$ Android TV savienošana

#### <span id="page-34-1"></span>8.1

# Tīkls un internets

### Mājas tīkls

Lai izmantotu visas Philips Android TV iespējas, televizoram jābūt savienotam ar internetu.

Savienojiet televizoru ar mājas tīklu, izmantojot ātrdarbīgu interneta pieslēgumu. Varat savienot savu televizoru bezvadu vai vadu tīklā ar tīkla maršrutētāju.

### Izv.savienojumu ar tīklu

#### Bezvadu savienojums

#### Nepiec. aprīkojums

Lai bezvadu tīklā savienotu televizoru ar internetu, nepieciešams Wi-Fi maršrutētājs ar interneta savienojumu.

Izmantojiet liela ātruma (platjoslas) interneta savienojumu.

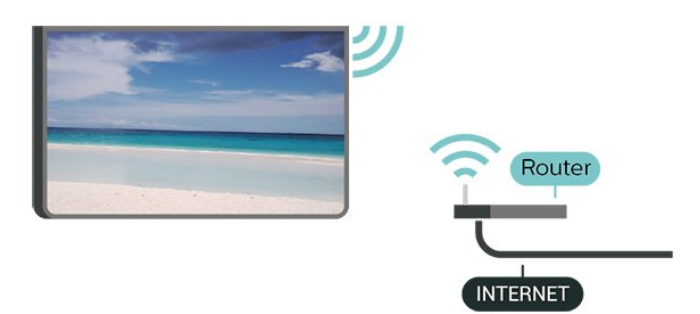

#### Wi-Fi ieslēgšana vai izslēgšana

 Iestatījumi > Bezvadu un tīkli > Vadu vai Wi-Fi > Wi-Fi iesl.izsl.

#### Savienojuma izveide

 Iestatījumi > Bezvadu un tīkli > Vadu vai Wi-Fi > Izv. savienojumu ar tīklu > Bezvadu.

**1 -** Atrasto tīklu sarakstā atlasiet savu bezvadu tīklu. Ja jūsu tīkla nav sarakstā, jo tīkla nosaukums ir paslēpts (ir izslēgta maršrutētāja SSID apraide), atlasiet Pievienot jaunu tīklu, lai pats ievadītu tīkla nosaukumu.

**2 -** Atkarībā no maršrutētāja veida ievadiet savu šifrēšanas atslēgu – WPA2 vai WPA3. Ja šī tīkla

šifrēšanas atslēgu jau esat ievadījis, atlasiet Labi, lai nekavējoties izveidotu savienojumu.

**3 -** Ja savienojums izveidots veiksmīgi, tiks parādīts zinojums.

#### Problēmas

#### Bezvadu savienojuma tīkls nav atrasts vai darbojas ar traucējumiem

• Mikroviļņu krāsnis, DECT tālruņi un citas tuvumā esošas Wi-Fi 802.11b/g/n ierīces var radīt traucējumus bezvadu tīklā.

• Pārliecinieties, vai ugunsmūri jūsu tīklā ļauj piekļūt televizora bezvadu savienojumam.

• Ja mājas bezvadu tīkls nedarbojas pareizi, mēģiniet uzstādīt vadu tīklu.

#### Nedarbojas internets

• Ja savienojums ar maršrutētāju ir izveidots pareizi, pārbaudiet maršrutētāja savienojumu ar internetu.

Datora un interneta savienojums ir lēns

• Sk. bezvadu maršrutētāja lietošanas rokasgrāmatā pieejamo informāciju par darbības rādiusu, datu pārsūtīšanas ātrumu un citiem ar signāla kvalitāti saistītajiem faktoriem.

• Savienojiet maršrutētāju ar ātrdarbīgu interneta pieslēgumu.

#### DHCP

• Ja savienojums neizdodas, varat pārbaudīt maršrutētāja iestatījumu DHCP (Dinamiskā resursdatora konfigurācijas protokols). DHCP jābūt ieslēgtam.

Lai iegūtu papildinformāciju, sadaļā Palīdzība nospiediet krāsaino taustiņu Atslēgvārdi un atrodiet Traucējummeklēšana.

#### Vadu savienojums

#### Nepiec. aprīkojums

Lai televizoru savienotu ar internetu, nepieciešams tīkla maršrutētājs ar interneta savienojumu. Izmantojiet liela ātruma (platjoslas) interneta savienojumu.

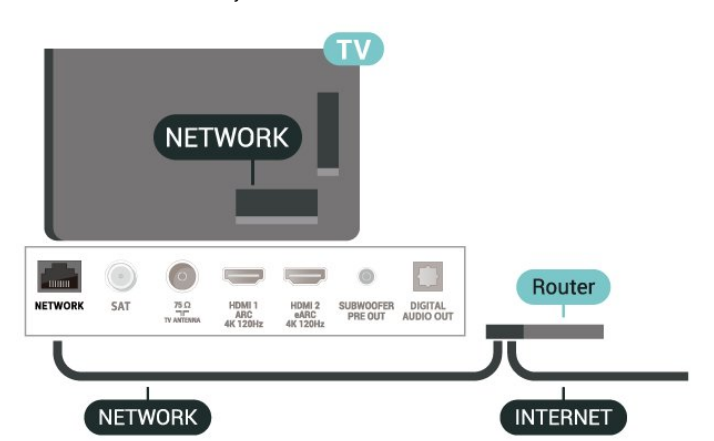

#### Savienojuma izveide

 Iestatījumi > Bezvadu un tīkli > Vadu vai Wi-Fi > Izv. savienojumu ar tīklu > Vadu.

**1 -** Savienojiet maršrutētāju ar televizoru, izmantojot tīkla vadu (Ethernet vadu\*\*).

- **2** Pārliecinieties, ka maršrutētājs ir ieslēgts.
- **3** Televizors nepārtraukti meklē tīkla savienojumu.

**4 -** Ja savienojums izveidots veiksmīgi, tiks parādīts ziņojums.

Ja neizdodas izveidot savienojumu, varat pārbaudīt maršrutētāja DHCP iestatījumu. DHCP jābūt ieslēgtam.

\*\*Lai izpildītu noteikumus par elektromagnētisko saderību, izmantojiet ekranētu 5E kategorijas FTP tīkla Ethernet vadu.

#### Tīkla iestatījumi

#### Skatīt tīkla iestatījumus

 Iestatījumi > Bezvadu un tīkli > Vadu vai Wi-Fi > Skatīt tīkla iestatījumus.

Šeit redzami visi pašreizējie tīkla iestatījumi: IP un MAC adrese, signāla stiprums, ātrums, šifrēšanas metode, IPv4 vai IPv6 adrese/tīkla maska/vārteja/DNS utt.

#### Tīkla konfigurācija - statiska IP adrese

 $\bullet$  lestatījumi > Bezvadu un tīkli > Vadu vai Wi-Fi > Tīkla konfigurācija > Statiska IP adrese.

Ja esat pieredzējis lietotājs un vēlaties iestatīt tīklu ar statisko IP adresēšanu, atlasiet televizorā iestatījumu Statiskā IP.

#### Tīkla konfigurācija - Statiskā IP konfigurācija

<span id="page-35-0"></span> Iestatījumi > Bezvadu un tīkli > Vadu vai Wi-Fi > Tīkla konfigurācija > Statiskā IP konfigurācija.

**1 -** Atlasiet Statiskā IP konfigurācija un konfigurējiet savienojumu.

**2 -** Varat norādīt numuru iestatījumam IP adrese, Tīkla maska, Vārteja, DNS 1 vai DNS 2.

#### Ieslēgt ar Wi-Fi (WoWLAN)

 $\bullet$  lestatījumi > Bezvadu un tīkli > Vadu vai Wi-Fi > Ieslēgt ar Wi-Fi (WoWLAN).

Varat ieslēgt šo televizoru no sava viedtālruņa vai planšetdatora, ja televizors ir gaidstāves režīmā. Iestatījumam Ieslēgt ar Wi-Fi (WoWLAN) jābūt ieslēgtam.

#### Ieslēgšana ar Chromecast

 Iestatījumi > Bezvadu un tīkli > Vadu vai Wi-Fi > Ieslēgt ar Chromecast.

Iestatiet Ieslēgts, lai šo TV varētu ieslēgt ar lietotni Chromecast no mobilās ierīces. Ja šis iestatījums ir ieslēgts, TV enerģijas patēriņš gaidstāvē būs lielāks. Pirms iestatījuma Ieslēgt ar Chromecast maiņas vispirms jāieslēdz Wi-Fi (WoWLAN) iestatījums.

#### Ciparu multivides renderētājs — DMR (Digital Media Renderer)

 Iestatījumi > Bezvadu un tīkli > Vadu vai Wi-Fi > Digital Media Renderer - DMR.

Ja multivides faili netiek atskaņoti televizorā, pārliecinieties, vai ieslēgts ciparu multivides renderētājs. Kā rūpnīcas iestatījums DMR ir ieslēgts.

#### Ieslēgšana ar Wi-Fi savienojumu

 Iestatījumi > Bezvadu un tīkli > Vadu vai Wi-Fi > Wi-Fi iesl./izsl.

Varat ieslēgt vai izslēgt Wi-Fi savienojumu savā televizorā.

#### Notīrīt interneta atmiņu

 $\bullet$  lestatījumi > Bezvadu un tīkli > Vadu vai Wi-Fi > Notīrīt interneta atmiņu.

Izmantojot opciju Notīrīt interneta atmiņu, tiek notīrīta Philips servera reģistrācija un vecuma ierobežojuma iestatījumi, video veikala lietotņu pieteikšanās informācija, visa Philips TV Collection izlase, interneta grāmatzīmes un vēsture. Interaktīvās MHEG lietotnes televizorā var būt saglabājušas sīkfailus. Arī šie faili tiek izdzēsti.

### $\overline{32}$ Google konts

### Pierakstīties

Lai izmantotu visas Philips Android TV iespējas, varat pierakstīties Google ar savu Google kontu.

Pēc pierakstīšanās varēsiet spēlēt iecienītās spēles tālrunī, planšetdatorā un televizorā. Jūs iegūsiet arī pielāgotus video un mūzikas ieteikumus sava televizora sākuma ekrānā, kā arī piekļūt YouTube, Google Play un citām lietotnēm.

#### Pierakstīties

Izmantojiet esošo Google kontu, lai pierakstītos Google savā televizorā. Google kontu veido e-pasta
adrese un parole. Ja jums vēl nav Google konta, izmantojiet datoru vai planšetdatoru, lai to izveidotu (accounts.google.com). Lai spēlētu spēles Google Play, jums nepieciešams Google+ profils. Ja neesat pierakstījies sākotnējās TV uzstādīšanas laikā, vienmēr varat pierakstīties vēlāk.

Lai pierakstītos pēc TV uzstādīšanas…

1 - Atlasiet **Q**lestatījumi > Android iestatījumi un nospiediet OK (Labi).

**2 -** tlasiet Konts un Pierakstīties un nospiediet OK (Labi).

**3 -** Atlasiet Pierakstīties un nospiediet OK (Labi).

**4 -** Atlasiet Lietot tālvadības pulti un nospiediet OK (Labi).

**5 -** Izmantojot ekrāntastatūru, ievadiet e-pasta adresi un nospiediet OK (Labi).

**6 -** Ievadiet savu paroli un nospiediet OK (Labi), lai pierakstītos.

**7 -** Nospiediet (pa kreisi), ja nepieciešams, vairākkārt, lai aizvērtu izvēlni.

### Android iestatījumi

Varat iestatīt vai skatīt vairākus Android specifiskus iestatījumus vai informāciju. Varat atrast savā televizorā instalēto lietotņu sarakstu un uzzināt tām nepieciešamo vietu atmiņā. Varat iestatīt valodu, ko vēlaties izmantot, veicot meklēšanu ar balsi. Varat konfigurēt ekrāntastatūru, lai atļautu lietotnēm izmantot savu atrašanās vietu. Aplūkojiet dažādus Android iestatījumus. Varat atvērt

vietni [www.support.google.com/androidtv,](http://www.support.google.com/androidtv) lai iegūtu papildinformāciju par šiem iestatījumiem.

Lai atvērtu šos iestatījumus…

1 - Atlasiet **O**tlestatījumi > Android iestatījumi un nospiediet OK (Labi).

**2 -** Aplūkojiet dažādus Android iestatījumus. **3 -** Ja nepieciešams, nospiediet Atpakaļ, lai

 $\overline{83}$ 

aizvērtu izvēlni.

# Lietotne Philips TV kolekcija

### Ieteikto lietotņu (Featured) lapa

Visas jūsu Premium lietotnes ir pieejamas Philips TV Collection lietotnē sadaļā Ieteiktās lietotnes (Featured). Palaidiet to, izmantojot reklāmkarogu lietotņu rindā.

Philips TV kolekcijas lietotnes ir radītas īpaši televizoram. Philips TV kolekcijas lietotņu lejupielāde un instalēšana ir bez maksas. Philips TV kolekcijas lietotnes var atšķirties dažādās valstīs vai reģionos. Philips TV kolekcijā iekļauti arī jaunu lietotņu ieteikumi un cita informācija.

Dažas Philips TV kolekcijas lietotnes ir iepriekš instalētas televizorā. Lai instalētu citas lietotnes no Philips TV kolekcijas, jums būs jāpiekrīt lietošanas noteikumiem. Varat iestatīt konfidencialitātes iestatījumus atbilstoši savām vajadzībām.

Lai instalētu lietotni no Philips TV kolekcijas…

1 - Nospiediet **△ HOME** (Sākums).

**2 -** Atlasiet Philips TV kolekcija un nospiediet OK (Labi). Tiks atvērta ieteikto lietotņu sadaļa Featured. **3 -** Atlasiet cilni Viss un nospiediet OK (Labi). Tiks parādītas visas lietotājam pieejamās lietotnes, tostarp instalētās.

**4 -** Pārlūkojiet lietotnes, atlasiet instalējamās lietotnes ikonu un nospiediet OK (Labi). Tiks atvērta lietotnes informācijas lapa.

**5 -** Lai instalētu lietotni, nospiediet pogu Uzstādīt un OK (Labi).

Instalētā lietotne atrodas lietotņu lapā, kuru var atvērt, Android sākuma ekrānā nospiežot lietotņu ikonu lietotnu kreisajā malā.

### Lietošanas nosacījumi

Lai instalētu un izmantotu Philips TV kolekcijas lietotnes, jums jāpiekrīt lietošanas noteikumiem. Ja nepiekrītat šiem noteikumiem sākotnējās TV uzstādīšanas laikā, vienmēr varat tiek piekrist vēlāk. Brīdī, kad piekrītat lietošanas noteikumiem, dažas lietotnes kļūs pieejamas nekavējoties, un jūs varat pārlūkot Philips TV kolekciju, lai instalētu citas lietotnes.

Lai piekristu lietošanas noteikumiem pēc televizora uzstādīšanas…

1 - Nospiediet  $\bigcirc$  HOME (Sākums), atlasiet **v.** Philips TV kolekcija un nospiediet OK (Labi). Vēlreiz nospiediet taustiņu Opcijas, lai aizvērtu opciju izvēlni. **2 -** Varat atlasīt Lietošan. nosacīj., pēc tam nospiediet OK (Labi), lai lasītu.

**3 -** Atlasiet Pieņemt un nospiediet OK (Labi). Šo izvēli nevarat atsaukt.

**4 -** Nospiediet Atpakaļ, lai aizvērtu izvēlni.

### Privātuma iestatījumi

Varat iestatīt dažus privātuma iestatījumus Philips TV kolekcijas lietotnēm.

• Varat atļaut tehniskās statistikas nosūtīšanu uzņēmumam Philips.

- Varat atļaut personiskos ieteikumus.
- Varat atļaut sīkfailus.
- Varat ieslēgt bērnu bloķēšanu lietotnēm ar novērtējumu 18+.

Lai iestatītu Philips TV kolekcijas privātuma iestatījumus…

1 - Nospiediet  $\bigcirc$  HOME (Sākums), atlasiet **v** Philips TV kolekcija un nospiediet OK (Labi). Vēlreiz nospiediet taustiņu Opcijas, lai aizvērtu opciju izvēlni. **2 -** Varat atlasīt Privātuma iestatījums, pēc tam nospiediet OK (Labi).

**3 -** Atlasiet katru iestatījumu un nospiediet OK (Labi), lai to atļautu vai neatļautu. Varat iepazīties ar detalizētu informāciju par katru iestatījumu.

**4 -** Nospiediet Atpakaļ, lai aizvērtu izvēlni.

# $\overline{9}$ Lietotnes

### $\overline{91}$

# Par lietotnēm

Iecienītās lietotnes pieejamas sākuma izvēlnes rindā Lietotnes.

Līdzīgi lietotnēm viedtālrunī vai planšetdatorā, arī televizorā esošās lietotnes nodrošina specifiskas funkcijas televizora lietotājiem. Tādas lietotnes kā YouTube, spēles, video veikali vai laika prognozes (u.c.). Varat izmantot interneta pārlūkprogrammu, lai pārlūkotu internetu.

Lietotnes var būt nodrošinātas gan no Philips TV kolekcijas, gan Google Play™ veikala. Lai sāktu darbu, jūsu televizorā jau ir instalētas dažas praktiskas lietotnes.

Lai instalētu lietotnes no Philips TV kolekcijas vai Google Play™ veikala, televizoram ir jābūt interneta pieslēgumam. Lai izmantotu lietotnes no Philips TV kolekcijas, jums jāpiekrīt lietošanas noteikumiem. Pierakstieties ar Google kontu, lai izmantotu Google Play lietotnes un Google™ Play veikalu.

## $9.2$ Google Play

### Movies and TV

Izmantojot Google Play filmas un TV , varat iznomāt vai iegādāties filmas un TV pārraides, ko skatīties televizorā.

### Nepiec. aprīkojums

• Jūsu televizoram jābūt interneta savienojumam

• Jums jāpierakstās televizorā no Google konta

• Pievienojiet kredītkarti Google kontam, lai iegādātos filmas un Tv pārraides

Lai iznomātu vai iegādātos filmu vai TV pārraidi…

- 1 Nospiediet **△ HOME** (Sākums).
- **2** Atlasiet Google Play filmas un TV.

**3 -** Atlasiet filmu vai TV pārraidi un nospiediet OK (Labi).

**4 -** Atlasiet vēlamo pirkumu un nospiediet OK (Labi). Tiks veikta pirkuma procedūra.

Lai skatītos iznomātu vai iegādātu filmu vai TV pārraidi…

- 1 Nospiediet **△ HOME** (Sākums).
- **2** Atlasiet Google Play filmas un TV.
- **3** Atlasiet filmu vai TV pārraidi no savas bibliotēkas lietotnē, atlasiet nosaukumu un nospiediet OK (Labi).
- **4** Varat izmantot tālvadības pults taustiņus

(apturēt),  $\blacksquare$  (pauze),  $\blacktriangleleft$  (attīt) vai  $\blacktriangleright$  (ātri patīt). **5 -** Lai apturētu lietotni Movies & TV, vairākkārt nospiediet Atpakaļ vai nospiediet **W** EXIT (Iziet).

Ja lietotne neatrodas sākuma ekrānā, to var pievienot, izmantojot lietotnu lapu vai lietotnu rindas elementu Pievienot lietotni izlasei. Daži Google Play produkti un funkcijas nav pieejami visās valstīs.

Papildinformācija pieejama vietnē www.support.google.com/androidtv

### Mūzika

Izmantojot YouTube Music, varat atskaņot savu iecienīto mūziku televizorā.

### Nepiec. aprīkojums

- Jūsu televizoram jābūt interneta savienojumam
- Jums jāpierakstās televizorā no Google konta

Lai sāktu YouTube Music…

- 1 Nospiediet **△ HOME** (Sākums).
- **2** Atlasiet YouTube Music.
- **3** Atlasiet vēlamo mūziku un nospiediet OK (Labi).
- **4** Lai apturētu lietotni Music,

vairākkārt nospiediet Atpakaļ vai nospiediet **EXIT** (Iziet).

Ja lietotne neatrodas sākuma ekrānā, to var pievienot, izmantojot lietotņu lapu vai lietotņu rindas elementu Pievienot lietotni izlasei. Daži Google Play produkti un funkcijas nav pieejami visās valstīs.

Papildinformācija pieejama vietnē www.support.google.com/androidtv

### Spēles

Izmantojot Google Play Games, varat spēlēt spēles televizorā. Tiešsaistē vai bezsaistē.

Varat redzēt, ko jūsu draugi pašreiz spēlē, vai pievienoties spēlei un sacensties. Varat reģistrēt savus sasniegumus vai turpināt no iepriekšējās vietas.

### Nepiec. aprīkojums

- Jūsu televizoram jābūt interneta savienojumam
- Jums jāpierakstās televizorā no Google konta

• Pievienojiet kredītkarti Google kontam, lai iegādātos jaunas spēles

Startējiet lietotni Google Play Games, lai atlasītu un instalētu jaunas spēļu lietotnes savā televizorā. Dažas spēles ir bez maksas. Ja konkrētajai spēlei nepieciešama spēļu vadāmierīce, parādās ziņojums.

Lai sāktu vai apturētu Google Play Game…

- 1 Nospiediet **△ HOME** (Sākums).
- **2** Atlasiet Google Play Games.

**3 -** Atlasiet spēli spēlēšanai vai atlasiet jaunu spēli instalēšanai un nospiediet OK (Labi). **4 -** Kad esat pabeidzis, vairākkārt

nospiediet < Atpakaļ vai

nospiediet **EXIT** (Iziet), vai apturiet lietotni ar šim nolūkam paredzēto aizvēršanas/apturēšanas pogu.

Ja lietotne neatrodas sākuma ekrānā, to var pievienot, izmantojot lietotņu lapu vai lietotņu rindas elementu Pievienot lietotni izlasei. Daži Google Play produkti un funkcijas nav pieejami visās valstīs.

Papildinformācija pieejama vietnē www.support.google.com/androidtv

### Google Play Store

No vietnes Google Play Store varat lejupielādēt un instalēt jaunas lietotnes. Dažas lietotnes ir bez maksas.

### Nepiec. aprīkojums

- Jūsu televizoram jābūt interneta savienojumam
- Jums jāpierakstās televizorā no Google konta

• Pievienojiet kredītkarti Google kontam, lai iegādātos lietotnes

Lai instalētu jaunu lietotni…

1 - Nospiediet **△ HOME** (Sākums).

**2 -** Atlasiet Google Play veikals un nospiediet OK  $(Iabi)$ 

**3 -** Atlasiet lietotni, ko vēlaties instalēt, un nospiediet OK (Labi).

**4 -** Lai aizvērtu Google Play Store, vairākkārt nospiediet  $\leftarrow$  Atpakaļ vai nospiediet  $\blacksquare$  EXIT (Iziet).

### Vecāku kontrole

Vietnē Google Play Store varat paslēpt lietotnes atkarībā no lietotāju/pircēju vecuma. Jums jāievada PIN kods, lai atlasītu vai mainītu vecuma līmeni.

Lai iestatītu vecāku kontroli…

**1 -** Nospiediet HOME (Sākums).

**2 -** Atlasiet Google Play veikals un nospiediet OK (Labi).

- **3** Atlasiet Iestatījumi > Vecāku kontrole.
- **4** Atlasiet vēlamo vecuma līmeni.
- **5** Pēc pieprasījuma ievadiet PIN kodu.

**6 -** Lai aizvērtu Google Play Store, vairākkārt nospiediet  $\leftarrow$  Atpakaļ vai nospiediet  $\blacksquare$  EXIT (Iziet).

Ja lietotne neatrodas sākuma ekrānā, to var pievienot, izmantojot lietotņu lapu vai lietotņu rindas elementu Pievienot lietotni izlasei. Daži Google Play produkti un funkcijas nav pieejami visās valstīs.

Papildinformācija pieejama vietnē www.support.google.com/androidtv

### Apmaksa

Lai veiktu apmaksu vietnē Google Play no televizora, pievienojiet maksājuma veidu - kredītkarte (ārpus ASV) - savam Google kontam. Kad iegādājaties filmu vai TV pārraidi, maksa tiks piemērota šai kredītkartei.

Lai pievienotu kredītkarti …

**1 -** Savā datorā atveriet vietni accounts.google.com un pierakstieties ar Google kontu, ko izmantosiet Google Play televizorā.

**2 -** Atveriet vietni wallet.google.com, lai pievienotu karti savam Google kontam.

**3 -** Ievadiet kredītkartes datus un pieņemiet noteikumus un nosacījumus.

9.3

# Lietotnes startēšana vai apturēšana

Varat startēt lietotni no sākuma ekrāna.

Lai startētu lietotni…

1 - Nospiediet **△ HOME** (Sākums).

**2 -** Ritiniet uz leju līdz lietotņu rindai, atlasiet vēlamo lietotni un nospiediet OK (Labi).

**3 -** Lai apturētu lietotni, nospiediet Atpakaļ vai nospiediet **EXIT** (Iziet), vai apturiet lietotni ar šim nolūkam paredzēto apturēšanas/aizvēršanas pogu.

Atverot sākuma ekrānu, fona

lietojumprogrammas/satura atskaņošana tiks apturēta. Lai atsāktu atskaņošanu, jums sākuma ekrānā jāatlasa lietojumprogramma vai saturs.

### $\overline{94}$ Lietotņu bloķēšana

## Par lietotnu blokēšanu

Varat bloķēt bērniem nepiemērotas lietotnes. Varat bloķēt lietotnes ar vērtējumu 18+ vai iestatīt ierobežotu profilu sākuma izvēlnē.

### 18+

18+ lietotņu bloķētājs pieprasīs PIN kodu, mēģinot startēt ar 18+ novērtētu lietotni. Šis bloķētājs darbojas tikai ar 18+ novērtētām Philips lietotnēm.

### Ierobežots profils

Varat iestatīt ierobežotu profilu sākuma izvēlnei, kur pieejamas tikai jūsu atļautās lietotnes. Jums jāievada PIN kods, lai iestatītu un pārslēgtu uz ierobežoto profilu.

Google Play Store - Vecuma ierobežojums

Vietnē Google Play Store varat paslēpt lietotnes atkarībā no lietotāju/pircēju vecuma. Jums jāievada PIN kods, lai atlasītu vai mainītu vecuma līmeni. Vecuma ierobežojums noteiks, kādas lietotnes ir pieejamas instalēšanai.

### Bloķējiet lietotnes ar vērtējumu 18+

Varat bloķēt ar 18+ novērtētas Philips lietotnes. Šis iestatījums kontrolē 18+ iestatījumu Philips lietotņu privātuma iestatījumos.

Lai bloķētu ar 18+ novērtētas lietotnes…

1 - Atlasiet **O**tlestatījumi > Blokēt bērniem, atlasiet Lietotnes bloķēšana un nospiediet OK (Labi). **2 -** Atlasiet Iesl. un nospiediet taustiņu OK (Labi). **3 -** Nospiediet (pa kreisi), ja nepieciešams, vairākkārt, lai aizvērtu izvēlni.

Sadaļā Palīdzība nospiediet krāsaino taustiņu Atslēgvārdi un atrodiet Bloķēt bērniem, Aplik. bloķēšana, lai iegūtu papildinformāciju.

### Ierobežots profils

### Par ierobežoto profilu

Varat ierobežot noteiktu lietotņu izmantošanu, pārslēdzot televizoru uz ierobežotu profilu. Sākuma izvēlnē būs redzamas tikai jūsu atļautās lietotnes. Jums nepieciešams PIN kods, lai izslēgtu ierobežoto profilu.

Kad televizors ir pārslēgts uz ierobežoto profilu, nevarat…

• Atrast vai atvērt lietotnes, kas atzīmētas kā neatlautas

• Piekļūt Google Play Store

• Veikt pirkumus no Google Play Movies & TV un Google Play Games

• Izmantot trešo pušu lietotnes, kas neizmanto Google pierakstīšanos

Kad televizors ir pārslēgts uz ierobežoto profilu, varat…

• Skatīties saturu, kas jau iznomāts vai iegādāts no Google Play Movies & TV

• Spēlēt spēles, kas jau iegādātas un instalētas no Google Play Games

• Piekļūt šādiem iestatījumiem: Wi-Fi tīkls, runa un pieejamība

• Pievienot Bluetooth piederumus

Joprojām būsiet pieteicies Google kontā. Ierobežota profila izmantošana nemaina Google kontu.

#### Iestatīšana

Lai iestatītu ierobežoto profilu…

1 - Atlasiet **C**ulestatījumi > Android iestatījumi un nospiediet OK (Labi).

2 - Nospiediet v (uz leju) un atlasiet Ierīces preferences > Drošība un ierobežojumi un nospiediet OK (Labi).

**3 -** Atlasiet Ierobežots profils un nospiediet OK (Labi).

- **4** Atlasiet Iestatījumi un nospiediet OK (Labi).
- **5** Ievadiet PIN kodu, izmantojot tālvadības pulti.

**6 -** Atlasiet Atļautās lietotnes un nospiediet OK (Labi).

**7 -** Pieejamo lietotņu sarakstā atlasiet lietotni un nospiediet OK (Labi), lai atļautu vai neatļautu šo lietotni.

8 - Nospiediet  $\leftarrow$  Atpakaļ, lai pārietu vienu soli atpakaļ, vai nospiediet **EXIT** (Iziet), lai aizvērtu izvēlni.

Tagad varat atvērt ierobežoto profilu.

Izmantojot PIN kodu, vienmēr varat mainīt PIN kodu vai rediģēt atļauto vai neatļauto lietotņu sarakstu.

#### Ievadīt

Lai atvērtu (pārslēgtu uz) ierobežoto profilu…

1 - Atlasiet  $\bullet$  **lestatījumi > Android iestatījumi** un nospiediet OK (Labi).

2 - Nospiediet v (uz leju) un atlasiet Ierīces preferences > Drošība un ierobežojumi un nospiediet OK (Labi).

**3 -** Atlasiet Atvērt ierobežoto profilu un nospiediet OK (Labi).

**4 -** Ievadiet PIN kodu, izmantojot tālvadības pulti. 5 - Nospiediet  $\leftarrow$  Atpakal, lai pārietu vienu soli atpakaļ, vai nospiediet **EXIT** (Iziet), lai aizvērtu izvēlni.

Varat redzēt, ja esat atvēris ierobežoto profilu, jo sākuma ekrānā parādās ikona. Ritiniet uz leju līdz **D**iestatījumi un ritiniet pa labi līdz galam.

### Dzēst

Lai dzēstu ierobežoto profilu…

1 - Atlasiet  $\bullet$  **lestatījumi > Android iestatījumi** un nospiediet OK (Labi).

2 - Nospiediet v (uz leju) un atlasiet Ierīces preferences > Drošība un ierobežojumi un nospiediet OK (Labi)

**3 -** Atlasiet Dzēst ierobežoto profilu un nospiediet OK (Labi).

**4 -** Ievadiet PIN kodu. Televizors dzēsīs ierobežoto profilu.

### $\overline{9.5}$

# Tastatūras ievades metodes

Ja apturat lietotni un atgriežaties sākuma izvēlnē, lietotne faktiski netiek apturēta. Lietotne joprojām darbojas fonā, lai būtu pieejama, kad to atkal startēsiet. Lai nodrošinātu vienmērīgu darbību, lielākajai daļai lietotņu jāsaglabā dati televizora kešatmiņā. Ieteicams pilnībā apturēt lietotni vai notīrīt konkrētas lietotnes kešatmiņas datus, lai optimizētu kopējo lietotņu veiktspēju un samazinātu Android TV atmiņas lietojumu. Tāpat ieteicams atinstalēt lietotnes, kuras vairs neizmantojat.

## 9.6 Atmiņa

Varat redzēt, cik daudz vietas atmiņā - iekšējā TV atmiņā - jūs izmantojat lietotnēm, videoklipiem, mūzikai u.c. Varat redzēt, cik daudz brīvas vietas pieejams jaunu lietotņu instalēšanai. Pārbaudiet atmiņu, ja lietotnes sāk darboties lēni vai rodas problēmas.

Lai uzzināt, cik daudz atmiņas izmantojat…

1 - Atlasiet **S**testatījumi > Android iestatījumi un nospiediet OK (Labi).

**2 -** Atlasiet Ierīces preferences > Atmiņa un nospiediet OK (Labi).

**3 -** Aplūkojiet televizora atmiņas lietojumu.

4 - Nospiediet  $\leftarrow$  Atpakaļ, lai pārietu vienu soli atpakaļ, vai nospiediet **EXIT** (Iziet), lai aizvērtu izvēlni.

### USB cietais disks

Ja pievienojat USB cieto disku, varat izmantot disku, lai palielinātu televizora atmiņu un glabātu vairāk lietotņu. Atļaujiet izmantot USB cieto disku kā papildu televizora atmiņu formatēšanas procesa laikā. Televizors vispirms mēģinās saglabāt jaunās lietotnes USB cietajā diskā. Dažas lietotnes nevar saglabāt USB cietajā diskā.

Lai migrētu esošos datus, dodieties uz  $\bigtriangleup$ lestatījumi > Android iestatījumi > Ierīces preferences > Atmiņa un atlasiet USB cietais disks.

# $\overline{10}$ Internets

### $\overline{10.1}$

# Interneta pārlūkošana

Varat pārlūkot internetu savā televizorā. Varat skatīt jebkuru interneta tīmekļa vietni, taču lielākā daļa nav paredzētas televizora ekrānam.

• Daži spraudņi (piemēram, lai skatītos lapas vai video) televizorā nav pieejami.

• Nevarat nosūtīt vai lejupielādēt failus.

• Interneta lapas tiek attēlotas pa vienai lapai pilnekrāna režīmā.

Lai startētu interneta pārlūkprogrammu…

1 - Nospiediet **△ HOME** (Sākums).

**2 -** Atlasiet Lietotnes > Interneta pārlūkprogramma un nospiediet OK (Labi).

**3 -** Ievadiet interneta adresi un atlasiet, lai apstiprinātu.

**4 -** Lai aizvērtu internetu,

nospiediet △ HOME (Sākums) vai **w** EXIT (Iziet).

\* Piezīme. Ja interneta pārlūkprogramma neatrodas jūsu lietotņu rindā, lai pievienotu lietotni, rindas beigās nospiediet + ikonu.

### $\overline{10.2}$

# Interneta opcijas

Internetam ir pieejamas dažas papildu opcijas.

Lai atvērtu papildu opcijas…

1 - Atvērtā tīmekļa vietnē nospiediet + OPTIONS (Opcijas).

**2 -** Atlasiet vienu no vienumiem un nospiediet OK (Labi).

• Pievienot ātrajai ievadei: Lai ievadītu jaunu interneta adresi.

• Pievienot grāmatzīmēm: Pievienojiet lapu kā grāmatzīmi

• Lapas drošība: Lai skatītu pašreizējās lapas drošības līmeni.

• Jauna privātā cilne: Atvērt jaunu privāto cilni un veikt privāto pārlūkošanu

• Iestatījumi: Iestatījumi Tālumm., Teksta lielums, Pieejamības režīms, Rādīt vienmēr izvēļņu josla un notīrīt (pārlūkošanas) vēsturi

• Par: Interneta pārlūkprogrammas informācija

• Iziet no interneta pārlūkprogrammas: Aizvērt interneta pārlūkprogrammu

43

# 11 Ātrā izvēlne

Ātro izvēlni var izmantot kā sākuma izvēlni. Ātrajā izvēlnē iespējams ātri piekļūt TV funkcijām.

Lai atvērtu ātro izvēlni un atvērtu elementu…

1 - Nospiediet  $\mathbf{B}$ , lai atvērtu ātro izvēlni.

**2 -** Atlasiet vienumu un nospiediet OK (Labi), lai to atvērtu vai startētu.

**3 -** Nospiediet Atpakaļ, lai aizvērtu ātro izvēlni, neko nesākot.

# $\overline{12}$ Avoti

### $\overline{121}$

# Pārslēgšana uz ierīci

Avotu sarakstā varat pārslēgt uz jebkuru no pievienotajām ierīcēm. Varat pārslēgt uz uztvērēju, lai skatītos televīziju, atvērt pievienota USB zibatmiņas diska saturu vai skatīt ierakstus, kas veikti pievienotā USB cietajā diskā. Varat pārslēgt uz pievienotajām ierīcēm, lai skatītos pārraidi, digitālo uztvērēju vai Bluray disku atskaņotāju.

Lai pārslēgtu uz pievienotu ierīci …

1 - Nospiediet **I SOURCES** (Avoti), lai atvērtu avotu izvēlni.

**2 -** Atlasiet vienu elementu avotu sarakstā un nospiediet OK (Labi). Televizorā būs redzama šīs ierīces pārraide vai saturs.

#### Atskaņošana/demonstrēšana ar vienu pieskārienu

Ja televizors ir gaidstāves režīmā, disku atskaņotāju varat ieslēgt ar televizora tālvadības pulti. Lai ieslēgtu gan disku atskaņotāju, gan televizoru no gaidstāves režīma un uzreiz sākt diska atskaņošanu, televizora tālvadības pultī nospiediet

(Atskaņot). Ierīcei jābūt pievienotai, izmantojot HDMI vadu, un gan ierīcē, gan televizorā jābūt ieslēgtai funkcijai HDMI CEC.

### $\overline{122}$

# TV ievades opcijas

Dažas TV ievades ierīces nodrošina īpašus iestatījumus.

Lai iestatītu opcijas noteiktai TV ievadei…

1 - Nospiediet **ED** SOURCES (Avoti).

**2 -** Sarakstā atlasiet TV ievadi un nospiediet OK (Labi).

**3 -** Nospiediet OPTIONS (Opcijas). Šeit varat iestatīt opcijas atlasītajai TV ievadei.

4 - Vēlreiz nospiediet **+ OPTIONS** (Opcijas), lai aizvērtu opciju izvēlni.

Iespējamās opcijas…

### Vadības pogas

Izmantojot šo opciju, varat kontrolēt pievienotu ierīci ar televizora tālvadības pulti. Ierīcei jābūt pievienotai, izmantojot HDMI vadu, un gan ierīcē, gan televizorā jābūt ieslēgtai funkcijai HDMI CEC.

### Ekrāns izslēgts

Lai izslēgtu ekrānu, atlasiet Ekrāns izslēgts. Lai televizora ekrānu ieslēgtu, nospiediet jebkuru

tālvadības pults taustinu.

### Ierīces informācija

Atveriet šo opciju, lai skatītu informāciju par pievienoto ierīci.

### 12.3

## Ierīces nosaukums un tips

Kad televizoram pievienojat jaunu ierīci un televizors nosaka ierīci, varat piešķirt ikonu, kas atbilst ierīces tipam. Ja pievienojat ierīci, izmantojot HDMI vadu un HDMI CEC, televizors automātiski nosaka ierīces tipu un piešķir attiecīgo ikonu.

Ierīces tips nosaka attēla un skaņas stilu, izšķirtspēju, noteiktus iestatījumus vai atrašanās vietu avotu izvēlnē. Jums nav jāuztraucas par perfektiem iestatījumiem.

### Pārdēvēt vai mainīt tipu

Vienmēr varat mainīt nosaukumu vai mainīt pievienotās ierīces tipu. Meklējiet  $\pm$  ikonu pa labi no ierīces nosaukuma izvēlnē Avoti. Dažiem TV ievades avotiem nevar mainīt nosaukumu.

Lai mainītu ierīces tipu…

**1 -** Atlasiet ierīci izvēlnē Avoti un nospiediet OPTIONS (Opcijas).

**2 -** Nospiediet Atpakaļ, lai paslēptu ekrāntastatūru.

**3** - Nospiediet **∨** (uz leju), lai atrastu visus pieejamos ierīču tipus. Atlasiet vēlamo tipu un nospiediet OK (Labi).

**4 -** Ja vēlaties atiestatīt ierīces tipu uz sākotnējo savienotāja tipu, atlasiet Atiestatīt un nospiediet OK (Labi).

**5 -** Atlasiet Aizvērt un nospiediet OK (Labi), lai aizvērtu šo izvēlni.

### Lai mainītu ierīces nosaukumu…

**1 -** Atlasiet ierīci izvēlnē Avoti un nospiediet OPTIONS (Opcijas).

**2 -** Izmantojiet ekrāntastatūru, lai izdzēstu pašreizējo nosaukumu un ievadītu jaunu. Nospiediet  $\checkmark$ , lai apstiprinātu.

**3 -** Nospiediet Atpakaļ, lai paslēptu ekrāntastatūru.

**4 -** Ja vēlaties atiestatīt ierīces nosaukumu uz sākotnējo savienotāja nosaukumu,

atlasiet Atiestatīt un nospiediet OK (Labi). **5 -** Atlasiet Aizvērt un nospiediet OK (Labi), lai aizvērtu šo izvēlni.

## $\overline{12.4}$ Atkārtota savienojumu skenēšana

Varat atkārtoti skenēt visus televizora savienojumus, lai atjauninātu avotu izvēlni ar nesen pievienotajām ierīcēm.

Lai atkārtoti skenētu savienojumus…

1 - Nospiediet **3 SOURCES** (Avoti), lai atvērtu avotu izvēlni.

2 - Nospiediet  $\bigwedge$  (uz augšu), lai atlasītu  $\bigcirc$  ikonu avotu izvēlnes augšā labajā pusē.

**3 -** Nospiediet OK (Labi), lai sāktu savienojumu skenēšanu. Nesen pievienotās ierīces tiks pievienotas avotu izvēlnē.

# 13 Tīkli

## $13.1$ Tīkls

Lai iegūtu papildinformāciju par televizora savienošanu ar tīklu, sadaļā Palīdzība nospiediet krāsaino taustiņu - Atslēgvārdi un atrodiet Tīkls.

### $\overline{132}$ Bluetooth

### Ierīces pievienošana

Lai iegūtu papildinformāciju par bezvadu ierīču pievienošanu, sadaļā Palīdzība nospiediet krāsaino taustiņu Atslēgvārdi un atrodiet Bluetooth, savienošana.

### Ierīces izvēle

Lai iegūtu papildinformāciju par bezvadu ierīces atlasīšanu, sadaļā Palīdzība nospiediet krāsaino taustiņu Atslēgvārdi un atrodiet Bluetooth, ierīces izvēle.

### Ierīces noņemšana

Lai iegūtu papildinformāciju par bezvadu skaļruņa atvienošanu (noņemšanu), sadaļā Palīdzība nospiediet krāsaino taustiņu Atslēgvārdi un atrodiet Bluetooth, ierīces noņemšana.

# $\overline{14}$ Iestatījumi

## $\frac{1}{41}$

# Attēls

### Attēla iestatījumi

AI attēla stils

### Stila izvēle

■ Ātrā izvēlne > Bieži lietotie iestatījumi > Attēls > AI Attēla stils.

Lai ērti pielāgotu attēlu, varat atlasīt iepriekš iestatītu attēla stilu.

• Personīgi - attēla iestatījumi, ko veicāt pirmās iestatīšanas laikā.

• Dzīvīgs - ideāli piemēroti izmantošanai dienas apgaismojuma apstākļos

• Mājas kinoteātris – ideāli piemērots ikdienas filmu izklaides pieredzei mājās.

 $\cdot$  Standarta - optimāls energijas patēriņš rūpnīcas iestatījums

• Filmmaker Mode – ideāli iestatījumi, lai skatītos filmas ar oriģinālo kinostudijas efektu

- Spēle\* ideāli iestatījumi spēlēm
- Monitors\*\* ideāli iestatījumi datora displejam

• Diena – ISF kalibrēšanai varat nospiest krāsaino taustiņu LIETOT VISU , lai pārkopētu kalibrētos iestatījumus visos avotos.

• q Nakts – ISF kalibrēšanai varat nospiest krāsaino taustinu - LIETOT VISU, lai pārkopētu kalibrētos iestatījumus visos avotos.

• Calman – Calman krāsu kalibrēšanai

\* Attēla stils – Spēle ir pieejams HDMI video un straumēšanas video lietotnes izmantošanas laikā. \*\* Attēla stils – Monitors ir pieejams tikai, kad datora lietojumprogrammai pieejams HDMI avota video.

Kad televizors uztver HDR signālu (Hybrid Log Gamma, HDR10 un HDR10+), atlasiet kādu no tālāk norādītajiem attēla stiliem:

- HDR Personisks
- HDR Spilgts
- HDR Mājas kinoteātris
- HDR Filmmaker Mode
- HDR Spēle
- HDR monitors
- **Ba** diena ISF kalibrēšana
- nakts ISF kalibrēšana
- HDR Calman Calman krāsu kalibrēšanai

Kad TV uztver Dolby Vision HDR signālu, atlasiet vienu no tālāk norādītajiem attēla stiliem:

- HDR Personisks
- HDR Spilgts
- Dolby Vision Spilgts
- Dolby Vision Tumšs
- Dolby Vision Game

### Stila atjaunošana

**1 -** Atlasiet attēla stilu, ko vēlaties atjaunot.

2 - Nospiediet krāsaino taustiņu **-** Atjaunot stilu un nospiediet OK (Labi). Stils ir atjaunots.

### Stila pielāgošana

Visi jūsu pielāgotie attēla iestatījumi, piemēram, krāsa vai kontrasts, tiek glabāti pašreiz atlasītajā attēla stilā. Tas sniedz iespēju pielāgot katru stilu.

Tikai stilā Personīgi varat saglabāt iestatījumus katram avotam izvēlnē Avoti.

### Krāsa, kontrasts, asums, spilgtums

### Attēla krāsas noregulēšana

Iestatījumi > Attēls > Krāsa.

Spiediet bultinas  $\bigwedge$  (uz augšu) vai  $\bigvee$  (uz leju), lai noregulētu attēla krāsu piesātinājuma vērtību.

### Attēla kontrasta noregulēšana

 Iestatījumi > Attēls > Fona kontrasts vai OLED kontrasts.

Spiediet bultiņas  $\bigwedge$  (uz augšu) vai  $\bigvee$  (uz leju), lai noregulētu attēla kontrasta vērtību.

Varat samazināt kontrasta vērtību, lai samazinātu elektrības patēriņu.

### Attēla asuma noregulēšana

### Iestatījumi > Attēls > Asums.

Spiediet bultiņas  $\bigwedge$  (uz augšu) vai  $\bigvee$  (uz leju), lai noregulētu attēla asuma vērtību.

### Spilgtuma regulēšana

### Iestatījumi > Attēls > Spilgtums.

Spiediet bultiņas  $\bigwedge$  (uz augšu) vai  $\bigvee$  (uz leju), lai iestatītu attēla signāla spilgtuma līmeni.

Piezīme. Pārāk liela spilgtuma iestatījuma attālināšana no atsauces vērtības (50) var radīt mazāku kontrastu.

### Uzlaboti attēla iestatījumi

#### Tīrs attēls

#### Trokšņu mazināšana

 Iestatījumi > Attēls > Uzlabots > Tīrs attēls > Trokšņu mazināšana.

Atlasiet Maksimums, Vidējs vai Minimums, lai iestatītu trokšņa noņemšanas līmeni video saturā. Troksnis galvenokārt ir redzams kā mazi kustīgi punkti attēlā.

#### MPEG defektu samazināšana

 Iestatījumi > Attēls > Uzlabots > Tīrs attēls > MPEG artefakta samazināšana.

Atlasiet Maksimums, Vidējs vai Minimums, lai iestatītu atšķirīgus defektu izlīdzināšanas līmeņus digitālā video saturā.

MPEG defekti parasti redzami attēlos kā nelieli kvadrātiņi vai deformētas malas.

#### Papildu asuma iestatījumi

#### Ultra Resolution

 Iestatījumi > Attēls > Uzlabots > Asums > Ultra Resolution.

Atlasiet Ieslēgts, lai iegūtu izcilu asumu līniju malās un detaļās.

#### Krāsu iestatījumi

Papildu krāsas iestatījumi

Iestatījumi > Attēls > Uzlabots > Krāsa.

#### Krāsas pastiprināšanas regulēšana

#### Settings > Visi iestatījumi

> Attēls > Uzlabots >Krāsa > Krāsas pastiprināšana.

Atlasiet Maksimums, Vidējs vai Minimums, lai iestatītu krāsas intensitātes līmeni un detaļas spilgtās krāsās.

Piezīme. Nav pieejams, ja ir konstatēts Dolby Vision signāls.

#### Krāsas spektra regulēšana

 Iestatījumi > Visi iestatījumi > Attēls > Uzlabots >Krāsa > Krāsu spektrs. Atlasiet Normāls vai Plats, lai iestatītu krāsu spektra iestatījumu.

Piezīme. Nav pieejams, ja ir konstatēts plata krāsu spektra signāls.

#### Iestatītās krāsas temperatūras atlase

#### $\bullet$  lestatījumi

> Attēls > Uzlabots > Krāsa > Krāsas temperatūra.

Atlasiet Normāls, Silts vai Vēss , lai iestatītu vēlamo krāsas temperatūru.

#### Baltā punkta salāgošana

 $\bullet$  lestatījumi

> Attēls > Uzlabots > Krāsa > Baltā punkta salāgošana.

Pielāgojiet baltā punkta salāgošanu attēla atlasītajai krāsu temperatūrai. Spiediet bultiņas  $\bigwedge$  (uz augšu) vai v (uz leju), lai noregulētu vērtību.

Krāsu kontrole (nokrāsa, piesātinājums un intensitāte)

**D** lestatījumi > Attēls > Uzlabots > Krāsa > Krāsu kontrole.

Nospiediet bultinas  $\bigwedge$  (uz augšu) vai  $\bigvee$  (uz leju), lai noregulētu nokrāsas, piesātinājuma un intensitātes vērtību šādām krāsām: Sarkans, Dzeltens, Zaļš, Ciāns, Zils un Fuksīns. Nospiediet krāsaino taustiņu Atiestatīt , lai atiestatītu attēla stilu. Ja vēlaties atiestatīt visas vērtības uz noklusējuma vērtībām, atlasiet Atiestatīt visu.

Piezīme. Pieejams tikai, ja attēla stils ir ISF Day (ISF diena) vai ISF Night (ISF nakts).

#### Tikai RGB režīms

### $\mathbf{\hat{a}}$

Iestatījumi > Attēls > Uzlabots > Krāsa > Tikai RGB režīms.

Atlasiet Sarkans, Zaļš vai Zils, lai pārslēgtu attēlu tikai uz atlasīto krāsu, vai atlasiet Izslēgts, lai izslēgtu RGB režīmu.

Piezīme. Pieejams tikai, ja attēla stils ir ISF Day (ISF diena) vai ISF Night (ISF nakts).

Papildu kontrasta iestatījumi

#### Gaismas pastiprinājums

 $\bullet$  lestatījumi > Attēls > Uzlabots > Kontrasts > Gaismas pastiprinājums.

Atlasiet Izslēgts, Minimums, Vidējs vai Maksimums, lai iestatītu to, kā televizors automātiski samazina kontrastu, lai iegūtu izdevīgāko enerģijas patēriņu vai vislabāko attēlu.

### HDR iestatījumi

Ja skatāties HDR pārraides (pārraides, kas ierakstītas HDR kvalitātē), nav jāveic mērogošana uz HDR un HDR mērogošanas kontrole nav pieejama. Televizors automātiski tiks pārslēgts HDR režīmā ar indikāciju.

Televizors atbalsta šādus HDR formātus: Hybrid Log Gamma, HDR10, HDR10+ ADAPTIVE un Dolby Vision, bet uz to attiecas šāda HDR formāta pieejamība satura nodrošinātājiem.

### Perfekta dabiska realitāte

### $\mathbf{\hat{a}}$

Iestatījumi > Attēls > Uzlabots > Kontrasts > Perf ekta dabiska realitāte.

Perfekta dabiskas realitātes funkcija uzlabo kontrastu un spilgtumu, lai standarta avotiem radītu HDR efektu. Nav pieejams, ja video saturs atbalsta HDR (High-Dynamic Range).

### HDR Perfekta

### $\mathbf{\hat{a}}$

Iestatījumi > Attēls > Uzlabots > Kontrasts > HD R Perfect.

Iestatiet HDR Perfect uz Izslēgts/HGiG, Minimums, Vidējs, Maksimums vai Adaptīvs, lai iestatītu līmeni, kurā, atveidojot HDR saturu, TV automātiski rāda vislabāko kontrasta un spilgtuma efektu. Izslēgts/HGiG ir iestatīts uz televizora iekšējo HDR apstrādi, pamatojoties uz HGiG (HDR Gaming Interest Group) koncepcijas, lai atbilstu HDMI spēļu ierīcei. HDR10+ ADAPTIVE saturam ļoti ieteicams iestatīt HDR Perfect iestatījumā Adaptīvs, lai iegūtu vislabāko HDR efektu.

Piezīme. Pieejams, kad tiek noteikts HDR (High-Dynamic Range) signāls, izņemot Dolby Vision HDR.

#### Perfekts kontrasts

### ☆

Iestatījumi > Attēls > Uzlabots > Kontrasts > Ide āls kontrasts.

Atlasiet Maksimums, Vidējs vai Minimums, lai iestatītu

līmeni, kuru sasniedzot, televizors automātiski uzlabo detaļas attēla tumšajās, vidēji apgaismotajās un gaišajās daļās.

Piezīme. Nav pieejams, ja ir konstatēts HDR signāls. Nav pieejams monitora režīmā.

#### Video kontrasts, gamma

Video kontrasts

### $\mathbf{\dot{a}}$

Iestatījumi > Attēls > Uzlabots > Kontrasts > Vid eo kontrasts.

Spiediet bultiņas  $\bigwedge$  (uz augšu) vai  $\bigvee$  (uz leju), lai noregulētu video kontrasta līmeni.

#### Kontrasts, gamma

### $\mathbf{\dot{\alpha}}$

Iestatījumi > Attēls > Uzlabots > Kontrasts > Ga mma.

Spiediet bultiņas  $\bigwedge$  (uz augšu) vai  $\bigvee$  (uz leju), lai iestatītu nelineāru iestatījumu attēla izgaismojumam un kontrastam.

#### Gaismas sensors

### $\mathbf{\hat{a}}$

Iestatījumi > Attēls > Uzlabots > Kontrasts > Gai smas sensors.

Atlasiet Ieslēgts, lai automātiski pielāgotu attēla iestatījumus telpas apgaismojuma apstākļiem.

#### Kustības iestatījumi

Kustību stili

Kustību stili

 Iestatījumi > Attēls > Uzlabots > Kustība > Kustību stili.

Kustību stili nodrošina optimālu kustības iestatījuma režīmu atšķirīgam video saturam.

Atlasiet vienu no kustību stiliem, lai iegūtu atšķirīgu skatīšanās pieredzi kustīgam video. (Off (Izslēgts), Pure Cinema (Tīrs kino), Movie (Filma), Standard (Standarta), Smooth (Plūdens), Personal (Lietotāja))

Nav pieejams šādos gadījumos:

- $\cdot \bullet$  lestatījumi > Attēls > Attēla stils > Monitors.
- $\cdot$   $\bullet$  lestatījumi > Attēls > Attēla stils > Spēle.

#### Perfect Natural Motion

#### Perfect Natural Motion

 $\bullet$  lestatījumi > Attēls > Uzlabots > Kustība > Perfect Natural Motion.

Perfect Natural Motion padara kustību asāku un skaidrāku.

Atlasiet no 0 līdz 10, lai iegūtu dažādus filmās televizorā redzamo kustību traucējumu samazināšanas līmeņus. Atlasiet 0, ja, demonstrējot filmu ekrānā, rodas troksnis.

Piezīme. Pieejams tikai tad, ja Kustību stili iestatīts kā Lietotāja.

#### Perfect Clear Motion

 $\bullet$  lestatījumi > Attēls > Uzlabots > Kustība > Perfect Clear Motion.

Izmantojot funkciju Perfect Clear Motion (Perfekti skaidra kustība), attēls iegūs perfektu kustības asumu un labākus melnās krāsas līmeņus.

Atlasiet no 0 līdz 10, lai iegūtu dažādus filmās televizorā redzamo kustību traucējumu samazināšanas līmeņus. Atlasiet 0, ja, demonstrējot filmu ekrānā, rodas troksnis.

Piezīme. Pieejams tikai tad, ja Kustību stili iestatīts kā Lietotāja.

#### Fast Motion Clarity (Skaidra ātrā kustība)

 $\bigstar$  lestatījumi > Attēls > Uzlabots > Kustība > Fast Motion Clarity (Skaidra ātrā kustība).

Iestatiet Izslēgts, Minimums, Vidējs vai Maksimums opcijai Fast Motion Clarity (Skaidra ātrā kustība). Ieslēdziet opciju Fast Motion Clarity (Skaidra ātrā kustība) vai atlasiet tās līmeni, lai mazinātu kustības izpludināšanu ātri mainīgās ainās. Attēls var kļūt tumšāks.

Piezīme.

• Pieejams, ja nav noteikts mainīgās atsvaidzes intensitātes video avots.

• Nav pieejams, ja pašreizējais ievades avots ir HDMI un opcija HDMI Ultra HD ir iestatīta uz Optimāls (Auto spēle).

• Nav pieejams, ja video avota noteiktais kadru nomaiņas ātrums ir 60 Hz, taču nav rindpārleces, un pašreiz atlasītais Attēla stils ir Spēle / HDR spēle / Dolby Vision Game.

### Attēla formāts

Ja attēls neaizpilda visu ekrānu un attēla augšpusē, apakšā vai sānos redzamas melnas malas, varat pielāgot attēlu, lai tas pilnībā ietilptu ekrānā.

Lai atlasītu vienu no pamata iestatījumiem ekrāna aizpildīšanai…

**1 -** Nospiediet Ātrā izvēlne > Bieži lietotie iestatījumi > Attēla formāts > Aizpildīt ekrānu, Ietilpināt ekrānā, Platekrāns un Oriģināls un nospiediet OK (Labi).

**2 -** Nospiediet (pa kreisi), ja nepieciešams, vairākkārt, lai aizvērtu izvēlni.

• Aizpildīt ekrānu - automātiski palielina attēlu, lai aizpildītu ekrānu. Attēla kropļojums ir minimāls, subtitri ir redzami. Nav piemērots, ja ievades signāla avots ir dators. Atsevišķa attēla satura gadījumā joprojām var būt redzamas melnas malas. Attēla satura proporcijas var mainīties.

• Ietilpināt ekrānā - automātiski palielina attēlu, lai bez attēla kropļojuma maksimāli aizpildītu ekrānu. Var būt redzamas melnas malas. Nav piemērots, ja ievades signāla avots ir dators.

• Platekrāns – automātiski tālummaina attēlu uz 16:9 pilnekrānu. Attēla satura proporcijas var mainīties. • Oriģināls – automātiski palielina attēlu, lai atbilstu ekrānam ar sākotnējām proporcijām. Nav redzams satura zudums.

Lai manuāli formatētu attēlu…

**1 -** Nospiediet Ātrā izvēlne > Bieži lietotie iestatījumi > Attēla formāts > Uzlabots un nospiediet OK (Labi).

**2 -** Izmantojiet funkcijas Mainīt, Tālumm. vai Izstiept, lai pielāgotu attēlu.

**3 -** Vai atlasiet Atsaukt, lai atgrieztu attēla iestatījumus, kas bija spēkā, kad atvērāt sadaļu Attēla formāts.

• Mainīt – noklikšķiniet uz bultiņām, lai pārbīdītu attēlu. Varat pārbīdīt attēlu tikai tad, ja tas ir pietuvināts.

• Tālumm. – noklikšķiniet uz bultiņām, lai tuvinātu.

• Izstiept – noklikšķiniet uz bultiņām, lai izstieptu attēlu vertikāli vai horizontāli.

• Atsaukt – noklikšķiniet, lai atgrieztu sākotnējo attēla formātu.

Dažos apstākļos dažas Attēla formāta iestatījuma izvēles var nebūt pieejamas. Piemēram, video straumēšanas, Android lietotņu izmantošanas, spēlēšanas režīma laikā u.c.

### Dolby Vision paziņojums

Iestatījumi > Attēls > Dolby Vision paziņojums.

Ieslēdziet vai izslēdziet Dolby Vision paziņojumu, kad jūsu TV sāk atskaņot Dolby Vision saturu.

## Ātrais attēla iestatījums

Sākotnējās iestatīšanas laikā dažus attēla iestatījumus veicāt ar vienkāršām darbībām. Varat atkārtot šīs darbības ar Ātrais attēla iestatījums.

Lai iestatītu attēlu, veicot dažas vienkāršas darbības…

1 - Atlasiet **O**lestatījumi > Attēls un nospiediet > (pa labi), lai atvērtu izvēlni. **2 -** Atlasiet Ātrais attēla iestatījums un nospiediet OK (Labi).

**3 -** Izmantojiet navigācijas taustiņus, lai atlasītu vēlamos spilgtuma, kontrasta, krāsu un asuma iestatījumus.

**4 -** Lai aizvērtu izvēlni, atlasiet Beigt vai, ja nepieciešams, vairākkārt nospiediet (pa kreisi).

## $\overline{142}$ Skaņa

### Skanas stils

### Stila izvēle

 Ātrā izvēlne > Bieži lietotie iestatījumi > Skaņas stils.

Lai ērti pielāgotu skaņu, varat atlasīt iepriekš iestatītus iestatījumus, izmantojot opciju Skaņas stils.

• AI režīms – automātiska telpiskā optimizācija ar Dolby.

• Oriģināls – vispārējas lietošanas režīms ikdienas klausīšanās vajadzībām.

• Filma – kinoteātra skaņa ar Dolby Atmos.

• Mūzika – baudiet izcilu skaņu, ko nodrošina Bowers & Wilkins.

• Spēle – aizrautīgi nododieties spēles pieredzei, ko uzlabo Atmos.

• Dialogs – uzlabota skaidrība un uztveramība.

• Personīgais režīms – pielāgojiet skaņu savām personiskajām preferencēm.

### Personīgā režīma atjaunošana

**1 -** Iestatiet personīgā režīma skaņas stilu.

**2 -** Nospiediet krāsaino taustiņu Atjaunot stilu un nospiediet OK (Labi). Stils ir atjaunots.

### Personīgā režīma pielāgošana

**1 -** Iestatiet personīgā režīma skaņas stilu.

2 - Nospiediet krāsaino taustiņu **- Pielāgot** un nospiediet OK (Labi), lai mainītu personīgā režīma iestatījumus.

## Personiskā režīma iestatījumi

### Skaļruņa virtualizētājs

 Iestatījumi > Skaņa > Personīgā režīma iestatījumi > Skaļruņa virtualizētājs.

Atlasiet Iesl. vai Auto (Dolby Atmos), lai iespējotu Dolby Atmos, kas piešķir skaņai augstuma dimensiju. Izmantojot augstuma dimensiju, skaņa tiek precīzi novietota un pārvietota trīsdimensiju telpā.

### Clear dialogue

 Iestatījumi > Skaņa > Personīgā režīma iestatījumi > Clear dialogue > Iesl.

Atlasiet Iesl., lai iegūtu uzlabotu skaņas kvalitāti runas pārraidei.

### AI ekvalaizers

 Iestatījumi > Skaņa > Personīgā režīma iestatījumi > AI ekvalaizers.

Atlasiet Iesl., lai, izmantojot audio saturu un pielāgotus iestatījumus, iespējotu inteliģento ekvalaizera regulēšanu.

### Pielāgots AI ekvalaizers

 Iestatījumi > Skaņa > Personīgā režīma iestatījumi > Pielāgots AI ekvalaizers.

Spiediet bultinas  $\bigwedge$  (uz augšu) vai  $\bigvee$  (uz leju), lai noregulētu AI ekvalaizera līmeni.

### Televizora novietojums

Televizora novietojums

Iestatījumi > Skaņa > Televizora novietojums.

Atlasiet Uz TV statīva vai Uz sienas, lai iegūtu vislabāko skaņas reprodukciju atbilstoši iestatījumam.

### DTS Play-Fi

### DTS Play-Fi

Iestatījumi > Skaņa > DTS Play-Fi.

Ar DTS Play-Fi savā Philips televizorā jūs varat pievienot saderīgus skaļruņus, lai bezvadu režīmā straumētu audio uz citām telpām savā mājoklī.

Piezīme. Multiroom TV Audio iestatījumi nav pieejami, ja ir izveidots savienojums ar DTS Play-Fi austiņu lietotni vai ja tiek atskaņota mūzika no lietotnes DTS Play-Fi.

Lai straumētu audio bezvadu režīmā, jums nepieciešams šāds aprīkojums:

- Philips Android Smart TV, kas atbalsta DTS Play-Fi
- Ar DTS Play-Fi saderīga ierīce
- Lietotne DTS Play-Fi jūsu Philips televizorā
- Mobilā ierīce, piemēram, tālrunis vai planšetdators

• Tālrunī vai planšetdatorā instalēta lietotne DTS Play-

Fi vai lietotne DTS Play-Fi Headphones

• Wi-Fi tīkls

#### Uzstādīšana, lai pievienotu ar DTS Play-Fi saderīgu ierīci

**1 -** Lejupielādējiet lietotni DTS Play-Fi vai lietotni DTS Play-Fi Headphones un instalējiet lietotni savā tālrunī vai planšetdatorā.

**2 -** Izmantojiet lietotni DTS Play-Fi vai lietotni DTS Play-Fi Headphones, lai meklētu un iestatītu ar DTS Play-Fi saderīgu ierīci. Pārliecinieties, ka DTS Play-Fi ierīce ir savienota ar to pašu jūsu TV Wi-Fi tīklu.

**3 -** Atveriet savā Philips TV iepriekš instalēto lietotni DTS Play-Fi un atlasiet Pievienot skaļruņus, lai meklētu ar DTS Play-Fi saderīgas ierīces.

**4 -** Kad DTS Play-Fi ierīces ir sekmīgi savienotas ar jūsu televizoru, jūs varat atlasīt ierīces ierīču sarakstā un regulēt skaļumu.

**5 -** Tagad jūs varat sākt straumēt audio no televizora uz vairākām DTS Play-Fi ierīcēm.

### DTS Play-Fi bezvadu telpiskums

Izmantojot televizorā Play-Fi lietotni, varat iestatīt telpisku skaņu ar TV skaļruņiem, Soundbar skaļruni un basu skalruni.

**1 -** Palaidiet DTS Play-Fi lietotni televizorā

**2 -** Pārejiet uz cilni DTS Play-Fi bezvadu telpiskums un atlasiet opciju "Sākt iestatīšanu...".

**3 -** Izpildiet ekrānā redzamos norādījumus, lai iestatītu TV skaļruņus un DTS Play-Fi saderīgas ierīces kā telpiskās skaņas sistēmu.

### Uzlaboti skaņas iestatījumi

### Skaļuma vadība

#### Automātisks skaļums

 $\bullet$  lestatījumi > Skana > Uzlabots > Autom. skalums.

Atlasiet Iesl. vai Izsl., lai ieslēgtu vai izslēgtu automātiskā skaļuma regulēšanu.

Atlasiet Nakts režīms, lai klausītos klusu skanu.

Delta skaļums

 Iestatījumi > Skaņa > Uzlabots > Delta skalums.

Delta skaļuma iestatījumu var izmantot pielāgošanai, lai līdzsvarotu skaņas līmeņa starpību starp TV kanālu un HDMI avota ieeju. Spiediet bultinas  $\bigwedge$  (uz augšu) vai v (uz leju), lai noregulētu TV skalrunu skaluma delta vērtību.

\* Piezīme. Delta skaļums ir pieejams, ja ieejas avots ir iestatīts uz HDMI vai Analogs, bet audio izeja iestatīta uz TV skaļruņi vai HDMI skaņas sistēma.

Zemo frekvenču skaļruņa izeja

 Iestatījumi > Skaņa > Uzlabots > Zemo frekvenču skalruna izeja.

Atlasiet Iesl./izsl., lai iespējotu/atspējotu zemo frekvenču skaļruņa izeju. Lūdzu, pārliecinieties, ka zemo frekvenču skaļrunis ir savienots ar televizoru. Par savienojuma izveidi skatiet rokasgrāmatā Pievienot ierīces > Zemo frekvenču skaļrunis.

### Centrālā skaļruņa skaļums

 Iestatījumi > Skaņa > Uzlabots > Centrālā skaļruņa skaļums.

Ja jūsu TV ir centrālais skaļrunis, regulējiet TV centrālā skaļruņa skaļuma līmeni.

### Augstā skaļruņa skaļums

 Iestatījumi > Skaņa > Uzlabots > Augstā skaļruņa skaļums.

Ja jūsu TV ir augstais skaļrunis, regulējiet TV augstā skaļruņa skaļuma līmeni.

#### Audiosignāla izvades iestatījumi

#### Audio izeja

■ Ātrā izvēlne > Bieži lietotie iestatījumi > Audio izeja.

Iestatiet televizoru atskaņot skaņu no televizora vai pievienotās audio sistēmas.

Varat atlasīt, kur vēlaties atskaņot televizora skaņu un kā to kontrolēt.

• Atlasot TV skaļruņi izslēgti, televizora skaļruņi tiek pilnībā izslēgti.

• Atlasot TV skaļruņi, televizora skaļruņi vienmēr ir ieslēgti.

Ja audio ierīce ir pievienota, izmantojot HDMI CEC, atlasiet HDMI skaņas sistēma. Kad ierīce atskaņos skaņu, televizora skaļruņi tiks izslēgti.

Ja ar televizoru jau ir savienots pārī Bluetooth

skaļrunis, tas ir pieejams audio izejas sarakstā ar ierīces nosaukumu.

Ja ir pareizi konfigurēta un ieslēgta ar DTS Play-Fi saderīga ierīce, varat atlasīt opciju Play-Fi bezvadu mājas kinoteātris, lai to iestatītu kā audio izejas ierīci.

#### eARC

Iestatījumi > Skaņa > Uzlabots > eARC.

Iestatiet eARC režīmu uz Automātisks vai Izslēgts.

#### Digitālās izvades iestatījumi

Digitālās izvades iestatījumi ir pieejami optiskajiem un HDMI ARC skaņas signāliem.

#### Digitālās izvades formāts

 Iestatījumi > Skaņa > Uzlabots > Digitālās izejas formāts.

Iestatiet televizora audio izvades signālu, lai atbilstu mājas kinozāles sistēmas skaņas apstrādei.

• Stereo (nesaspiests): Ja jūsu audio atskaņošanas ierīcēm nav vairāku kanālu skaņas apstrāde, atlasiet audio atskaņošanas ierīcēs atskaņot tikai stereo saturu.

• Vairāki kanāli: Atlasiet audio atskaņošanas ierīcēs atskaņot vairāku kanālu audio saturu (saspiests vairāku kanālu skaņas signāls) vai stereo audio saturu. • Vairāki kanāli (caurplūsma): Atlasiet atskaņot Dolby

Digital Plus vai DTS saturu savās audio atskaņošanas ierīcēs vai mājas kinozāles sistēmā.

- Pārliecinieties vai audio atskaņošanas ierīces atbalsta Dolby Atmos funkciju.

- Straumējot Dolby Digital Plus saturu, SPDIF izvade (DIGITĀLĀ AUDIO IZEJA) tiks atspējota.

### Digitālās izejas līmeņošana

 Iestatījumi > Skaņa > Uzlabots > Digitālās izejas līmenošana.

Regulējiet skaļuma līmeni ierīcē, kura ir savienota ar digitālo audio izeju (SPDIF) vai HDMI.

- Atlasiet Vairāk, lai iegūtu lielāku skaļumu.
- Atlasiet Mazāk, lai iegūtu mazāku skaļumu.

#### Digitālās izejas aizkave

 Iestatījumi > Skaņa > Uzlabots > Digitālās izejas aizkave.

Dažām mājas kinozāles sistēmām, iespējams, ir jāpielāgo audio sinhronizēšanas aizkave, lai sinhronizētu audio un video signālu. Atlasiet Izslēgts, ja skaņas aizkave ir iestatīta mājas kinozāles sistēmā. Digitālās iz. nobīde (pieejama tikai, ja Digitālās iz. aizkave ir ieslēgta)

 Iestatījumi > Skaņa > Uzlabots > Digitālās iz. nobīde.

Ja nevarat iestatīt aizkavi mājas kinozāles sistēmā, skaņas sinhronizēšanu varat iestatīt televizorā. Varat iestatīt nobīdi, kas kompensē laiku, kas mājas kinozāles sistēmai nepieciešams televizora attēla skaņas apstrādei. Šo vērtību var iestatīt ar 5 ms pakāpēm. Maksimālais iestatījums ir 60 ms.

### Dolby Atmos paziņojums

 $\bullet$  lestatījumi > Skana > Dolby Atmos pazinojums.

Ieslēdziet vai izslēdziet Dolby Atmos paziņojumu, kad jūsu TV sāk atskaņot Dolby Atmos saturu.

### $\frac{1}{4}$ Ambilight iestatījumi

### Ieslēgt vai izslēgt Ambilight

### Ambilight izslēgšana

Nospiediet *ambilight* AMBILIGHT un atlasiet Izslēgts, vai arī izslēdziet, nospiežot  $\bigtriangleup$ lestatījumi > Ambilight > Ambilight stils > Izslēgts.

### Ambilight stils

Varat atlasīt Ambilight darbības stilu.

**E<sup>2</sup>** Ātrā izvēlne > Bieži lietotie iestatījumi > Ambilight stils.

### Sekošana video

**E**\* Ātrā izvēlne > Bieži lietotie iestatījumi > Ambilight stils > Sekot video.

Atlasiet vienu no stiliem, kas piemērojas TV ekrānā redzamā attēla dinamikai.

• Standarta - perfekti piemērots, skatoties televizoru ikdienā

- Dabīgs maksimāli reālistisks attēls vai skaņa
- Sports lieliski piemērots, lai skatītos sporta raidījumus
- Dzīvīgs ideāli piemērots izmantošanai dienas apgaismojumā
- Spēle ideāli iestatījumi, lai spēlētu spēles

#### Sekošana audio

Ātrā izvēlne > Bieži lietotie iestatījumi > Ambilight stils > Sekot audio.

Atlasiet vienu no stiliem, kas piemērojas skaņas dinamikai.

- Lumina miksē audio dinamiku ar video krāsām
- Retro balstīts uz audio dinamiku
- Rhytm balstīts uz audio dinamiku

### Lounge light

**E<sup>#</sup>** Ātrā izvēlne > Bieži lietotie iestatījumi > Ambilight stils > Lounge light.

Atlasiet vienu no krāsu stiliem.

- Karsta lava sarkanās krāsas variācijas
- Dziļūdens zilās krāsas variācijas
- Brīvā daba zaļās krāsas variācijas
- **B** Silti balta/ISF statiska krāsa
- Pielāgota krāsa statiska krāsa pēc jūsu izvēles. Lai iestatītu Ambilight statiskās gaismas krāsu, atveriet  $\bullet$  lestatījumi > Ambilight > Pielāgota krāsa

un atlasiet vēlamo krāsu.

### Sekot karogam

**■ Ātrā izvēlne > Bieži lietotie iestatījumi** 

> Ambilight stils > Sekot karogam.

Ļaujiet Ambilight sekot izvēlētās valsts karogam.

### Sekot lietotnei

**E<sup>#</sup>** Ātrā izvēlne > Bieži lietotie iestatījumi > Ambilight stils > Sekot lietotnei.

Šī funkcija ir pieejama, ja Ambilight vadībai tiek izmantota lietotne.

### Pielāgota krāsa

### Pielāgota krāsa

Iestatījumi > Ambilight > Pielāgota krāsa.

Lai iestatītu Ambilight statiskās gaismas krāsu pēc savas izvēles. Jūs varat izvēlēties sev tīkamu krāsu no krāsu paletes.

## Detalizēti Ambilight iestatījumi

### Spilgtums

 $\bullet$  lestatījumi > Ambilight > Uzlabots > Spilgtums.

Spiediet bultinas  $\bigwedge$  (uz augšu) vai  $\bigvee$  (uz leiu), lai iestatītu Ambilight spilgtuma līmeni.

### Piesātinājums

 $\bullet$  lestatījumi > Ambilight > Uzlabots > Piesātinājums.

Spiediet bultiņas  $\bigwedge$  (uz augšu) vai  $\bigvee$  (uz leju), lai iestatītu Ambilight piesātinājuma līmeni.

### Ambilight apakšdaļā

 $\bullet$  lestatījumi > Ambilight > Uzlabots > Ambilight apakšdaļā.

Ieslēdziet vai izslēdziet Ambilight apakšdaļā.

### Apakšdaļas spilgtums

 $\bullet$  lestatījumi > Ambilight > Uzlabots > Spilgtums apakšdaļā.

Ja Ambilight apakšdaļā ir ieslēgts, spiediet bultiņas  $\bigwedge$  (uz augšu) vai  $\bigvee$  (uz leju), lai pielāgotu Ambilight spilgtumu apakšdaļā.

### Krāsainas sienas ietekmes neitralizēšana uz Ambilight krāsām

 $\bigstar$  lestatījumi > Ambilight > Uzlabots > Sienas krāsa.

Atlasiet aiz televizora esošās sienas krāsu, un televizors pielāgos Ambilight krāsas atbilstoši apstākļiem.

Iestatiet, lai funkcija Ambilight tiktu izslēgta uzreiz vai nodzistu pakāpeniski pēc televizora izslēgšanas

 $\bullet$  lestatījumi > Ambilight > Uzlabots > Televizora izslēgšana > Pilnīga izgaiš. un izsl. / Nekavējoties izslēgt.

### **B** ISF noskaņošana

 Iestatījumi > Ambilight > Uzlabots > ISF noskaņošana.

ISF kalibrācijas eksperts noregulē un bloķē jūsu vēlamo Ambilight krāsu. Pēc ISF kalibrācijas pabeigšanas, atlasiet  $\bigstar$  lestatījumi > Ambilight > Ambilight stils > Sekot krāsai > **EI** Silti balta/ISF, lai

## $\frac{1}{144}$ Eko iestatījumi

#### Ekrāna izslēgšanas iestatīšana, lai taupītu enerģiju

**■ Ātrā izvēlne > Bieži lietotie iestatījumi > Ekrāns** izslēgts.

Atlasiet Ekrāns izslēgts, lai izslēgtu televizora ekrānu; lai ieslēgtu televizora ekrānu, nospiediet jebkuru tālvadības pults pogu.

#### Iebūvētā apkārtējās gaismas sensora ieslēgšana

Iestatījumi > Eko iestatījumi > Gaismas sensors.

Lai taupītu elektroenerģiju, kad televizora atrašanās vietā kļūst tumšāks, iebūvētais apkārtējās gaismas sensors samazina televizora ekrāna spilgtumu. Iebūvētais gaismas sensors automātiski pielāgo attēlu apgaismojumam telpā.

#### Televizora izslēgšanas taimera iestatīšana

 $\bullet$  lestatījumi > Eko iestatījumi > Izslēgšanas taimeris.

Spiediet bultiņas  $\bigwedge$  (uz augšu) vai  $\bigvee$  (uz leju), lai noregulētu vērtību. Vērtība 0 (Izslēgts) deaktivizē automātisko izslēgšanos.

Atlasiet izslēgšanas taimeri, televizors automātiski izslēdzas, lai taupītu enerģiju.

\* Televizors izslēdzas, ja tas uztver TV signālu, taču jūs 4 stundu laikā neesat nospiedis nevienu tālvadības pults pogu.

\* Televizors izslēdzas, ja 10 minūtes tas neuztver TV signālu vai tālvadības pults komandu.

Ja televizoru izmantojat kā monitoru vai lietojat digitālo uztvērēju (televizora pierīci - STB), lai skatītos televizoru, un nelietojat televizora tālvadības pulti, ieteicams deaktivizēt automātisko izslēgšanu, iestatot vērtību uz 0.

### $\frac{1}{45}$ Vispārīgie iestatījumi

### USB cietais disks

Iestatiet un formatējiet USB cieto disku, pirms ierakstīt kanālu.

 Iestatījumi > Vispārīgie iestatījumi > USB cietais disks.

Lai pauzētu vai ierakstītu apraidi vai saglabātu

lietotnes, vispirms jāpievieno un jāformatē USB cietais disks. Formatēšanas laikā tiks izdzēsti visi faili no USB cietā diska.

#### Brīdinājums!

USB cietais disks tiek formatēts tikai šim televizoram, jūs nevarat izmantot saglabātos ierakstus citā televizorā vai datorā. Nekopējiet un nemainiet ierakstu failus USB cietajā diskā, izmantojot datora lietojumprogrammas. Tādējādi tiks sabojāti ieraksti. Formatējot citu USB cieto disku, tā saturs tiks zaudēts. Lai izmantotu jūsu televizorā instalēto USB cieto disku kopā ar datoru, tas ir jāformatē.

\* Pievienojiet USB cieto disku ar lielumu, kas mazāks par 2TB.

Lai formatētu USB cieto disku…

**1 -** Pievienojiet USB cieto disku vienam no televizora USB savienojumiem. Formatēšanas laikā citiem USB portiem nepievienojiet citu USB ierīci.

**2 -** Ieslēdziet USB cieto disku un televizoru.

**3 -** Atlasiet Ieraksti, ja vēlaties izmantot Pauzēt TV un ierakstīšanu, pretējā gadījumā atlasiet Programmas, lai saglabātu lietotnes. Izpildiet ekrānā redzamos norādījumus.

**4 -** Pēc formatēšanas visi faili un dati tiks noņemti. **5 -** Kad USB cietais disks ir formatēts, atstājiet to pievienotu visu laiku.

### USB tastatūras iestatījumi

Instalētās USB tastatūras izkārtojuma iestatīšana

 Iestatījumi > Vispārīgie iestatījumi > USB tastatūras iestatījumi.

Pievienojiet USB tastatūru vienam no televizora USB savienojumiem. Kad televizors pirmo reizi nosaka pievienoto tastatūru, varat atlasīt tastatūras izkārtojumu un pārbaudīt atlasi.

### Mājas vai veikals

#### Televizora atrašanās vietas izvēle

 Iestatījumi > Vispārīgie iestatījumi > Atrašanās vieta.

Atlasiet Veikals, attēla stils tiek pārslēgts uz Dzīvīgs, un varat pielāgot veikala iestatījumus.

Veikala režīms ir paredzēts izstādīšanai veikalā.

### Veikala iestatījums

### Veikala iestatījumu regulēšana

 Iestatījumi > Vispārīgie iestatījumi > Veikala iestatījums.

Ja televizors ir iestatīts režīmā Veikals, varat iestatīt konkrētas demonstrācijas pieejamību lietošanai veikalā.

### Attēla un audio regulēšana

 Iestatījumi > Vispārīgie iestatījumi > Veikala iestatījums > Attēls un audio.

Atlasiet Optimizēts veikalam vai pielāgots attēla un audio iestatījumiem.

### Demonstr. izv. automātiskā startēšana

 Iestatījumi > Vispārīgie iestatījumi > Veikala iestatījums > Demonstr. izv. autom. start.

Ieslēdziet/izslēdziet demonstr. izv. autom. startēšanu.

### OLED atsvaidzināšanas process

 Iestatījumi > Vispārīgie iestatījumi > Veikala iestatījums > OLED atsvaidzināšanas process.

Atlasiet Atsvaidzināt OLED (ik pēc 4 stundām) , lai atsvaidzinātu OLED TV ekrānu ik pēc 4 stundām. Atlasiet Izsl., lai izslēgtu OLED atsvaidzināšanas procesu. Atkārtoti atliekot šo procesu, tiks izraisīta attēla aizturēšana, un tādējādi garantija tiks atcelta.

AI attēla demonstr. autom. start.

 Iestatījumi > Vispārīgie iestatījumi > Veikala iestatījums > AI attēla demonstr. autom. start.

Ieslēdziet/izslēdziet AI attēla demonstrācijas autom. startēšanu.

AI attēla demonstrācijas režīmā var redzēt, kā AI attēla režīms uzlabo attēla kvalitāti. Demonstrācijas režīmā ietilpst šādas daļas.

**1 -** Sadalīts ekrāns, lai parādītu tiešos vizuālos efektus, kreisās puses ekrāns ar izslēgtām AI attēla funkcijām, labās puses ekrānā tiks izmantoti visi AI attēla iestatījumi. Tas nosaka atšķirības pēc kontrasta uzlabošanas, krāsu uzlabošanas, asuma palielināšanas, trokšņa/artefaktu samazināšanas un kustības kompensācijas.

**2 -** Mazs ekrāns FHD grafikas plaknē, lai parādītu reāllaika video apakšparaugus. Apakšparauga attēls, asuma delta karte, kvantēšanas siltuma karte, PNR augstas gaismas tiešraides video tiks parādīts cilpas secībā.

**3 -** Kontrasta mērītājs: histogrammas diagramma tiek atjaunināta 4 reizes sekundē.

**4 -** Pusmēness formas skaitītāji, lai parādītu asuma, trokšņa, kustības, krāsas, kvantēšanas un izcēlumus **5 -** Ainas klasifikācija: tiešās ainas klasifikācijas kategorija (no 0 līdz 100%, lai norādītu katras kategorijas ticamības līmeni), katrs vienums tiks atjaunināts 3 reizes sekundē.

### EasyLink - HDMI CEC

Pievienojot ar HDMI CEC saderīgas ierīces pie televizora, varat tās kontrolēt ar TV tālvadības pulti.

Funkcijai EasyLink HDMI CEC jābūt ieslēgtai televizorā un pievienotajā ierīcē.

EasyLink ieslēgšana

 Iestatījumi > Vispārīgie iestatījumi > EasyLink > EasyLink > Ieslēgts.

Ar HDMI CEC saderīgu ierīču kontrole, izmantojot TV vadības pulti

 Iestatījumi > Vispārīgie iestatījumi > EasyLink > EasyLink tālvadības pults > Ieslēgts.

### Piezīme.

• Funkcija EasyLink var nedarboties ar citu zīmolu ierīcēm.

• HDMI CEC funkcijai dažādu zīmolu produktos ir atšķirīgi nosaukumi. Daži piemēri: Anynet, Aquos Link, Bravia Theatre Sync, Kuro Link, Simplink un Viera Link. Ne visu zīmolu produkti ir pilnīgi saderīgi ar EasyLink. Piemērā minētie HDMI CEC zīmolu nosaukumi pieder attiecīgajiem īpašniekiem.

### HDMI Ultra HD

Šis televizors var attēlot Ultra HD signālus. Dažas ierīces, kas pievienotas ar HDMI, neatpazīst televizoru ar Ultra HD un, iespējams, nedarbosies pareizi vai attēlos izkroplotu attēlu vai skanu.

Lai novērstu šādas ierīces nepareizu darbību, varat noregulēt HDMI Ultra HD iestatījumu, kad televizora avots ir HDMI. Ieteicamais iestatījums mantotajai ierīcei ir Standarts.

### Katra HDMI savienotāja signāla kvalitātes iestatīšana

 Iestatījumi > Vispārīgie iestatījumi > HDMI Ultra HD > HDMI (ports) > Standarta, optimāls, vai optimāls (Auto spēle).

Lai mainītu iestatījumus, vispirms pārslēdziet uz HDMI

avotu. Atlasiet Optimāls, lai iespējotu augstāko HDMI signāla kvalitāti 4K Ultra HD un HDR saturam (4K120 4:4:4, 4K120 10 vai 12 bitu HDR).

• Iestatījums Optimāls atļauj maksimālos Ultra HD (100 Hz vai 120 Hz) RGB 4:4:4 vai YCbCr 4:4:4/4:2:2/4:2:0 signālus.

• Iestatījums Standarta atļauj maksimālos Ultra HD (50 Hz vai 60 Hz) YCbCr 4:2:0 signālus.

Maksimālais atbalstītais video sinhronizēšanas formāts HDMI Ultra HD opcijām:

• Izšķirtspēja: 3840 x 2160

• Kadru nomaiņas ātrums (Hz): 50 Hz, 59,94 Hz, 60 Hz, 100 Hz#, 120 Hz#

• Video datu apstrāde (bitu dziļums)

 - 8 biti: YCbCr 4:2:0, YCbCr 4:2:2\*, YCbCr 4:4:4\*, RGB 4:4:4\*

- 10 biti: YCbCr 4:2:0\*, YCbCr 4:2:2\*
- 12 biti: YCbCr 4:2:0\*, YCbCr 4:2:2\*

\* Atbalsta tikai, ja HDMI Ultra HD iestatīts uz Optimāls. # 3840 x 2160p 100 Hz tiek atbalstīts tikai tad, ja HDMI Ultra HD ir iestatīts uz Optimāls HDMI1 un 2. 3840 x 2160p 120 Hz tiek atbalstīts tikai tad, ja HDMI Ultra HD ir iestatīts uz Optimāls vai Optimāls (Auto spēle) HDMI1 un 2.

Ja attēls vai skaņa ir kropļota, atlasiet Standarta vai Izslēgts.

• Iestatiet Optimāls (Auto spēle), lai iespējotu televizorā video HDMI Variable Refresh Rate/Freesync Premium\* (HDMI mainīgā atsvaidzes intensitāte) atbalstu (tikai dažiem modeļiem, un iestatījums Attēla stils nav Monitors). Šī opcija nodrošina arī to, ka televizors automātiski iestata attēla/skaņas stilu uz Spēle, kad saņem informāciju no televizoram pievienotās HDMI ierīces.

\* Ja tiek atbalstīta opcija HDMI Variable Refresh Rate/Freesync Premium (HDMI mainīgā atsvaidzes intensitāte), televizors reāllaikā maina atsvaidzes intensitāti atbilstoši kadru ātruma signālam, lai sinhronizētu ar katru attēlu. Tas tiek izmantots, lai samazinātu aizkavi, traucējumus un kadru raustīšanos, lai gūtu labāku spēļu pieredzi.

#### Piezīme.

Lai skatītos HDR10+ vai Dolby Vision saturu no HDMI avota, iespējams, atskaņotāju vajadzēs izslēgt un vēlreiz ieslēgt, ja televizoram pievienotais atskaņotājs šādu saturu atskaņo pirmo reizi. HDR10+ saturs tiek atbalstīts tikai, ja HDMI Ultra HD iestatīts kā Optimāls . Dolby Vision saturs tiek atbalstīts tikai, ja HDMI Ultra HD ir iestatīts uz Optimāls vai Optimāls (Auto spēle).

### Autom. filmas režīms

Ievadiet Autom. filmas režīma iestatījumus

 Iestatījumi > Vispārīgie iestatījumi > Autom. filmas režīms.

#### Iestatiet noteikšanas režīmu

 Iestatījumi > Vispārīgie iestatījumi > Autom. filmas režīms > Filmas noteikšana.

Atlasiet Izslēgts, No satura vai No AI noteikšanas, lai iestatītu, kā noteikt filmas saturu, un pēc tam automātiski iestatiet Attēla stilu.

Iestatiet vēlamo Attēla stilu

 Iestatījumi > Vispārīgie iestatījumi > Autom. filmas režīms > Vēlamais attēla stils.

Atlasiet Filmmaker Mode vai Mājas kinoteātris Attēla stilam, kas tiek automātiski iestatīts, kad ir konstatēts filmas saturs.

### Uzlabots

HbbTV iestatījumi - Hybrid Broadcast Broadband TV

#### HbbTV ieslēgšana

 Iestatījumi > Vispārīgie iestatījumi > Uzlabots > HbbTV iestatījumi > HbbTV > Ieslēgts.

#### HbbTV vēstures izsekošanas izslēgšana

 Iestatījumi > Vispārīgie iestatījumi > Uzlabots > HbbTV iestatījumi > HbbTV izsekošana > Izslēgts.

#### HbbTV sīkfailu noņemšana

 Iestatījumi > Vispārīgie iestatījumi > Uzlabots > HbbTV iestatījumi > HbbTV sīkfaili > Ieslēgts.

#### Notīrīt apstiprināto lietotņu sarakstu

 Iestatījumi > Vispārīgie iestatījumi > Uzlabots > HbbTV iestatījumi > Notīrīt apstiprināto lietotņu sarakstu. Lai dzēstu visas apstiprinātās lietotāja HbbTV lietojumprogrammas.

#### HbbTV ierīces ID atiestatīšana

### Iestatījumi > Vispārīgie

iestatījumi > Uzlabots > HbbTV iestatījumi > HbbTV ierīces ID atiestatīšana.

Varat atiestatīt televizora unikālo ierīces identifikatoru. Tiks izveidots jauns identifikators. Jūsu ierīces ID tiks aizstāts ar jaunu identifikatoru.

### OLED ekrāna iestatījumi

Uzlabota lokālo attēlu aizsardzība

Iestatījumi > Vispārīgie

iestatījumi > Uzlabots > OLED ekrāna iestatījumi > Uzlabota lokālo attēlu aizsardzība.

Iestatiet aizsardzības līmeni lokālo attēlu parādīšanai. Nekustīgs attēls pēc ilgāka laika perioda var izraisīt attēla "pielipšanu". Šāda parādība ir normāla OLED panelim. Nerādiet nekustīgu attēlu TV ekrānā ilgu laika periodu.

### Notīrīt aizturēto attēlu

 Iestatījumi > Vispārīgie iestatījumi > Uzlabots > OLED ekrāna iestatījumi >

Notīrīt atlikušo attēlu.

Ja TV ekrānā ir aizturēti attēli, šādu attēlu aizturēšanu var novērst, aktivizējot šo funkciju.

1 - Atlasiet **O**tlestatījumi > Vispārīgie iestatījumi un nospiediet > (pa labi), lai atvērtu izvēlni.

**2 -** Atlasiet Uzlabots > OLED ekrāna iestatījumi

- > Notīrīt atlikušo attēlu.
- **3** Atlasiet Apstiprināt.

Televizors tiks izslēgts līdz procesa izpildes beigām. Ja veicat ierakstu, process tiek pauzēts un atsākts, līdz ierakstīšana ir pabeigta. Tas var ilgt vairāk nekā 1 stundu.

Ja ieslēdzat televizoru šī procesa laikā, tas tiek apturēts un atsākts automātiski, kad televizors vēlāk pārslēdzas uz gaidstāvi.

Procesa laikā ekrānā, iespējams, parādās balta līnija. Tā ir normāla parādība, notīrot aizturētu attēlu. Notīrīt atlikušo attēlu ir dziļas atsvaidzināšanas process, kas nav paredzēts atlikušā attēla novēršanai. To izpilda manuāli tikai tad, ja ekrānā redzams atlikušais attēls pat pēc tam, kad televizors bijis gaidstāves režīmā vismaz 8 stundas.

### CAM profila nosaukums un CAM interfeiss

### Instalētā CI+/CAM profila nosaukuma iestatīšana

 Iestatījumi > Vispārīgie iestatījumi > CAM profila nosaukums.

### CI+/CAM veida atlase

 Iestatījumi > Vispārīgie iestatījumi > CAM interfeiss.

Atlasiet USB, lai iespējotu USB CAM; pēc tam PCMCIA CAM tiks atspējota. Atlasiet PCMCIA, lai iespējotu PCMCIA CAM; pēc tam USB CAM tiks atspējota.

### TV iestatījumu atiestatīšana un TV pārinstalēšana

Visu iestatījumu atiestatīšana uz sākotnējiem TV iestatījumiem

 Iestatījumi > Vispārīgie iestatījumi > Rūpnīcas iestatījumi.

### Atkārtota pilna TV instalēšana un TV statusa atiestatīšana uz sākotnējo

 Iestatījumi > Vispārīgie iestatījumi > Pārinstalēt televīzijas kanālus.

Ievadiet PIN kodu un atlasiet Jā, televizors tiks pilnībā pārinstalēts.

Visi iestatījumi tiks atiestatīti un instalētie kanāli tiks aizvietoti.

Instalēšana var aizņemt dažas minūtes.

### $146$

# Pulkstenis, reģions un valodas iestatījumi

### Valoda

Iestatījumi > Reģions un valoda > Valoda.

### TV izvēlnes un ziņojumu valodas maiņa

 $\bullet$  lestatījumi > Regions un valoda > Valoda > Izvēlnes valoda.

### Audio preferences valodas iestatīšana

 $\bullet$  lestatījumi > Regions un valoda > Valoda > Galvenais audio, Papildu audio.

Digitālajos TV kanālos var pārraidīt audio signālu ar vairākām raidījuma valodām. Varat iestatīt vēlamo galveno un papildu audio valodu. Ja ir pieejams audio signāls kādā no šīm valodām, televizorā tiks ieslēgta šī valoda.

#### Subtitru preferences valodas iestatīšana

 $\bullet$  lestatījumi > Regions un valoda > Valoda > Galvenie subtitri, Papildu subtitri.

Digitālajos kanālos raidījumam var būt pieejami subtitri vairākās valodās. Varat iestatīt vēlamo galveno un papildu subtitru valodu. Ja ir pieejami subtitri kādā no šīm valodām, televizorā būs redzami jūsu izvēlētie subtitri.

#### Teleteksta preferences valodas iestatīšana

#### $\bullet$  lestatījumi > Regions un

valoda > Valoda > Galvenais teksts, Papildu teksts.

Dažas digitālās televīzijas raidorganizācijas piedāvā teletekstu vairākās valodās.

### Pulkstenis

 $\bullet$  lestatījumi > Regions un valoda > Pulkstenis.

#### Automātiska pulkstena koriģēšana

 $\bullet$  lestatījumi > Regions un valoda > Pulkstenis > Autom. pulksteņa režīms.

• Televizora pulksteņa standarta iestatījums ir Automātiski. Informācija par laiku tiek saņemta no apraidītās UTC – koordinētā universālā laika informācijas.

• Ja pulkstenis nedarbojas pareizi, varat iestatīt televizora pulksteni uz Atkarībā no valsts.

#### Manuāla pulksteņa koriģēšana

 $\bullet$  lestatījumi > Regions un valoda > Pulkstenis > Autom. pulksteņa režīms > Manuāli.

 $\bullet$  lestatījumi > Regions un valoda > Pulkstenis> Datums, Laiks.

Pārejiet uz iepriekšējo izvēlni un atlasiet Datums un laiks, lai pielāgotu vērtību.

#### Piezīme.

• Ja neviens no automātiskajiem iestatījumiem laiku nerāda pareizi, varat iestatīt laiku manuāli.

• Ja plānojat ierakstus atbilstoši TV ceļvedim, iesakām nemainīt laiku un datumu manuāli.

### Laika joslas iestatīšana vai laika nobīdes iestatīšana savam reģionam (pieejama tikai noteiktās valstīs)

 $\bullet$  lestatījumi > Regions un valoda > Pulkstenis> Laika josla.

Iestatījums Laika josla ir pieejams tikai, ja Autom. pulksteņa režīms ir iestatīts uz Automāt. vai Atkarīgs no valsts.

Televizora automātiska gaidstāves režīma aktivizēšana pēc noteikta laika

■ Ātrā izvēlne > Bieži lietotie iestatījumi > Izslēgšanās taimeris.

### $\overline{14.7}$ Android iestatījumi

Iestatījumi > Android iestatījumi.

Skatiet instalēto lietotņu sarakstu un pārbaudiet brīvo vietu, lai lejupielādētu citas lietotnes, vai atinstalējiet lietotni.

## $\overline{14.8}$ Universālas piekļuves iestatījumi

Iestatījumi > Universālā piekļuve.

Kad ieslēgta universālā piekļuve, televizors ir paredzēts cilvēkiem ar kurlumu, dzirdes traucējumiem, aklumu vai redzes traucējumiem.

#### Universālas piekļuves iestatījumu ieslēgšana

 Iestatījumi > Universālā piekļuve > Universālā piekļuve > Iesl.

### Universāla piekļuve cilvēkiem ar dzirdes traucējumiem

 $\bullet$  lestatījumi > Universāla piekļuve > Vājdzirdīgiem > Ieslēgts.

• Daži digitālās televīzijas kanāli pārraida īpašu skaņas celiņu un subtitrus vājdzirdīgiem vai kurliem cilvēkiem.

• Ja ir ieslēgta dzirdes traucējumu opcija, televizorā automātiski tiek ieslēgts pielāgotais audiosignāls un subtitri, ja tie ir pieejami.

### Universāla piekļuve akliem vai vājredzīgiem cilvēkiem

 Iestatījumi > Universāla piekļuve > Audio apraksts > Audio apraksts > Ieslēgts.

Digitālie TV kanāli var pārraidīt īpašus audio komentārus, aprakstot ekrānā notiekošās darbības.  Iestatījumi > Universālā piekļuve > Audio apraksts > Jaukts skaļums, skaņas efekti, runa.

• Atlasot Jaukts skaļums, varat sajaukt parastā audiosignāla un audio komentāru skaļumu. Spiediet bultinas  $\bigwedge$  (uz augšu) vai  $\bigvee$  (uz leju), lai noregulētu vērtību.

• Iestatiet skaņas efektus kā ieslēgtus, lai iegūtu papildu skaņas efektus audio komentāram, piemēram, stereo vai izgaišanu.

• Atlasiet Runa, lai iestatītu runas preferenci, Aprakstošs vai Subtitri.

### Dialogu uzlabošana

 Iestatījumi > Universālā piekļuve > Dialogu uzlabošana.

Uzlabojiet dialoga uztveramību un komentārus, ja pieejami. Pieejams tikai, ja skaņas iestatījums Skaidrs dialogs ir ieslēgts un audio straumēšana ir AC-4.

### $\frac{1}{49}$ Bloķēšanas iestatījumi

### Koda iestatīšana un koda maiņa

Jauna koda iestatīšana vai mainīta koda atiestatīšana

 Iestatījumi > Bloķēt bērniem > Iestatīt kodu/mainīt kodu.

Bērnu slēdzenes kods tiek izmantots, lai bloķētu vai atbloķētu kanālus vai pārraides.

#### Piezīme.

Ja esat aizmirsis PIN kodu, jūs varat apiet pašreizējo kodu, ievadot 8888 un ievadot jaunu kodu.

### Pārraides bloķēšana

Lai iestatītu minimālo vecumu pārraižu skatīšanai

 Iestatījumi > Bloķēt bērniem > Vecuma ierobežojums.

### Lietotnes bloķēšana

#### Philips lietotņu blokēšana

 Iestatījumi > Bloķēt bērniem > Lietotnes bloķēšana.

Varat bloķēt bērniem nepiemērotas lietotnes. Varat bloķēt lietotnes ar vērtējumu 18+ no Philips lietotnēm vai iestatīt ierobežotu profilu sākuma izvēlnē.

18+ lietotņu bloķētājs pieprasīs PIN kodu, mēģinot startēt ar 18+ novērtētu lietotni. Šis bloķētājs darbojas tikai ar 18+ novērtētām Philips lietotnēm.

#### Ierobežots profils

Varat iestatīt ierobežotu profilu sākuma izvēlnei, kur pieejamas tikai jūsu atļautās lietotnes. Jums jāievada PIN kods, lai iestatītu un pārslēgtu uz ierobežoto profilu.

#### Google Play Store - Vecuma ierobežojums

Vietnē Google Play Store varat paslēpt lietotnes atkarībā no lietotāju/pircēju vecuma. Jums jāievada PIN kods, lai atlasītu vai mainītu vecuma līmeni. Vecuma ierobežojums noteiks, kādas lietotnes ir pieejamas instalēšanai.

### CAM bloķēšana

CAM PIN iestatīšana ierakstīšanai

Iestatījumi > Bloķēt bērniem > CAM PIN.

# 15 Video, fotoattēli un mūzika

### 15.1

# No datora vai NAS

Varat skatīt fotoattēlus vai atskaņot mūziku un video no datora vai NAS (Network Attached Storage - Tīklam pievienota krātuve) savā mājas tīklā.

Televizoram un datoram vai NAS jāatrodas vienā mājas tīklā. Datorā vai NAS jāinstalē multivides servera programmatūra. Jūsu multivides serverim jābūt iestatītam koplietot failus ar televizoru. Televizors attēlo jūsu failus un mapes tādā veidā, kā tās ir organizētas multivides serverī vai strukturētas datorā vai NAS.

Televizors neatbalsta subtitrus video straumēs no datora vai NAS.

Ja multivides serveris atbalsta failu meklēšanu, pieejams meklēšanas lauks.

Lai pārlūkotu un atskaņotu failus datorā…

1 - Nospiediet **II SOURCES** (Avoti),

atlasiet  $\bullet\bullet\bullet$  Tikls un nospiediet OK (Labi).

2 - Atlasiet **S** SimplyShare ierīce un

nospiediet > (pa labi), lai atlasītu nepieciešamo ierīci.

**3 -** Kad pievienota SimplyShare ierīce, elements SimplyShare ierīces tiks aizstāts ar pievienotās ierīces nosaukumu.

**4 -** Varat pārlūkot un atskaņot savus failus.

**5 -** Lai apturētu video, fotoattēlu un mūzikas atskaņošanu, nospiediet **EXIT** (Iziet).

## $15.2$ Izlases izvēlne

### Mapes vai faila pievienošana izlases izvēlnē

1 - Nospiediet **II SOURCES** (Avoti),

atlasiet **II USB** un nospiediet OK (Labi).

**2 -** Atlasiet USB ierīces un atlasiet mapi vai failu.

**3 -** Nospiediet Atzīmēt kā izlasi (zaļš), lai atlasīto mapi vai failu pievienotu izlases izvēlnei.

### Izlases failu skatīšana

1 - Nospiediet **II SOURCES** (Avoti),

atlasiet **· USB** un nospiediet OK (Labi).

2 - Atlasiet **•** Iecienīti.

**3 -** Visus izlases failus varat skatīt sarakstā.

15.3

# Izvēlne Populārākie un izvēlne Pēdējie

### Populārāko failu skatīšana vai saraksta notīrīšana

1- Nospiediet **II SOURCES** (Avoti),

atlasiet **· USB** un nospiediet OK (Labi).

2 - Atlasiet **■ USB ierīces un atlasiet** Populārākie.

**3 -** Atlasiet vienu no failiem un nospiediet OK (Labi), lai skatītu failus, vai nospiediet - Notīrīt visu, lai notīrītu sarakstu.

Pēdējo failu skatīšana

1 - Nospiediet **II SOURCES** (Avoti),

atlasiet **II USB** un nospiediet OK (Labi).

**2 -** Atlasiet USB ierīces un atlasiet Pēdējie. **3 -** Atlasiet vienu no failiem un nospiediet OK  $(Labi)$ , lai skatītu failus, vai nospiediet  $\longrightarrow$  Notīrīt visu, lai notīrītu sarakstu.

## 15.4 No USB savienojuma

Televizorā varat skatīt fotoattēlus vai atskaņot mūziku un video no pievienota USB zibatmiņas diska vai USB cietā diska.

Kad televizors ir ieslēgts, pievienojiet USB zibatmiņas disku vai USB cieto disku vienam no USB portiem. Televizors nosaka ierīci un parāda multivides failu sarakstu.

Ja failu saraksts neparādās automātiski…

1 - Nospiediet **3 SOURCES** (Avoti),

atlasiet **II USB** un nospiediet OK (Labi). 2 - Atlasiet **■ USB ierīces un nospiediet > (pa** labi), lai atlasītu nepieciešamo USB ierīci. **3 -** Varat pārlūkot failus mapju struktūrā, ko esat

organizējis diskā.

4 - Nospiediet **- Atskaņot visu**, lai atskaņotu visus failus USB mapē, vai nospiediet - Atzīmēt kā izlasi, lai pievienotu atlasīto mapi izlases izvēlnē

### $\bullet$  Izlase.

**5 -** Lai apturētu video, fotoattēlu un mūzikas atskaņošanu, nospiediet **EXIT** (Iziet).

### Brīdinājums!

Ja mēģināt pauzēt vai ierakstīt raidījumu, kad televizoram ir pievienots USB cietais disks, televizorā tiek parādīts aicinājums formatēt USB cieto disku. Veicot formatēšanu, USB cietajā diskā tiks izdzēsti visi faili.

### 15.5 Videoklipu atskaņošana

### Videoklipu atskaņošana

#### Videoklipu mapes atvēršana

1 - Nospiediet **II SOURCES** (Avoti), atlasiet **II USB** un nospiediet OK (Labi). 2 - Atlasiet **II** USB ierīces un nospiediet > (pa labi), lai atlasītu nepieciešamo USB ierīci. **3 -** Atlasiet Videoklipi, varat nospiest Atzīmēt kā izlasi, lai pievienotu video mapi izlases izvēlnē  $\bullet$  Izlase.

#### Video atskaņošana

1 - Nospiediet **3 SOURCES** (Avoti), atlasiet **· USB** un nospiediet OK (Labi). 2 - Atlasiet **■** USB ierīces un nospiediet > (pa labi), lai atlasītu nepieciešamo USB ierīci. **3 -** Atlasiet Videoklipi un atlasiet vienu videoklipu, varat nospiest - Atskanot visu, lai atskaņotu visus failus mapē, vai nospiest - Atzīmēt kā izlasi, lai pievienotu atlasīto videoklipu izlases izvēlnē

lzlase.

### Vadības josla

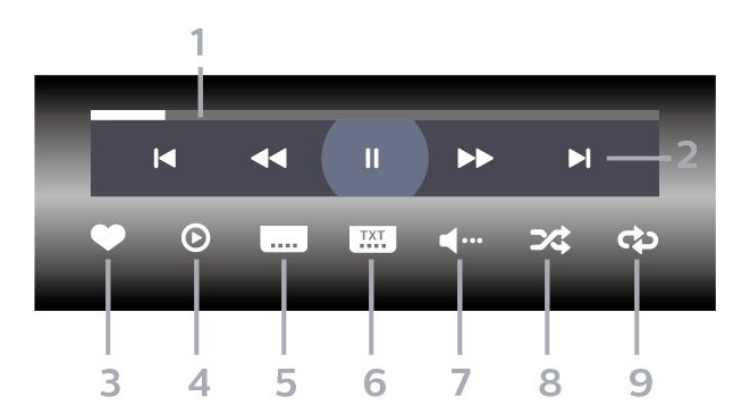

- **1** Progresa josla
- **2** Atskaņošanas vadības josla
- : Pāriet uz iepriekšējo videoklipu mapē
- $\blacktriangleright$  : Pāriet uz nākamo videoklipu mapē
	- $\blacktriangleleft$  : Attīt
	- $\blacktriangleright$ : Ātri patīt
- $\blacksquare$ : Pauzēt atskanošanu
- **3** Atzīmēt kā izlasi
- **4** Atskaņot visus videoklipus
- **5** Subtitri: aktivizējiet Subtitri ieslēgti, Subtitri izslēgti vai Iesl. ja skaņa izsl.
- **6** Subtitru valoda: atlasiet subtitru valodu.
- **7** Audio valoda: atlasiet audio valodu.
- **8** Jaukt: atskaņot failus nejaušā kārtībā.
- **9** Atkārtot: atskaņo visus šajā mapē esošos

videoklipus vienreiz vai nepārtraukti.

## Video opcijas

Video failu pārlūkošana...

- Saraksts/sīktēli saraksta vai sīktēlu skats
- Jaukt atskaņot failus nejaušā kārtībā.
- Atkārtot atskaņo visus šajā mapē esošos videoklipus vienreiz vai nepārtraukti.
- Informācija rādīt mūzikas informāciju.
- Visi iestatījumi palaist izvēlni Iestatījumi

Video failu atskaņošana...

- Atzīmēt kā izlasi atzīmēt mūziku kā izlasi
- Subtitru iestatīšana iestatīt subtitru fonta lielumu, krāsu, pozīciju u.c.
- Informācija rādīt mūzikas informāciju

## 15.6 Fotoattēlu skatīšana

## Fotoattēlu skatīšana

Fotoattēlu mapes atvēršana

1 - Nospiediet **II SOURCES** (Avoti), atlasiet **II USB** un nospiediet OK (Labi). 2 - Atlasiet **■ USB ierīces un nospiediet > (pa** labi), lai atlasītu nepieciešamo USB ierīci. 3 - Atlasiet Foto, varat nospiest - Atzīmēt kā izlasi, lai pievienotu fotoattēlu mapi izlases izvēlnē.

### Fotoattēlu skatīšana

1 - Nospiediet **II SOURCES** (Avoti), atlasiet **·** USB un nospiediet OK (Labi). 2 - Atlasiet **■ USB ierīces un nospiediet > (pa** labi), lai atlasītu nepieciešamo USB ierīci. **3 -** Atlasiet Foto un atlasiet vienu fotoattēlu, varat nospiest Atskaņot visu, lai atskaņotu visus failus mapē, vai nospiest - Atzīmēt kā izlasi, lai pievienotu atlasīto fotoattēlu izlases izvēlnē  $\bullet$  Izlase.

Vadības josla

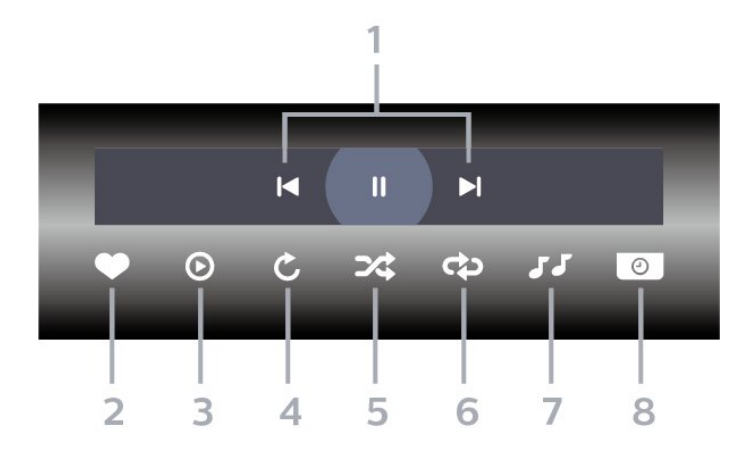

- **1** Atskaņošanas vadības josla
- $\blacksquare$ : Pāriet uz iepriekšējo fotoattēlu mapē
- $\blacktriangleright$  : Pāriet uz nākamo fotoattēlu mapē
- : Pauzēt slaidrādes atskaņošanu
- **2** Atzīmēt kā izlasi
- **3** Sākt slaidrādi
- **4** Pagriezt fotoattēlu
- **5** Jaukt: atskaņot failus nejaušā kārtībā.
- **6** Atkārtot: demonstrē visus šajā mapē esošos
- fotoattēlus vienreiz vai nepārtraukti.
- **7** Pārtraukt fonā atskaņoto mūziku
- **8** Iestata slaidrādes ātrumu

### Fotoattēlu opcijas

Foto failu pārlūkošana...

- Saraksts/sīktēli saraksta vai sīktēlu skats
- Jaukt atskaņot failus nejaušā kārtībā.

• Atkārtot – demonstrēt slaidrādi vienreiz vai nepārtraukti.

- Pārtr. mūziku pārtraukt mūzikas atskaņošanu fonā.
- Slaidrādes ātrums iestata slaidrādes ātrumu.
- Informācija rādīt fotoattēla informāciju
- Visi iestatījumi palaist izvēlni Iestatījumi

Foto failu demonstrēšana...

- Atzīmēt kā izlasi atzīmēt fotoattēlu kā izlasi
- Informācija rādīt fotoattēla informāciju

### 360 Photos skatīšana

#### Mapes 360 Photos atvēršana

1 - Nospiediet **II SOURCES** (Avoti), atlasiet **II USB** un nospiediet OK (Labi). 2 - Atlasiet **■** USB ierīces un nospiediet > (pa labi), lai atlasītu nepieciešamo USB ierīci. **3 -** Atlasiet 360 Photos, varat nospiest Atzīmēt kā izlasi, lai pievienotu 360 Photos fotoattēlu mapi

izlases izvēlnē.

#### 360 Photos skatīšana

1 - Nospiediet **3 SOURCES** (Avoti), atlasiet **II USB** un nospiediet OK (Labi). 2 - Atlasiet **■** USB ierīces un nospiediet > (pa labi), lai atlasītu nepieciešamo USB ierīci. **3 -** Atlasiet 360 Photos un atlasiet vienu fotoattēlu, varat nospiest - Atskaņot visu, lai atskaņotu visus failus mapē, vai nospiest - Atzīmēt kā izlasi, lai pievienotu atlasīto fotoattēlu izlases izvēlnē

 $\bullet$  Izlase.

### Vadības josla

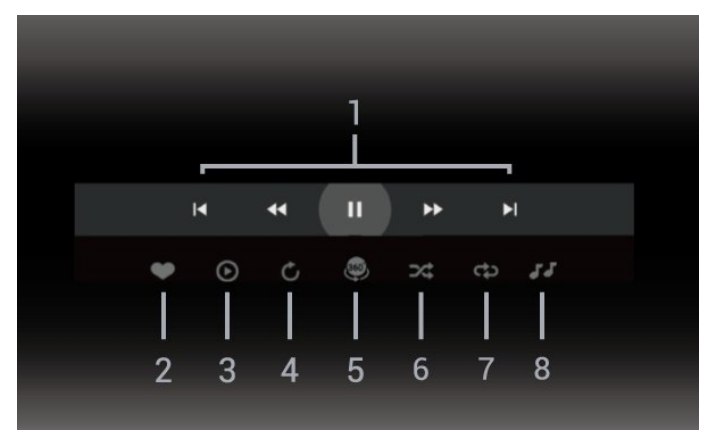

- **1** Atskaņošanas vadības josla
- $\blacksquare$ : Pāriet uz iepriekšējo fotoattēlu mapē
- $\blacktriangleright$  : Pāriet uz nākamo fotoattēlu mapē
	- : Attīt atskaņošanu ar ātrumu 2x, 4x, 32x
	- $\rightarrow$ : Tīt demonstrēšanu ar ātrumu 2x, 4x, 32x
	- $\blacksquare$ : Pauzēt atskanošanu

#### **2 -** Atzīmēt kā izlasi

**3 -** Atskaņot vienu/Atskaņot visu: demonstrēt vienu fotoattēlu vai visus fotoattēlus šajā mapē.

**4 -** Manuālais režīms/automātiskais režīms: ieslēdzot 360 atskaņotāju, atlasītie 360 fotoattēli tiks automātiski pārvietoti no kreisās uz labo pusi (0 līdz 360 grādos) 360 skatā. Sākot manuālo režīmu, 360 atskaņotājs apturēs automātisko

pārvietošanu/pagriešanu, lai

pārvietošanu/pagriešanu varētu veikt manuāli, izmantojot tālvadības pults taustiņus.

**5 -** Skats Little Planet: Little Planet ir cits interesants 360 Photos skatīšanas veids. Aktivizējot skatu Little Planet, the 360 fotoattēli tiks atveidoti ieskautā skatā kā planēta.

- **6** Jaukta secība: atskaņot failus nejaušā kārtībā.
- **7** Atkārtot: demonstrē visus šajā mapē esošos fotoattēlus vienreiz vai nepārtraukti.
- **8** Apturiet fonā atskaņoto mūziku.

\* Piezīme. Ja 360 Photo failu pārlūko vai skata parastā fotoattēlu skatītājā, tas tiek apstrādāts kā parasts attēls un atverot rādīts kā izlīdzināts taisnstūris (jeb "saspiests").

### 360 Photo opcijas

360 Photos failu pārlūkošana...

- Saraksts/sīktēli saraksta vai sīktēlu skats
- Jaukt atskaņot failus nejaušā kārtībā.
- Atkārtot atskaņot failus vienu reizi vai nepārtraukti.
- Pārtr. mūziku pārtraukt mūzikas atskaņošanu fonā.
- Visi iestatījumi palaist izvēlni Iestatījumi

360 Photos failu demonstrēšana...

- $\cdot$  Atiestatīt skatu atiestatīt skata lenki.
- Informācija rādīt 360 Photos informāciju.

15.7

# Mūzikas atskaņošana

### Mūzikas atskaņošana

#### Mūzikas mapes atvēršana

1 - Nospiediet **3 SOURCES** (Avoti), atlasiet **·** USB un nospiediet OK (Labi). 2 - Atlasiet **■** USB ierīces un nospiediet > (pa labi), lai atlasītu nepieciešamo USB ierīci. 3 - Atlasiet Mūzika, varat nospiest **-** Atzīmēt kā izlasi, lai pievienotu mūzikas mapi izlases izvēlnē  $\bullet$  Izlase. **4 -** Varat ātri atrast mūziku, izmantojot klasifikāciju

- Žanri, Izpildītāji, Albumi, Ieraksti.

Mūzikas atskaņošana

1 - Nospiediet **II** SOURCES (Avoti), atlasiet **·** USB un nospiediet OK (Labi). 2 - Atlasiet **■** USB ierīces un nospiediet > (pa labi), lai atlasītu nepieciešamo USB ierīci. **3 -** Atlasiet Mūzika un atlasiet vienu no klasifikācijām, lai skatītu mūzikas failus. 4 - Atlasiet mūziku un varat nospiest **- Atskanot** visu, lai atskaņotu visus failus mapē, vai nospiest Atzīmēt kā izlasi, lai pievienotu atlasīto mūziku izlases izvēlnē - Izlase.

### Vadības josla

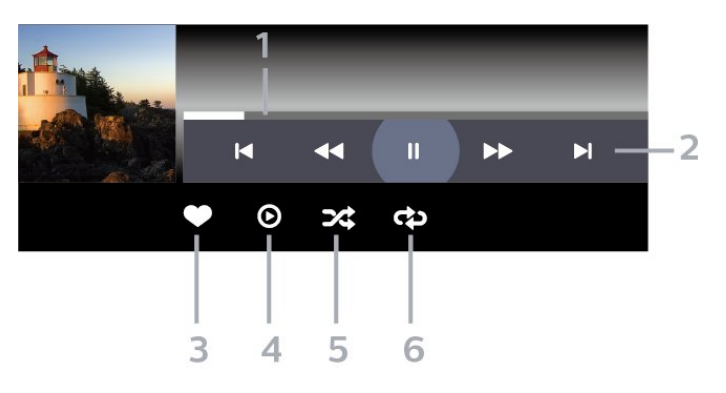

- **1** Progresa josla
- **2** Atskaņošanas vadības josla
- $\blacksquare$ : Pāriet uz iepriekšējo mūzikas failu mapē
- $\blacktriangleright$ : Pāriet uz nākamo mūzikas failu mapē
	- : Attīt
	- $\blacktriangleright$  : Ātri patīt
	- $II$ : Pauzēt atskaņošanu
- **3** Atzīmēt kā izlasi
- **4** Atskaņot visu mūziku
- **5** Jaukt: atskaņot failus nejaušā kārtībā.
- **6** Atkārtot: atskaņo visus šajā mapē esošos

mūzikas failus vienreiz vai nepārtraukti.

### Mūzikas opcijas

Mūzikas failu pārlūkošana...

- Jaukt atskaņot failus nejaušā kārtībā.
- Atkārtot atskaņo visas šajā mapē esošās dziesmas vienreiz vai nepārtraukti.
- Visi iestatījumi palaist izvēlni Iestatījumi

Mūzikas failu atskaņošana...

• Atzīmēt kā izlasi – atzīmēt mūziku kā izlasi

# $\overline{16}$ TV ceļvedis

### $16.1$

# Nepiec. aprīkojums

Izmantojot TV ceļvedi, varat skatīt TV kanālu pašreizējo un turpmāko raidījumu sarakstu. Atkarībā no TV ceļveža informācijas (datu) avota tiek rādīti digitālie un analogie vai tikai digitālie kanāli. Ne visiem kanāliem ir pieejama TV ceļveža informācija.

Televizors var apkopot TV ceļveža informāciju par televizorā instalētajiem kanāliem. Televizors nevar apkopot TV ceļveža informāciju par kanāliem, kas tiek skatīti no digitālā uztvērēja.

## 16.2 TV ceļveža dati

TV ceļvedis saņem informāciju (datus) no raidorganizācijām. Dažos reģionos un dažiem kanāliem TV ceļveža informācija, iespējams, nav pieejama. Televizors var apkopot TV ceļveža informāciju par televizorā instalētajiem kanāliem. Televizors nevar apkopot informāciju par kanāliem, kas tiek skatīti no digitālā uztvērēja vai dekodera.

### 16.3 TV ceļveža izmantošana

### TV ceļveža atvēršana

Lai atvērtu TV ceļvedi, nospiediet : TV GUIDE (TV ceļvedis). TV ceļvedī redzami izvēlētā uztvērēja kanāli.

Lai aizvērtu, vēlreiz nospiediet **II TV GUIDE** (TV ceļvedis).

Kad pirmoreiz atverat TV ceļvedi, televizors skenē visus TV kanālus, lai iegūtu programmas informāciju. Tas var ilgt dažas minūtes. TV ceļveža dati ir saglabāti televizorā.

### Pārslēgšana uz raidījumu

TV ceļveža sadaļā varat pārslēgt uz pašreiz rādītu raidījumu.

Lai pārslēgtu raidījumu (kanālu), atlasiet raidījumu un nospiediet OK (Labi).

### Raidījuma informācijas skatīšana

Lai parādītu izvēlētā raidījuma informāciju…

1 - Nospiediet **+** OPTIONS (Opcijas), atlasiet Pārraides informācija un nospiediet OK (Labi).

2 - Nospiediet  $\leftarrow$  Atpakaļ, lai aizvērtu.

### Mainīt dienu

TV ceļvedī redzama arī nākamo dienu (maksimāli nākamo 8 dienu) programma.

Vai arī varat nospiest krāsaino taustiņu - Diena un atlasīt vēlamo dienu.

### Atgādinājuma iestatīšana

Varat iestatīt raidījuma atgādinājumu. Raidījuma sākumā jūs brīdinās ziņojums. Varat nekavējoties pārslēgt uz šo kanālu.

TV ceļvedī raidījums ar atgādinājumu ir atzīmēts ar  $\circledcirc$  (pulkstenis).

Lai iestatītu atgādinājumu…

1- Nospiediet **II** TV GUIDE (TV celvedis) un atlasiet raidījumu.

2 - Nospiediet + OPTIONS un atlasiet lestatīt  $atgādin.$  vai nospiediet krāsaino taustiņu  $\blacktriangleleft$  lestatīt atgādin.

**3 -** Nospiediet Atpakaļ, lai aizvērtu izvēlni.

Lai notīrītu atgādinājumu…

1- Nospiediet **II** TV GUIDE (TV ceļvedis) un atlasiet raidījumu ar atgādinājumu.

2 - Nospiediet + OPTIONS un atlasiet Dzēst atgādin. vai nospiediet krāsaino taustiņu - Dzēst atgādin.

**3 -** Nospiediet Atpakaļ, lai aizvērtu izvēlni.

### Meklēšana pēc žanra

Ja ir pieejama šāda informācija, varat programmā meklēt noteikta žanra raidījumus, piemēram, filmas, sports u. tml.

Lai meklētu raidījumus pēc žanra…

- 1- Nospiediet **II** TV GUIDE (TV ceļvedis).
- 2 Nospiediet **+ OPTIONS** (Opcijas).

**3 -** Atlasiet Meklēt pēc žanra un nospiediet OK (Labi).

**4 -** Atlasiet vēlamo žanru un nospiediet OK (Labi). Tiek parādīts atrasto raidījumu saraksts.

**5 -** Varat iestatīt atgādinājumus vai ieplānot ierakstīšanu izvēlētam raidījumam.

**6 -** Nospiediet Atpakaļ, lai aizvērtu izvēlni.

Lai iegūtu papildinformāciju par ierakstīšanu, nospiediet krāsaino taustiņu Atslēgvārdi un atrodiet Ierakstīšana.

\* Piezīme. Funkcija Meklēšana pēc žanra ir pieejama tikai noteiktās valstīs.

### Atgādinājumu saraksts

Varat skatīt iestatīto atgādinājumu sarakstu.

### Atgādinājumu saraksts

Lai atvērtu atgādinājumu sarakstu…

- 1 Nospiediet **EE** TV GUIDE (TV celvedis).
- 2 Nospiediet krāsaino taustinu Plānots .
- 3 Ekrāna augšpusē atlasiet @ leplānots un nospiediet OK (Labi).

**4 -** Ieplānoto ierakstu un atgādinājumu sarakstā atlasiet cilni Atgādinājumi un nospiediet OK (Labi), lai redzētu tikai atgādinājumus.

5 - Nospiediet krāsaino taustiņu **- Noņemt**, lai noņemtu atlasīto atgādinājumu. Nospiediet krāsaino taustiņu **- Ierakstīt**, lai ierakstītu atlasīto raidījumu. **6 -** Nospiediet Atpakaļ, lai aizvērtu izvēlni.

### Ieraksta iestatīšana

Varat iestatīt ierakstīšanu TV ceļvedī\*.

Lai redzētu ierakstu sarakstu, nospiediet - leraksti, ierakstīšanai iestatītais raidījums ir atzīmēts

ar · (sarkans punkts) raidījuma nosaukuma priekšā.

Lai ierakstītu raidījumu…

1 - Nospiediet **II** TV GUIDE (TV ceļvedis) un atlasiet plānotu vai pašlaik demonstrētu raidījumu.

- 2 Nospiediet krāsaino taustiņu  **Ierakstīt** .
- **3** Nospiediet Atpakaļ, lai aizvērtu izvēlni.

Lai atceltu ierakstu…

1 - Nospiediet **II** TV GUIDE (TV ceļvedis) un atlasiet raidījumu, kuram iestatīta ierakstīšana.

- 2 Nospiediet krāsaino taustiņu  **Notīrīt ierakstu**.
- **3** Nospiediet Atpakaļ, lai aizvērtu izvēlni.

\* Lai ierakstītu TV pārraidi, nepieciešams…

• pievienots USB cietais disks, kas formatēts šajā televizorā

- šajā televizorā instalēti digitālās TV kanāli
- kanālu informācijas saņemšana ekrāna TV ceļvedī

• uzticams televizora pulksteņa iestatījums. Ja iestatāt televizora pulksteni manuāli, ierakstīšana var neizdoties.

# Ierakstīšana un Pause TV

### 17.1

17

# Ierakstīšana

### Nepiec. aprīkojums

Varat ierakstīt digitālās TV apraidi un noskatīties vēlāk.

Lai ierakstītu TV pārraidi, nepieciešams…

• pievienots USB cietais disks, kas formatēts šajā televizorā

• šajā televizorā instalēti digitālās TV kanāli

• kanālu informācijas saņemšana ekrāna TV ceļvedī

• uzticams televizora pulksteņa iestatījums. Ja iestatāt televizora pulksteni manuāli, ierakstīšana var neizdoties.

Nevarat ierakstīt, kad izmantojat Pause TV.

Lai realizētu autortiesību aizsardzību, daži DVB pakalpojumu sniedzēji var piemērot dažādus ierobežojumus, izmantojot DRM (Digital Right Management — Digitālās tiesību pārvaldības) tehnoloģiju. Aizsargātu kanālu pārraidīšanas gadījumā ierakstīšana, ierakstu derīgums vai skatījumu skaits var būt ierobežots. Ierakstīšana var būt pilnībā aizliegta. Ja mēģināt ierakstīt aizsargātu apraidi vai atskaņot ierakstu ar beigušos derīgumu, vart parādīties kļūdas ziņojums.

Lai iegūtu papildinformāciju par USB cietā diska uzstādīšanu, sadaļā Palīdzība nospiediet krāsaino taustiņu - Atslēgvārdi un atrodiet USB cietais disks.

### Piezīme.

Ierakstīšanas funkcija ir paredzēta tikai digitālās TV apraidei. Nav iespējams ierakstīt saturu no ārējām ierīcēm (piemēram, HDMI).

### Pārraides ierakstīšana

### Tūlītēja ierakstīšana

Lai ierakstītu skatīto pārraidi, nospiediet tālvadības pults taustiņu (Ierakstīt). Ierakstīšana tiks sākta nekavējoties.

Lai apturētu ierakstīšanu, nospiediet **(Apturēt).** 

Kad ir pieejami TV ceļveža dati, jūsu skatītā pārraide tiks ierakstīta no brīža, kad nospiedāt ierakstīšanas taustiņu, līdz pārraides beigām. Ja TV ceļveža dati nav pieejami, ierakstīšana ilgs tikai 30 minūtes. Varat iestatīt ieraksta beigu laiku ierakstu sarakstā.

### Ieplānot ierakstu

Varat plānot gaidāmās pārraides ierakstīšanu šai dienai vai vairākas dienas uz priekšu (ne vairāk kā 8 dienas). Televizors izmantos datus no TV ceļveža, lai sāktu un beigtu ierakstīšanu.

Lai ierakstītu raidījumu…

1 - Nospiediet **EE** TV GUIDE (TV celvedis).

**2 -** TV ceļveža lapā atlasiet kanālu un pārraidi, ko vēlaties ierakstīt. Nospiediet > (Pa labi) vai < (Pa kreisi), ritinātu kanāla pārraides. Vai arī varat nospiest krāsaino taustiņu - Diena un atlasīt vēlamo dienu. **3 -** Kad pārraide ir iezīmēta, nospiediet krāsaino taustinu - Ierakstīt . Pārraides ierakstīšana ir ieplānota. Ja plānotie ieraksti pārklājas, automātiski parādīsies brīdinājums. Ja plānojat ierakstīt pārraidi savas prombūtnes laikā, neaizmirstiet atstāt televizoru gaidstāves režīmā ar ieslēgtu USB cieto disku. **4 -** Televizors pievieno noteiktu laika robežu pārraides beigās. Varat noregulēt šo buferi, izmantojot Automātisks beigu buferis.

5 - Nospiediet  $\leftarrow$  Atpakaļ, lai aizvērtu izvēlni.

Varat skatīt arī iestatīto atgādinājumu sarakstu.

Lai atvērtu atgādinājumu sarakstu…

- 1 Nospiediet **EE** TV GUIDE (TV celvedis).
- 2 Nospiediet krāsaino taustinu Plānots .

3 - Ekrāna augšpusē atlasiet @ leplānots un nospiediet OK (Labi).

**4 -** Ieplānoto ierakstu un atgādinājumu sarakstā atlasiet cilni Atgādinājumi un nospiediet OK (Labi), lai redzētu tikai atgādinājumus.

5 - Nospiediet krāsaino taustiņu **- Noņemt**, lai noņemtu atlasīto atgādinājumu. Nospiediet krāsaino taustinu - Ierakstīt, lai ierakstītu atlasīto raidījumu. **6 -** Nospiediet Atpakaļ, lai aizvērtu izvēlni.

### Ierakstu saraksts

Varat skatīt un pārvaldīt savus ierakstus sarakstā. Blakus ierakstu sarakstam ir atsevišķs saraksts ar ieplānotajiem ierakstiem un atgādinājumiem.

Lai atvērtu ierakstu sarakstu…

- 1 Nospiediet **II** TV GUIDE (TV ceļvedis).
- 2 Nospiediet krāsaino taustinu leraksti .
- **3** Ierakstu sarakstā atlasiet

cilnes Jauns, Skatīts vai Beidzas un nospiediet OK (Labi), lai filtrētu skatu.

**4 -** Kad sarakstā ir atlasīts ieraksts, varat noņemt ierakstu ar krāsaino taustiņu - Noņemt vai apturēt notiekošu ierakstu ar krāsaino taustiņu - Apturēt ierakstu. Varat pārdēvēt ierakstu ar krāsaino taustiņu Pārdēvēt .

5 - Nospiediet  $\leftarrow$  Atpakal, lai aizvērtu izvēlni.

Raidorganizācijas var ierobežot ieraksta skatīšanas

dienu skaitu. Kad šis periods beidzas, ieraksts tiks apzīmēts kā beidzies. Sarakstā redzamajam ierakstam var būt norādīts dienu skaits līdz skatīšanas laika beigām.

Ja ieplānotu ierakstu neatlāva raidorganizācija vai arī pārraide tika pārtraukta, ieraksts ir apzīmēts kā Neizdevies.

#### Ierakstīšanas konflikti

Kad divi ieplānoti ieraksti pārklājas, rodas ierakstīšanas konflikts. Lai novērstu ierakstīšanas konfliktu, varat noregulēt viena vai abu ieplānoto ierakstu sākuma un beigu laikus.

Lai noregulētu ieplānota ieraksta sākuma vai beigu laiku…

1 - Nospiediet **II** TV GUIDE (TV ceļvedis).

2 - Nospiediet krāsaino taustinu **- Ieraksti**.

3 - Ekrāna augšpusē atlasiet <sup>®</sup> leplānots un nospiediet OK (Labi).

**4 -** Ieplānoto ierakstu un atgādinājumu sarakstā atlasiet cilni Ieraksti un nospiediet OK (Labi), lai redzētu tikai ieplānotus ierakstus.

**5 -** Atlasiet ieplānoto ierakstu, kuram ir konflikts ar citu ieplānoto ierakstu, un nospiediet krāsaino taustiņu - Noregulēt laiku.

**6 -** Atlasiet sākuma vai beigu laiku un mainiet laiku ar  $\bigwedge$  (uz augšu) vai  $\bigvee$  (uz leju) taustiņiem. Atlasiet Lietot un nospiediet OK (Labi).

7 - Nospiediet  $\leftarrow$  Atpakaļ, lai aizvērtu izvēlni.

### Automātiska robeža

Varat iestatīt laika robežu, ko televizors pievienos automātiski katra ieplānotā ieraksta beigās.

Lai iestatītu automātisku beigu laika robežu…

1 - Nospiediet **E** TV GUIDE (TV celvedis).

- 2 Nospiediet krāsaino taustiņu  **Ieraksti** .
- 3 Nospiediet **+ OPTIONS** (Opcijas) un

atlasiet Autom. robeža, un nospiediet OK (Labi). 4 - Nospiediet ∧ (uz augšu) vai ∨ (uz leju) un nospiediet OK (Labi), lai iestatītu automātisku laika robežas pievienošanu ierakstam. Varat ierakstam pievienot līdz 45 minūtēm.

5 - Nospiediet  $\leftarrow$  Atpakaļ, lai aizvērtu izvēlni.

#### Manuāla ierakstīšana

Varat ieplānot ierakstīšanu, kas nav saistīta ar TV pārraidi. Lai patstāvīgi iestatītu uztvērēja tipu, kanālu un sākuma un beigu laiku.

Lai manuāli ieplānotu ierakstīšanu…

- 1 Nospiediet **EE** TV GUIDE (TV celvedis).
- 2 Nospiediet krāsaino taustinu leraksti .

3 - Ekrāna augšpusē atlasiet @ leplānots un nospiediet OK (Labi).

4 - Nospiediet **+ OPTIONS** (Opcijas), atlasiet Ieplānot un nospiediet OK (Labi).

**5 -** Atlasiet uztvērēju, no kura vēlaties ierakstīt, un nospiediet OK (Labi).

**6 -** Atlasiet kanālu, no kura vēlaties ierakstīt, un nospiediet OK (Labi).

**7 -** Atlasiet ieraksta dienu un nospiediet OK (Labi).

**8 -** Iestatiet ierakstīšanas sākuma un beigu laiku. Atlasiet pogu un izmantojiet  $\bigwedge$  (uz augšu) vai  $\bigvee$  (uz leju) taustiņus, lai iestatītu stundas un minūtes. **9 -** Atlasiet Ierakstīt un nospiediet OK (Labi), lai ieplānotu manuālu ierakstīšanu.

Ieraksts parādīsies ieplānoto ierakstu un atgādinājumu sarakstā.

### Ieraksta skatīšanās

Lai skatītos ierakstu…

- 1- Nospiediet **II** TV GUIDE (TV ceļvedis).
- 2 Nospiediet krāsaino taustinu  **Ieraksti**.
- **3** Ierakstu sarakstā atlasiet nepieciešamo ierakstu

un nospiediet OK (Labi), lai sāktu skatīties.

**4 -** Varat izmantot

taustiņus  $\mathbf{u}$  (pauze),  $\blacktriangleright$  (atskaņot),  $\blacktriangleleft$ 

- $(\text{at} \bar{u})$ ,  $\rightarrow$  (atri patīt) vai  $\blacksquare$  (apturēt).
- **5** Lai pārslēgtu atpakaļ uz televīzijas skatīšanos, nospiediet **v** EXIT (Iziet).

### $\overline{172}$

## Pause TV

### Nepiec. aprīkojums

Varat pauzēt digitālās TV apraides un atsākt skatīšanos vēlāk.

Lai pauzētu TV pārraidi, nepieciešams…

• pievienots USB cietais disks, kas formatēts šajā televizorā

- šajā televizorā instalēti digitālās TV kanāli
- kanālu informācijas saņemšana ekrāna TV ceļvedī

Ja esat pievienojis un formatējis USB cieto disku, televizors saglabā skatīto TV apraidi. Pārslēdzot uz citu kanālu, iepriekšējā kanāla apraide tiek notīrīta. Tāpat arī, pārslēdzot televizoru gaidstāves režīmā, apraide tiek notīrīta.

Nevarat izmantot Pause TV ierakstīšanas laikā.

Lai iegūtu papildinformāciju, sadaļā Palīdzība nospiediet krāsaino taustinu - Atslēgvārdi un atrodiet USB cietais disks.

### Pārraides pauzēšana

Lai pauzētu un atsāktu apraidi…

• Lai apturētu (pauzētu) televīzijas pārraidi, nospiediet (Pauze). Īslaicīgi parādās progresa josla ekrāna

apakšā. • Lai atkal redzētu progresa joslu, vēlreiz nospiediet (Pauze).

• Lai atsāktu skatīšanos, nospiediet > (Atskaņot).

Kad progresa josla redzama ekrānā,

nospiediet ← (Attīt) vai ▶ (Patīt uz priekšu), lai izvēlētos, no kuras vietas vēlaties sākt skatīties pauzēto apraidi. Nospiediet šos taustiņus atkārtoti, lai mainītu ātrumu.

Varat pauzēt apraidi maksimāli uz 90 minūtēm.

Lai pārslēgtu atpakaļ uz pašreizējo televīzijas pārraidi, nospiediet (Apturēt).

### Atskaņot vēlreiz

Tā kā televizors saglabā skatīto apraidi, lielākoties varat atkārtoti atskaņot apraidi dažas sekundes.

Lai vēlreiz atskaņotu pašreizējo apraidi…

- 1- Nospiediet **II** (Pauzēt)
- 2 Nospiediet <<</a>(Attīt). Varat atkārtoti

nospiest </a>, lai atlasītu, no kuras vietas vēlaties sākt skatīties pauzēto apraidi. Nospiediet šos taustiņus atkārtoti, lai mainītu ātrumu. Vienā brīdī sasniegsiet apraides atmiņas sākumu vai maksimālo laika periodu.

**3 -** Nospiediet (Atskaņot), lai vēlreiz skatītos apraidi.

**4 -** Nospiediet (Apturēt), lai skatītos apraidi tiešraidē.

# $\overline{18}$ Viedtālruņi un planšetdatori

### 18.1

# Lietotne TV Remote App

Jaunā lietotnes Philips TV Remote App jūsu viedtālrunī vai planšetdatorā ir jūsu jaunais televizora draugs.

Izmantojot TV Remote App, varat pārvaldīt multividi sev visapkārt. Sūtiet fotoattēlus, mūziku vai videoklipus uz jūsu lielo TV ekrānu. Atrodiet interesējošu pārraidi TV ceļvedī un skatieties savā televizorā. \* Izmantojot lietotni TV Remote, kā tālvadības pulti varat izmantot tālruni. Izmantojot tālruni, TV var ieslēgt vai izslēgt.

Lejupielādējiet Philips TV Remote App no sava iecienītā lietotnu veikala jau šodien.

Philips TV Remote App ir pieejama iOS un Android un ir bez maksas.

## $\overline{182}$ Google Cast

### Nepiec. aprīkojums

Ja lietotnei jūsu mobilajā ierīcē ir Google Cast, varat pārraidīt savu lietotni šajā televizorā. Mobilajā lietotnē atrodiet Google Cast ikonu. Varat izmantot savu mobilo ierīci, lai kontrolētu saturu televizorā. Google Cast darbojas ar Android un iOS.

Jūsu mobilajai ierīcei jābūt pievienotai tajā pašā Wi-Fi mājas tīklā, kur jūsu televizors.

### Lietotnes ar Google Cast

Jaunas Google Cast lietotnes kļūst pieejamas katru dienu. Varat to izmēģināt ar YouTube, Chrome, Netflix, Photowall … vai Big Web Quiz for Chromecast. Skatiet arī google.com/cast

Daži Google Play produkti un funkcijas nav pieejami visās valstīs.

Papildinformācija pieejama vietnē www.support.google.com/androidtv

## Pārraidīšana uz televizoru

Lai pārraidītu lietotni televizora ekrānā…

**1 -** Viedtālrunī vai planšetdatorā atveriet lietotni, kas atbalsta Google Cast.

- **2** Pieskarieties pie Google Cast ikonas.
- **3** Atlasiet televizoru, uz kuru vēlaties pārraidīt.

**4 -** Nospiediet atskaņošanas pogu viedtālrunī vai planšetdatorā. Atlasītais saturs tiks atskaņots televizorā.

# 19 Spēles

### $\overline{191}$

# Nepiec. aprīkojums

Šajā televizorā varat spēlēt spēles…

- no Philips TV kolekcijas sākuma izvēlnē
- No Google Play Store sākuma izvēlnē
- No pievienotas spēļu konsoles

Spēles no Philips TV kolekcijas vai Google Play veikala ir jālejupielādē un jāinstalē televizorā, pirms varat tās spēlēt. Dažu spēļu spēlēšanai nepieciešama spēļu vadāmierīce.

Lai instalētu spēļu lietotnes no Philips TV kolekcijas vai Google Play™ veikala, televizoram ir jābūt interneta pieslēgumam. Lai izmantotu lietotnes no Philips TV kolekcijas, jums jāpiekrīt lietošanas noteikumiem. Pierakstieties ar Google kontu, lai izmantotu Google Play lietotnes un Google Play Store.

## 19.2 Spēļu vadāmierīces

Lai spēlētu spēles no interneta šajā televizorā, varat pievienot atsevišķu bezvadu spēļu vadāmierīču klāstu. Televizors vienlaikus atbalsta 2 pievienotas spēļu vadāmierīces. Pēc spēļu vadāmierīces pievienošanas varat to izmantot nekavējoties.

## 19.3 Spēlējiet spēli no spēļu konsoles

Lai sāktu spēli no spēļu konsoles…

- **1** Ieslēdziet spēļu konsoli.
- 2 Nospiediet **II** SOURCES (Avoti) un atlasiet
- spēļu konsoli vai savienojuma nosaukumu.
- **3** Sāciet spēli.
- **4** Vairākkārt nospiediet Atpakaļ vai

nospiediet **EXIT** (Iziet), vai apturiet lietotni ar šim nolūkam paredzēto aizvēršanas/apturēšanas pogu.

Jei reikia daugiau informacijos apie žaidimų kompiuterio prijungimą, Žinyne paspauskite spalvos mygtuką Raktažodžiai ir ieškokite Žaidimų kompiuteris, prijungimas.
# <span id="page-72-0"></span> $\overline{20}$ Ambilight

 $\overline{201}$ 

# Ambilight stils

# Sekošana video

Varat iestatīt Ambilight sekot TV pārraides video vai audio dinamikai. Vai arī varat iestatīt Ambilight, lai rādītu iestatīto krāsas stilu vai izslēgt Ambilight.

Ja atlasāt Sekot video, varat atlasīt vienu no stiliem, kas seko attēla dinamikai televizora ekrānā.

Lai iestatītu Ambilight stilu…

- 1 Nospiediet **ambilight**
- **2** Atlasiet Sekot video un nospiediet OK (Labi).

**3 -** Atlasiet vēlamo stilu un nospiediet OK (Labi). **4 -** Nospiediet (pa kreisi), lai pārietu vienu soli

atpakaļ, vai nospiediet  $\leftarrow$  Atpakaļ, lai aizvērtu izvēlni.

Pieejamie Sekot video stili ir…

• Standarta - perfekti piemērots, skatoties televizoru ikdienā

• Dabīgs - maksimāli reālistisks attēls vai skaņa

• Sports — lieliski piemērots, lai skatītos sporta raidījumus

• Dzīvīgs - ideāli piemērots izmantošanai dienas apgaismojumā

• Spēle - ideāli iestatījumi, lai spēlētu spēles

# Sekošana audio

Varat iestatīt Ambilight sekot TV pārraides video vai audio dinamikai. Vai arī varat iestatīt Ambilight, lai rādītu iestatīto krāsas stilu vai izslēgt Ambilight.

Ja atlasāt Sekot audio, varat atlasīt vienu no stiliem, kas seko skaņas dinamikai.

Lai iestatītu Ambilight stilu…

- 1 Nospiediet ambilight.
- **2** Atlasiet Sekot audio un nospiediet OK (Labi).
- **3** Atlasiet vēlamo stilu un nospiediet OK (Labi).

**4 -** Nospiediet (pa kreisi), lai pārietu vienu soli atpakaļ, vai nospiediet  $\leftarrow$  Atpakaļ, lai aizvērtu izvēlni.

Pieejamie Sekot audio stili ir…

• Lumina – ideāli piemērots, lai skatītos mūzikas video

• Retro – ideāli piemērots, lai klausītos skaļu retro stila mūziku

• Ritms – ideāli piemērots, lai klausītos ritmisku mūziku

# Lounge Light

Varat iestatīt Ambilight sekot TV pārraides video vai audio dinamikai. Vai arī varat iestatīt Ambilight, lai rādītu iestatīto krāsas stilu vai izslēgt Ambilight.

Ja atlasāt Lounge light, varat atlasīt vienu no iestatītajiem krāsu stiliem.

Lai iestatītu Ambilight stilu…

- 1 Nospiediet ambilight.
- **2** Atlasiet Lounge Light un nospiediet OK (Labi).
- **3** Atlasiet vēlamo stilu un nospiediet OK (Labi).

**4 -** Nospiediet (pa kreisi), lai pārietu vienu soli atpakaļ, vai nospiediet  $\leftarrow$  Atpakaļ, lai aizvērtu izvēlni.

Pieejamie Lounge light stili ir…

- Karsta lava sarkanās krāsas variācijas
- Dziļūdens zilās krāsas variācijas
- Brīvā daba zaļās krāsas variācijas
- **B** Silti balts / ISF statiska krāsa

• Pielāgota krāsa - statiska krāsa pēc jūsu izvēles. Lai iestatītu Ambilight statiskās gaismas krāsu,

atveriet  $\bullet$  lestatījumi > Ambilight > Pielāgota krāsa un atlasiet vēlamo krāsu.

# Sekošanas karodziņš

Iestatiet Ambilight sekot izvēlētās valsts karogam.

# Sekot lietotnei

Sekot lietotnei iestatījums ir pieejams, ja Ambilight vadībai tiek izmantota lietotne.

# $\overline{202}$ Ambilight izslēgšana

Lai izslēgtu Ambilight…

- 1 Nospiediet ambilight.
- **2** Atlasiet Izslēgts un nospiediet OK (Labi).

**3 -** Nospiediet (pa kreisi), lai pārietu vienu soli atpakaļ, vai nospiediet < Atpakaļ, lai aizvērtu izvēlni.

# 20.3 Ambilight iestatījumi

Lai iegūtu papildinformāciju, sadaļā Palīdzība nospiediet krāsaino taustiņu Atslēgvārdi un atrodiet Ambilight iestatījumi.

# <span id="page-73-0"></span> $\frac{1}{20.4}$ Režīms Lounge Light

Izmantojot TV režīmu Lounge Light, varat pārslēgt Ambilight, kad TV ir gaidstāvē. Varat apgaismot savu istabu ar Ambilight.

Ja pēc TV pārslēgšanas gaidstāves režīmā vēlaties ieslēgt Ambilight Lounge Light, izpildiet šādas darbības.

### 1 - Nospiediet **ambilight**

2 - Pēc *ambilight* nospiešanas tiks ieslēgts Ambilight Lounge Light.

**3 -** Ja vēlaties mainīt uz citu gaismas efektu, vēlreiz nospiediet ambilight.

**4 -**  Lai izslēgtu Ambilight Lounge Light, nospiediet <sup>ambilight</sup>, līdz apgaismojums nodziest. Iespējams, dažas reizes jānospiež poga ambilight.

# 20.5 Sunrise modinātājs

Lietotne Sunrise modinātājam izmanto Ambilight, mūziku un laika ziņu informāciju.

• TV tiek ieslēgts jūsu izvēlētajā laikā un iestatītajā dienā.

• Ieslēdz Ambilight apgaismojumu ar pakāpeniskas pārejas krāsainu ekrānu un mūziku.

• Lēni pāriet uz laika prognozi, rādot atbilstošu fonu.

Lai atvērtu Sunrise modinātāja iestatīšanas izvēlni…

1 - Nospiediet  $\mathbf{B}^{\mathbf{\Phi}}$ , lai atvērtu ātro izvēlni.

**2 -** Atlasiet Sunrise modinātājs un nospiediet OK (Labi), lai to atvērtu.

- Modinātājs: iestatiet līdz pat 5 modinātājiem ar iestatījumiem Atkārtot/Atlasīt dienu, Ieslēgt/Izslēgt.

- Fona dizains: sekojiet laika prognozei vai atlasiet no foto kategorijām.

- Mūzika: mūzikas ieraksts, ko jums patīk atskaņot pamostoties.

- Ieslēgt skaņu: mūzikas skaņa, ko iestatīt pamošanās laikā.

- Laika prognoze: vietējās laika prognozes iestatījumi. - Priekšskatījums: varat priekšskatīt pamošanās efektu.

Ja televizors ir gaidstāvē un ir pienācis trauksmes laiks, televizors "pamodīsies" no gaidstāves. Pamošanās ekrāna pakāpeniska ieslēgšanās, Ambilight ir ieslēgts, mūzikas pakāpeniska ieslēgšanās, un pēc tam tiek parādīta laika prognozes informācija ar fona dizainu.

Lai izietu no Rīta modinātāja, nospiediet **O** Gaidstāve / Ieslēgts,  $\leftarrow$  Atpakaļ vai taustiņu  $\triangle$  HOME (Sākums) uz tālvadības pults. - **O** Gaidstāve / leslēgts: iziet no Sunrise lietotnes un pārslēdz televizoru gaidstāvē.

- Atpakaļ : iziet no Sunrise lietotnes un pārslēdzas uz pēdējo skatīto TV avotu.

- △ HOME (Sākums): aizver lietotni Sunrise un pārslēdzas uz palaišanas programmu. - Ja no Rīta modinātāja neiziet uz citu

lietojumprogrammu pēc 30 min pēc Sunrise rīta pamošanās, televizors automātiski izslēdzas gaidstāve.

### Piezīme.

Lai Sunrise modinātājs pareizi darbotos, jābūt aktīvam tīkla savienojumam. Lietotnes Sunrise modinātājs nevar darboties, ja TV pulksteņa režīms iestatīts uz manuālu. Atveriet iestatījumu izvēlni un mainiet pulksteņa režīmu uz automātisku. Modinātājs nedarbosies, ja kā TV atrašanās vieta ir iestatīts veikals.

# $\overline{20.6}$ Ambisleep

Ambisleep imitē saulrietu, lai palīdzētu jums atslābināties pirms aizmigšanas. Simulācijas beigās TV automātiski pārslēdzas gaidstāves režīmā.

 $\bullet$  lestatījumi > Ambilight > Ambisleep.

### Ambisleep iesl.

**B**\* Atrā izvēlne > Bieži lietotie iestatījumi > Ambisleep iesl.

Atlasiet, lai ieslēgtu Ambisleep.

### Ilgums

 $\clubsuit$  lestatījumi > Ambilight > Ambisleep > Ilgums.

Iestatiet Ambisleep ilgumu (minūtēs).

### Spilgtums

 $\clubsuit$  lestatījumi > Ambilight > Ambisleep > Spilgtums. Iestatiet Ambisleep ieslēgšanas spilgtumu.

### Krāsa

 Iestatījumi > Ambilight > Ambisleep > Krāsa. Atlasiet vēlamo gaismas krāsu.

### Skana

### Iestatījumi > Ambilight > Ambisleep > Skaņa. Atlasiet dabas skaņu, kuru vēlaties izmantot

### <span id="page-74-0"></span>Ambisleep laikā.

Pieejamās dabas skaņas ir…

- Ugunskurs
- Gaudojošs vējš
- Lietus
- Lietus mežs
- Vasaras nakts
- Tropiskā pludmale
- Ūdenskritums
- Kluss

# 20.7 Ambilight paplašinājums

# Ambilight+hue

### Konfigurēšana

 Iestatījumi > Ambilight > Ambilight paplašinājums> Ambilight+hue > Konfigurēt.

Iestatiet Philips Hue spuldzes sekot Ambilight krāsām.

\* Piezīme. Funkcija Ambilight+Hue darbojas ar Hue lampas veidu "Colour Light" (Krāsu gaisma) un "Extended Colour Light" (Paplašināta krāsu gaisma).

### Ambilight+hue ieslēgšana/izslēgšana

 $\bullet$  lestatījumi > Ambilight > Ambilight paplašinājums > Ambilight+hue > Iesl./izsl.

### Imersija

 Iestatījumi > Ambilight > Ambilight paplašinājums > Ambilight+hue > Imersija.

Spiediet bultiņas  $\bigwedge$  (uz augšu) vai  $\bigvee$  (uz leju), lai noregulētu, cik precīzi Hue spuldzes seko Ambilight.

### Lounge Light+hue

Ja esat uzstādījis Ambilight+hue, varat iestatīt, lai hue spuldzes sekotu Lounge light, ko rada Ambilight. Philips hue lampas izvērsīs Loung light efektu visā telpā.

### Hue spuldžu ieslēgšana/izslēgšana

 $\bullet$  lestatījumi > Ambilight > Ambilight paplašinājums > Ambilight+hue > Lounge light+hue.

Skatīšanās konfigurācija vai Atiestatīt Pašreizējā Ambilight+hue, tīkla, tilta un spuldžu iestatījuma skatīšana

 $\bullet$  lestatījumi > Ambilight > Ambilight paplašinājums > Ambilight+hue > Skatīt konfigurāciju.

### Pašreizējā Ambilight+hue iestatījuma atiestatīšana

 Iestatījumi > Ambilight > Ambilight paplašinājums > Ambilight+hue > Atiestatīt konfigurāciju.

## Ambilight+Philips Wireless Home Speakers

 Iestatījumi > Ambilight > Ambilight paplašinājums > Ambilight+Philips Wireless Home Speakers.

Iestatiet savus Philips bezvadu mājas skaļruņus, lai tie sekotu Ambilight krāsām, kad televizors ir gaidstāves režīmā. Pirms sākt iestatīšanu, pārliecinieties, vai televizors un Philips Wireless Home Speakers ir pievienoti tam pašam Wi-Fi tīklam.

### Konfigurēšana

 $\bigstar$  lestatījumi > Ambilight > Ambilight paplašinājums > Ambilight+Philips Wireless Home Speakers > Konfigurēt.

Konfigurējiet Ambilight+Philips Wireless Home Speakers. Rīkojieties atbilstoši ekrānā redzamajiem norādījumiem, lai sasaistītu ne vairāk kā 10 skaļruņu LED ar televizoru. Katrai saistītajai skaļruņa LED var izvēlēties krāsu diapazonu atbilstoši televizoram un pielāgot gaismas spilgtumu. Piezīme. Kad ir aktīva opcija

Ambilight+hue, Ambilight+Philips Wireless Home Speakers būs izslēgti (un otrādi).

### Ieslēgšana/izslēgšana

 Iestatījumi > Ambilight > Ambilight paplašinājums > Ambilight+Philips Wireless Home Speakers >Iesl./izsl.

Ieslēdziet/izslēdziet Ambilight+Philips Wireless Home Speakers.

### Lounge light+Philips Wireless Home Speakers

 $\bullet$  lestatījumi > Ambilight > Ambilight paplašinājums > Ambilight+Philips Wireless Home Speakers > Lounge light+Philips Wireless Home Speakers.

Ieslēdziet, lai Philips Wireless Home Speakers darbotos ar Lounge light Ambilight krāsām. Philips Wireless Home Speakers paplašinās Loung Light efektu visā telpā.

### Konfigurācijas skatīšana

 Iestatījumi > Ambilight > Ambilight paplašinājums > Ambilight+Philips Wireless Home Speakers > Skatīt konfigurāciju.

Skatiet pašreizējos Ambilight+Philips Wireless Home Speakers, tīkla un skaļruņu LED indikatoru iestatījumus.

### Konfigurācijas atiestatīšana

 Iestatījumi > Ambilight > Ambilight paplašinājums > Ambilight+Philips Wireless Home Speakers > Atiestatīt konfigurāciju.

Atiestatiet pašreizējo Ambilight+Philips Wireless Home Speakers konfigurāciju.

# <span id="page-76-0"></span> $\overline{21}$ Populārākie

### $\frac{1}{211}$

# Par funkciju Populārākie

Ar funkciju **za Populārākie** jūsu TV iesaka...

• pašreizējās TV pārraides Pašlaik televīzijā

• jaunākos nomas video Video pēc pieprasījuma

• tiešsaistes TV pakalpojumi (Catch Up TV) no Freeview sadaļā Freeview Play\*

Lai izmantotu funkciju Populārākie, savienojiet televizoru ar internetu. Piekrītiet lietošanas noteikumiem. Funkcijas Populārākie informācija un pakalpojumi ir pieejami tikai atsevišķās valstīs.

### Lietošanas nosacījumi

Lai atļautu televizoram veikt šos ieteikumus, jums jāpiekrīt lietošanas noteikumiem. Lai iegūtu personalizētus ieteikumus, pamatojoties uz skatīšanās ieradumiem, jums noteikti jāatzīmē izvēles lodziņš blakus Personalizēto ieteikumu pakalpojuma izvēle.

Lai atvērtu lietošanas noteikumus…

1 - Nospiediet  $\mathbf{B}^{\mathbf{\phi}}$ , lai atvērtu ātro izvēlni.

**2 -** Atlasiet Populārākie.

3 - Nospiediet **+ OPTIONS** (Opcijas),

atlasiet Lietošanas noteikumi un nospiediet OK (Labi).

**4 -** Atlasiet Privātuma iestatījumi un nospiediet OK (Labi).

**5 -** Atlasiet Personalizēto ieteikumu pakalpojuma izvēle un nospiediet OK (Labi), lai atzīmētu lodziņu. Lai izņemtu atzīmi, vēlreiz nospiediet OK (Labi). **6 -** Nospiediet Atpakaļ, lai aizvērtu izvēlni.

\* Freeview Play ir tikai modeļiem Apvienotajā Karalistē.

# $\frac{1}{212}$ Pašlaik televīzijā

# Par Pašlaik televīzijā

Izmantojot funkciju Pašlaik televīzijā , televizors iesaka 10 populārākās pārraides, ko šobrīd skatīties.

Televizors iesaka pārraides, kas tiek pārraidītas pašlaik vai sāksies 15 minūšu laikā. Ieteiktās pārraides tiek izvēlētas no instalētajiem kanāliem. Izvēle tiek veikta no jūsu valsts kanāliem. Turklāt varat arī ļaut Pašlaik televīzijā veikt personalizētus ieteikumus,

pamatojoties uz jūsu regulāri skatītajām pārraidēm.

Lai padarītu pieejamu Pašlaik televīzijā informāciju…

• Pašlaik televīzijā informācijai jābūt pieejamai jūsu

valstī.

- Televizorā jābūt instalētiem kanāliem.
- Televizoram jābūt interneta pieslēgumam.
- Televizora pulkstenim jābūt iestatītam režīmā
- Automātisks vai Atkarībā no valsts.

• Jums jāpiekrīt lietošanas noteikumiem (Iespējams, esat jau to izdarījis, pievienojot televizoru internetam.).

Ikona  $\blacksquare$  būs redzama ekrāna augšdaļā tikai tad, kad ir pieejama funkcija Pašlaik televīzijā.

Televizors nesaglabā iepriekšējos ieteikumus.

# Pašlaik televīzijā izmantošana

Lai atvērtu Pašlaik televīzijā…

1 - Nospiediet  $\mathbf{B}$ . lai atvērtu ātro izvēlni.

**2 -** Atlasiet Populārākie, lai atvērtu izvēlni Populārākie.

**3 -** Atlasiet Pašlaik televīzijā ekrāna augšdaļā un nospiediet OK (Labi).

**4 -** Nospiediet Atpakaļ, lai aizvērtu.

Kad atverat Pašlaik televīzijā, televizoram, iespējams, būs nepieciešamas dažas sekundes, lai atsvaidzinātu lapas informāciju.

Funkcijā Pašlaik televīzijā varat…

• atlasīt un nospiest OK (Labi) uz pārraides ikonas, lai noskaņotu uz aktuālu pārraidi;

• atlasīt un nospiest OK (Labi) uz ieplānotas

pārraides ikonas, lai uzreiz pārslēgtu uz kanālu.

Varat izmantot krāsainos taustiņus uz tālvadības pults, lai sāktu, apturētu vai notīrītu ieplānotu ierakstu. Varat arī iestatīt vai noņemt atgādinājumu, kas brīdina par pārraides sākumu.

Lai aizvērtu Pašlaik televīzijā, nepārslēdzot uz citu kanālu, nospiediet  $\leftarrow$  Atpakaļ.

# 21.3 Video pēc piepras.

# Par Video pēc pieprasījuma

Izmantojot "Video pēc pieprasījuma, varat iznomāt filmas no tiešsaistes video veikala.

Turklāt varat ļaut Video pēc pieprasījuma sniegt personalizētus ieteikumus par filmām, pamatojoties uz jūsu valsti, TV uzstādījumiem un regulāri skatītajām pārraidēm.

Ikona " būs redzama ekrāna augšējā joslā tikai tad, ja pakalpojums Video pēc pieprasījuma ir pieejams.

### Apmaksa

Iznomājot vai iegādājoties filmu, varat droši

norēķināties video veikalā ar kredītkarti. Lielākā daļa video veikalu ir jāizveido pieteikšanās konts, kad pirmoreiz iznomājat filmu.

### Interneta datplūsma

Straumējot daudzus videoklipus, varat pārsniegt interneta datplūsmas mēneša ierobežojumu.

## Video pēc pieprasījuma izmantošana

Lai atvērtu Video pēc pieprasījuma…

1 - Nospiediet  $\mathbf{B}^{\mathbf{\phi}}$ , lai atvērtu ātro izvēlni.

**2 -** Atlasiet Populārākie, lai atvērtu izvēlni Populārākie.

**3 -** Atlasiet Video pēc pieprasījuma ekrāna augšdaļā un nospiediet OK (Labi).

**4 -** Izmantojiet navigācijas taustiņus, lai atlasītu filmas plakātu.

**5 -** Nospiediet Atpakaļ, lai aizvērtu.

Kad atverat Video pēc pieprasījuma, televizoram, iespējams, būs nepieciešamas dažas sekundes, lai atsvaidzinātu lapas informāciju.

Varat atlasīt noteiktu video veikalu, ja pieejami vairāki.

Lai iznomātu filmu…

**1 -** Iezīmējiet filmas plakātu. Pēc dažām sekundēm parādīsies neliela informācija

**2 -** Nospiediet OK (Labi), lai atvērtu filmas lapu video veikalā un izlasītu filmas satura pārstāstu.

**3 -** Apstipriniet savu pasūtījumu.

**4 -** Veiciet maksājumu televizorā.

**5 -** Sāciet skatīties. Varat izmantot taustiņus

(Atskaņot) un **II** (Pauze).

# Freeview Play

 $\overline{221}$ 

<span id="page-78-0"></span> $\overline{22}$ 

# Par Freeview Play

Lai izmantotu Freeview Play, vispirms televizors jāsavieno ar internetu.

Freeview Play nodrošina:

• Skatieties TV pārraides no iepriekšējām septiņām dienām.

• Skatieties televīzijas tiešraidi un pēc pieprasījuma, visu vienuviet bez lietotnes izmantošanas, varat meklēt Freeview Play pārraides TV ceļvedī.

• Skatieties vairāk nekā 70 standarta kanālus un līdz 15 HD kanālus.

• Izmantojiet pakalpojumus pēc pieprasījuma, piemēram, BBC iPlayer, ITV Hub, All 4, Demand 5, BBC NEWS un BBC SPORT.

• Bez līgumiem un ikmēneša maksas.

Detalizētu informāciju, lūdzu, skatiet vietnē: https://www.freeview.co.uk

\* Freeview Play ir tikai modeļiem Apvienotajā Karalistē.

# 22.2 Freeview Play izmantošana

Lai atvērtu Freeview Play\*…

1 - Nospiediet  $\mathbf{B}^{\mathbf{\phi}}$ , lai atvērtu ātro izvēlni.

**2 -** Atlasiet Populārākie.

**3 -** Atlasiet cilni Recommendation (Ieteikums) vai

Box Sets (Pierīces komplekti) ekrāna augšdaļā.

**4 -** Otrajā rindā atlasiet žanru un nospiedietOK

(Labi), lai filtrētu atbilstošās programmas.

**5 -** Atlasiet pārraidi un nospiediet OK (Labi), lai sāktu skatīties.

**6 -** Nospiediet Atpakaļ, lai aizvērtu.

\* Freeview Play ir tikai modeļiem Apvienotajā Karalistē.

# 23 Netflix

Ja jums ir Netflix abonements, varat skatīties Netflix šajā televizorā. Jūsu televizoram jābūt interneta savienojumam. Jūsu reģionā Netflix var būt pieejams tikai turpmākajos programmatūras atjauninājumos.

Lai atvērtu Netflix, nospiediet **NETFLIX**, lai atvērtu Netflix lietotni. Varat atvērt Netflix nekavējoties, kad televizors ir gaidstāvē.

www.netflix.com

# <span id="page-80-0"></span> $\overline{24}$ Alexa

# $\overline{24.1}$ Par Alexa

Jūsu TV atbalsta Amazon Alexa\* balss vadības darbības.

### Par Alexa

Alexa ir balss mākoņpakalpojums, kas pieejams Alexa Echo Amazon ierīcēs un no šo ierīču ražotājiem. Ja jūsu TV darbojas Alexa TV, varat ieslēgt/izslēgt TV, mainīt kanālus, mainīt skaļumu un veikt citas darbības.

Lai TV kontrolētu ar Alexa, jums nepieciešams...

- Philips Android Smart TV, kas atbalsta Alexa
- Amazon Echo ierīce
- Google konts
- Mobilā ierīce, piemēram, tālrunis vai planšetdators
- Wi-Fi tīkls

### Par Alexa Skill

Lai paplašinātu balss vadības darbību klāstu, Alexa izmanto Alexa Skills (Alexa prasmes). Izmantojot šīs prasmes, funkcionalitāte tiek paplašināta, lai TV, kurā iespējota Alexa, izveidotu vēl vairāk personalizētu iespēju. Prasmi "Smart TV vadība" var atrast Alexa Skills veikalā; Philips Android Smart TV tiek piedāvātas dažādas balss vadības komandas.

\* Lietotne Alexa nav pieejama visās valodās un valstīs. Amazon, Alexa un visi saistītie logotipi ir uzņēmuma Amazon.com, Inc. vai tā filiāļu preču zīmes.

Piezīme. Atbalstītie Ambilight stili var būt atkarīgi no attiecīgā televizora modeļa. Lai uzzinātu atbalstītos Ambilight stilus, lūdzu, skatiet televizora lietotāja rokasgrāmatu.

# $\overline{242}$ Alexa izmantošana

Lai izmantotu Alexa, vispirms Philips Android Smart TV jums jāiestata Alexa klienta pakalpojums. Sāciet iestatīšanu, TV sākumekrānā palaižot lietotni "Amazon Alexa". Ievērojiet norādījumus un izpildiet šādas darbības.

- Atlasiet nosaukumu savam Android Smart TV, lai to atpazītu Alexa.

- Atlasiet Google kontu un piesakieties tajā.

- Atgriezieties pie šīs prasmes Alexa lietotnē savā tālrunī, lai to iespējotu, piesaistītu kontus un atrastu savas ierīces.

- Lai pabeigtu iestatīšanu, atgriezieties savā TV.

TV iestatīšana Alexa funkcionalitātei

1 - Nospiediet **△ HOME** (Sākums) un atveriet lietotni "Amazon Alexa".

**2 -** Lai sāktu iestatīšanu, jums nepieciešama Amazon Echo ierīce un Alexa palīgprogramma (mobilajā ierīcē vai tīmekļa versija).

**3 -** Izpildiet ekrānā redzamos norādījumus, lai pieņemtu konfidencialitātes politikas noteikumus, piešķiriet savam TV nosaukumu un pierakstieties savā Google kontā. Google konts ir nepieciešams, lai izveidotu pāra savienojumu ar Alexa ierīci.

**4 -** Mobilajā ierīcē ar to pašu Google kontu pierakstieties Amazon Alexa palīgprogrammā. **5 -** Pabeidziet šīs darbības Amazon Alexa palīgprogrammā. Pirmā darbība ir iespējot prasmi "Philips Smart TV balss vadība". Otrā darbība ir sasaistīt Google kontu; trešā darbība ir noteikt ierīces.

**6 -** Atlasiet Iespējot vai Atspējot TV ieslēgšanas iestatījumam. Varat izmantot Alexa, lai ieslēgtu/izslēgtu savu TV ar balss komandu. **7 -** Iestatīšanas ekrāna beigās varat atlasīt Pabeigts, lai sāktu Alexa izmantošanu. Atlasiet Pārvaldīt TV, lai pārvaldītu ar Alexa pārī savienotus TV vai pārtrauktu

Atveriet vietni alexa.amazon.com, noklikšķiniet uz Skills (Prasmes) un meklējiet "Philips Smart TV Voice Control". Šī prasme tiks parādīta rezultātos.

TV pāra savienojumu ar Alexa.

# Programmatūra

 $25.1$ 

<span id="page-81-0"></span> $\overline{25}$ 

# Atjaun.progr.

## Atjaunināšana no interneta

Ja televizors ir pieslēgts internetam, jūs, iespējams, saņemsiet ziņojumu par televizora programmatūras atjaunināšanu. Jums nepieciešams ātrs (platjoslas) interneta pieslēgums. Ja saņemat šo ziņojumu, ieteicams veikt atiaunināšanu.

Kad ziņojums redzams ekrānā, atlasiet Atjaunināt un izpildiet norādījumus ekrānā.

Varat arī patstāvīgi meklēt programmatūras atjauninājumu.

Programmatūras atjaunināšanas laikā nav redzams attēls un televizors izslēdzas un ieslēdzas. Tas var notikt vairākas reizes. Atjaunināšana var ilgt dažas minūtes. Uzgaidiet, līdz televizora attēls atkal parādās. Programmatūras atjaunināšanas laikā nespiediet izslēgšanas slēdzi  $\Phi$  uz televizora vai tālvadības pults.

Lai patstāvīgi meklētu programmatūras atjauninājumu…

1 - Atlasiet **O**lestatījumi > Atjaunināt programmatūru > Meklēt atjauninājumus un nospiediet OK (Labi).

**2 -** Atlasiet Internets (ieteicams) un nospiediet OK (Labi).

**3 -** Televizors meklēs atjauninājumu internetā.

**4 -** Ja atjauninājums ir pieejams, varat tūlīt atjaunināt programmatūru.

**5 -** Programmatūras atjaunināšana var aizņemt vairākas minūtes. Nespiediet taustiņu  $\bullet$  uz televizora vai tālvadības pults.

**6 -** Kad atjaunināšana ir pabeigta, televizors atgriezīsies pie jūsu skatītā kanāla.

# Atjaunināšana no USB

Iespējams, būs jāatjaunina televizora programmatūra.

Jums būs vajadzīgs dators ar ātrdarbīgu interneta pieslēgumu un USB zibatmiņas disks, lai programmatūru augšupielādētu televizorā. Izmantojiet USB zibatmiņas disku, kurā ir 2GB brīva atmiņas vieta. Pārliecinieties, vai ierakstīšanas aizsardzība ir izslēgta.

Lai atjauninātu televizora programmatūru…

1 - Atlasiet **C**ilestatījumi > Atjaunināt programmatūru > Meklēt atjauninājumus un nospiediet OK (Labi).

**2 -** Atlasiet USB un nospiediet OK (Labi).

### Televizora identificēšana

**1 -** Pievienojiet USB zibatmiņas disku vienam no televizora USB savienojumiem.

**2 -** Atlasiet Ierakstīt USB un nospiediet OK (Labi). USB zibatmiņas diskā tiks ierakstīts identifikācijas fails.

### Programmatūras lejupielāde

**1 -** Ievietojiet USB zibatmiņas disku savā datorā.

**2 -** USB zibatmiņas diskā atrodiet failu update.htm un veiciet uz tā dubultklikšķi.

**3 -** Noklikšķiniet uz Nosūtīt ID.

**4 -** Ja ir pieejama jauna programmatūra, lejupielādējiet .zip failu.

**5 -** Pēc lejupielādes izgūstiet failu no arhīva un nokopējiet failu autorun.upg USB zibatmiņas diskā. Neievietojiet šo failu mapē.

Televizora programmatūras atjaunināšana **1 -** Vēlreiz ievietojiet televizorā USB zibatmiņas disku. Atjaunināšana sākas automātiski.

**2 -** Programmatūras atjaunināšana var aizņemt vairākas minūtes. Nespiediet taustiņu  $\bullet$  uz televizora vai tālvadības pults. Neizņemiet USB zibatminas disku.

**3 -** Kad atjaunināšana ir pabeigta, televizors atgriezīsies pie jūsu skatītā kanāla.

Ja atjaunināšanas laikā tiek pārtraukta strāvas padeve, nekādā gadījumā neatvienojiet USB zibatmiņas disku no televizora. Pēc strāvas padeves atjaunošanas atjaunināšana tiks turpināta.

Lai nejauši neveiktu televizora programmatūras atjaunināšanu, izdzēsiet no USB zibatmiņas diska failu autorun.upg.

# OAD atjauninājumu meklēšana

Meklējiet OAD (Over-the-air Download) programmatūras atjauninājumu.

Lai meklētu OAD atjauninājumus...

- 1 Atlasiet **C**ilestatījumi > Atjaunināt programmatūru > Meklēt atjauninājumus > Meklēt OAD atjauninājumus.
- **2** Izpildiet ekrānā redzamos norādījumus.

\* Piezīme. OAD programmatūras atjauninājums ir pieejams tikai atsevišķās valstīs.

### $25.2$

# Programmatūras versija

Lai skatītu pašreizējo TV programmatūras versiju…

1 - Atlasiet **C**ulestatījumi > Atjaunināt programmatūru > Programmat. inform. un nospiediet OK (Labi).

**2 -** Redzama versija, izlaides piezīmes un izveides datums. Redzams arī Netflix ESN numurs, ja pieejams.

# <span id="page-82-0"></span>25.3

# Automātiska programmatūras atjaunināšana

Ieslēdziet automātisku programmatūras atjaunināšanu, lai automātiski atjauninātu TV programmatūru. Pārslēdziet televizoru gaidstāvē.

1 - Atlasiet **Questatījumi > Atjaunināt** programmatūru > Automāt. atjaunināt programmatūru > Iesl. un nospiediet OK (Labi). **2 -** Izpildiet ekrānā redzamos norādījumus. **3 -** Nospiediet (pa kreisi), ja nepieciešams, vairākkārt, lai aizvērtu izvēlni.

Kad iestatījums ir iespējots, jauninājums tiek lejupielādēts pēc televizora ieslēgšanas un instalēts 15 minūtes pēc televizora pārslēgšanas gaidstāvē (kamēr nav ieplānoti ieraksti vai citas trauksmes). Kad šis iestatījums ir atspējots, parādās ziņojums "Jaunināt tūlīt" / "Vēlāk".

### $254$

# Skatīt programmatūras atjauninājumu vēsturi

Skatiet programmatūras versiju sarakstu, kuras ir veiksmīgi atjauninātas televizorā.

Lai skatītu programmatūras atjauninājumu vēsturi…

1 - Atlasiet **C**ilestatījumi > Atjaunināt programmatūru > Skatīt programmatūras atjauninājumu vēsturi un nospiediet OK (Labi). **2 -** Tiks parādīta TV programmatūras atjauninājumu vēsture.

### $25.5$

# Atklātā pirmkoda programmatūra

Šim televizoram ir atklātā pirmkoda programmatūra. Ar šo TP Vision Europe B.V. piedāvā pēc pieprasījuma nosūtīt pilnīga atbilstošā atklātā pirmkoda kopiju ar autortiesībām aizsargātā atklātā pirmkoda programmatūras pakotnēm, kas izmantotas šim ražojumam, ja šāds piedāvājums tiek pieprasīts saskaņā ar atbilstošām licencēm.

Šis piedāvājums ir spēkā ne ilgāk kā trīs gadus pēc produkta iegādes jebkurai personai, kura ir saņēmusi šo informāciju.

Lai saņemtu pirmkodu, lūdzu, rakstiet angļu valodā uz

# $256$ Atklātā pirmkoda licence

# Par atklātā pirmkoda licenci

Atklātā pirmkoda README fails TP Vision Netherlends B.V. daļām. TV programmatūra, uz ko attiecas atklātā pirmkoda licences.

Šajā dokumentā aprakstīta TP Vision Netherlends B.V. televizorā izmantotā pirmkoda izplatīšana, uz ko attiecas vai nu GNU vispārējā publiskā licence (General Public License — GPL), vai arī GNU mazāk vispārējā publiskā licence (Lesser General Public License — LGPL) vai jebkura cita atklātā pirmkoda licence. Instrukcijas par šīs programmatūras atklātā pirmkoda iegūšanu ir pieejamas lietošanas norādījumos.

TP Vision Netherlends B.V. NESNIEDZ NEKĀDAS GARANTIJAS, TIEŠAS VAI NETIEŠAS, TOSTARP GARANTIJAS PAR PIEMĒROTĪBU PĀRDOŠANAI VAI KONKRĒTAM NOLŪKAM, ATTIECĪBĀ UZ ŠO PROGRAMMATŪRU. TP Vision Netherlands B.V. Nenodrošina atbalstu šai programmatūrai. Iepriekšminētā informācija neietekmē jūsu garantijas un tiesības attiecībā uz iegādātajiem TP Vision Netherlands B.V. produktiem. Tas attiecas tikai uz jums pieejamo pirmkodu.

# $75.7$ Paziņojumi

Varat saņemt paziņojumu par jaunu TV programmatūru, kas pieejama lejupielādei, vai citām ar programmatūru saistītām aktivitātēm.

Lai lasītu šos paziņojumus…

### 1 - Atlasiet **C**ulestatījumi > Atjaunināt

programmatūru > Paziņojumi un nospiediet OK (Labi).

**2 -** Ja parādās paziņojums, varat to lasīt vai atlasīt vienu no pieejamajiem paziņojumiem.

# <span id="page-83-0"></span> $\overline{26}$ Specifikācijas

## $\frac{1}{261}$ Vide

# Eiropas enerģijas marķējums

Eiropas enerģijas marķējums norāda šīs ierīces energoefektivitātes klasi. Jo zaļāka ir ierīces energoefektivitātes klase, jo mazāk enerģijas tā patērē.

Etiķetē norādīta energoefektivitātes klase, un vidējais enerģijas patēriņš, lietojot šo izstrādājumu. Šīs ierīces strāvas patēriņa vērtības varat skatīt arī savas valsts Philips vietnē [www.philips.com/TVsupport](http://www.philips.com/TVsupport)

## EPREL reģistrācijas numurs

### EPREL reģistrācijas numurs

48OLED936 : 779370 55OLED936 : 779376 65OLED936 : 716197

## Lietošanas beigas

### Veco produktu un bateriju utilizācija

Šī ierīce ir konstruēta un izgatavota no augstas kvalitātes materiāliem un sastāvdaļām, ko var pārstrādāt un izmantot atkārtoti.

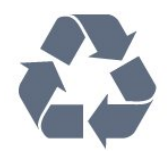

Ja uz produkta redzams pārsvītrotas atkritumu urnas simbols, tas nozīmē, ka uz šo produktu attiecas Eiropas direktīva 2012/19/ES.

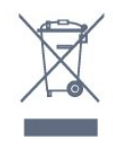

Lūdzu, uzziniet par elektrisko un elektronisko produktu vietējo atsevišķo savākšanas sistēmu.

Lūdzu, rīkojieties saskaņā ar vietējiem noteikumiem un neizmetiet nolietotos produktus kopā ar parastiem sadzīves atkritumiem. Pareiza nolietoto produktu likvidēšana palīdz novērst iespējamo negatīvo ietekmi uz vidi un cilvēku veselību.

Jūsu produktā ievietotas baterijas, uz kurām attiecas

Eiropas direktīva 2006/66/EK un kuras nedrīkst utilizēt kopā ar parastiem sadzīves atkritumiem.

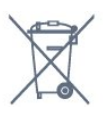

Lūdzu, noskaidrojiet vietējo noteikumu prasības attiecībā uz bateriju atsevišķu savākšanu, jo pareiza to likvidēšana palīdz novērst iespējami negatīvo ietekmi uz vidi un cilvēku veselību.

# Apvienotās Karalistes atbilstības deklarācija

Ar šo TP Vision Europe BV paziņo, ka šis televizors atbilst pamatprasībām un citiem attiecīgajiem noteikumiem 2017. gada Direktīvā par radioiekārtām un 2019. gada Direktīvā par ar enerģiju saistīto izstrādājumu ekodizainu un enerģijas informāciju (grozījumi) (Izstāšanās no ES), 2012. gada Noteikumiem par dažu bīstamu vielu izmantošanas ierobežojumiem elektriskās un elektroniskās iekārtās.

# $\frac{1}{262}$ Enerģija

Produkta specifikācijas var tikt mainītas bez iepriekšēja brīdinājuma. Detalizētu informāciju par šī produkta specifikācijām skatiet vietnē [www.philips.com/TVsupport](http://www.philips.com/TVsupport)

### Enerģija

- Elektropadeve: Maiņstrāva 220-240V +/-10%
- Apkārtējā temperatūra: No 5°C līdz 35°C
- Strāvas taupīšanas funkcijas: Ekoloģiskais režīms, Attēla izslēgšana (lai klausītos radio), automātiskās izslēgšanās taimeris, Ekoloģisko iestatījumu izvēlne.

# 26.3 Operētājsistēma

Android OS : Android 10

# $\overline{264}$ Uztveršana

- Antenas ievade: 75 omu koaks. (IEC75)
- Uztvērēja joslas: Hyperband, S-Channel, UHF, VHF
- DVB : DVB-T2, DVB-C (kabelis) QAM
- Analogā video atskaņošana : SECAM, PAL
- Digitālā video atskaņošana : MPEG2 SD/HD
- (ISO/IEC 13818-2), MPEG4 SD/HD (ISO/IEC

### 14496-10), HEVC

- Digitālā audio atskaņošana (ISO/IEC 13818-3)
- Satelīta ievade : 75 omu F-tips
- Ievades frekvenču diapazons : 950 līdz 2150MHz
- Ievades līmeņa diapazons : 25 līdz 65 dBm
- DVB-S/S2 QPSK, pārraides ātrums: no 2 līdz 45 milj. simbolu sekundē, SCPC un MCPC

• LNB : DiSEqC 1.0, 1 līdz 4 LNB atbalsts, polaritātes izvēle: 13/18 V, frekvences izvēle: 22 kHz, Tone burst režīms, LNB maksimālā strāva: 300 mA

# 26.5 Displeja tips

### Ekrāna diagonāles garums

- $\cdot$  122 cm / 48 collas
- 139 cm / 55 collas
- 164 cm / 65 collas

### Displeja izšķirtspēja

• 3840 x 2160

### 26.6

# Displeja ievades izšķirtspēja

### Atbalstītā datora/video izšķirtspēja

Izšķirtspēja - atsvaidzes intensitāte

Video ievades – maks. kadru nomaiņas ātrums ir 120 Hz (TV var būt Video/Spēles/Datora režīmā)

- $\cdot$  640 x 480 60 Hz
- 576p 50 Hz
- 720p 50 Hz, 60 Hz
- 1920 x 1080p 24 Hz, 25 Hz, 30 Hz, 50 Hz, 60 Hz, 100 Hz, 120 Hz
- 2560 x 1440 60 Hz, 120 Hz
- 3840 x 2160p 24 Hz, 25 Hz, 30 Hz, 50 Hz,
- 60 Hz, 100 Hz, 120 Hz
- 4096 x 2160p 24 Hz, 25 Hz, 30 Hz, 50 Hz, 60 Hz, 100 Hz, 120 Hz

\* Piezīme. 100 Hz un 120 Hz tikai HDMI1 HDMI2

### Atbalstītā Tikai video izšķirtspēja

Izšķirtspēja - atsvaidzes intensitāte

Video ievades (TV var būt Video vai Spēles režīmā)

• 480i - 60Hz (ja HDMI Ultra HD ir iestatīts uz Standarta)

• 576i - 50Hz (ja HDMI Ultra HD ir iestatīts uz Standarta)

 $\cdot$  1080i - 50 Hz, 60 Hz

• Maināma atsvaidzināšanas ātruma video 1080p, 1440p, 2160p ar kadru nomaiņas ātrumu līdz

48–120 Hz, ja HDMI Ultra HD ir iestatīts uz Optimāls (Auto spēle)

- \* Piezīme.
- Dažas izšķirtspējas un kadru nomaiņas ātrumi var
- nebūt atbalstīti visos ievades avotos.
- 100 Hz un 120 Hz tikai HDMI1 HDMI2

### $767$

# Savienojamība

### Televizora sānos

- Kopējā interfeisa slots: CI+/CAM
- USB 3 USB 2.0
- $\cdot$  USB 2 USB 2.0
- USB 1 USB 3.0
- Austiņas 3,5 mm stereo miniligzda
- HDMI 4 ieeja ARC Ultra HD HDR
- HDMI 3 ieeja ARC Ultra HD HDR

### Televizora apakšdaļa

- Tīkls LAN: RJ45
- Satelītuztvērējs
- Antena (75 omi)
- HDMI 1 ieeja ARC Ultra HD augsts kadru
- nomaiņas ātrums HDR
- HDMI 2 ieeja ARC/eARC Ultra HD augsts kadru
- nomaiņas ātrums HDR
- Basu skaļruņa izeja
- Digitālā audio izeja optiskā Toslink

## 26.8 Skaņa

Izvades jauda (RMS): 70 W

- Dolby MS12 V2.5
- Dolby Atmos
- $\cdot$  DTS HD (M6)
- DTS Play-Fi
- Surround Virtualizer + Height Speaker
- Dolby Bass Enhancement
- Dolby Dialogue Enhancement
- Dolby Volume (AVL/Nakts režīms)
- $\cdot$  Al skana
- $\cdot$  AI FO

### 26.9 Multivide

### Savienojumi

- USB 2.0 / USB 3.0
- Ethernet LAN RJ-45
- Wi-Fi 802.11a/b/g/n/ac, divjoslu
- BT 5.0

### Atbalstītās USB failu sistēmas

### • FAT 16, FAT 32, NTFS

### Elektrostatiskā izlāde

• Konteineri: PS, TS, M2TS, TTS, AVCHD, MP4, M4V,

MKV, ASF, AVI, 3GP, Quicktime • Video kodeki: AVI, MKV, H.264/MPEG-4 AVC, MPEG1, MPEG2, MPEG4, VP9, HEVC (H.265), AV1 • Audio kodeki: MP3, WAV, AAC, WMA (v2 līdz v9.2), WMA-PRO (v9 un v10) • Subtitri: – Formāti: SRT, SUB, TXT, SMI – Rakstzīmju kodēšana: UTF-8, Centrāleiropa un Austrumeiropa (Windows-1250), Kirilica (Windows-1251), Grieķu (Windows-1253), Turku (Windows-1254), Rietumeiropa (Windows-1252), ivrits (CP-1255), arābu (CP-1256), Baltijas (CP-1257), korejiešu (Windows-949) • Maksimālais atbalstītais datu ātrums : – MPEG-4 AVC (H.264) ir atbalstīts līdz pat High Profile @ L5.2 80Mbps – H.265 (HEVC) ir atbalstīts līdz Main / Main 10 Profile līdz High Profile @ L5.1 80Mbps

• Attēla kodeki : JPEG, GIF, PNG, BMP, HEIF, 360 Photo

Atbalstītā multivides servera programmatūra • Varat izmantot jebkuru ar DLNA V1.5 sertificēta

multivides servera programmatūru.

• Varat izmantot Philips TV Remote lietotni (iOS un Android) mobilajās ierīcēs.

Var atšķirties veiktspēja atkarībā no mobilās ierīces iespējām un izmantotās programmatūras.

# <span id="page-86-0"></span> $\overline{27}$ Palīdzība un atbalsts

### 27.1

# Televizora reģistrēšana

Reģistrējiet televizoru un izmantojiet virkni priekšrocību, tostarp pilnu atbalstu (arī lejupielādes), priviliģētu piekļuvi informācijai par jaunajiem produktiem, ekskluzīvus piedāvājumus un atlaides, iespēju laimēt balvas un pat piedalīties īpašās aptaujās par jaunajiem produktiem.

Atveriet vietni [www.philips.com/TVsupport](http://www.philips.com/TVsupport)

# $\frac{1}{272}$ Palīdzības izmantošana

Šajā televizorā pieejama palīdzība ekrānā  $\bullet$ .

### Palīdzības atvēršana

Nospiediet taustinu  $\sim$  (zils), lai tūlīt atvērtu palīdzību. Palīdzība tiks atvērta nodaļā, kas atbilst jūsu veiktajām darbībām televizorā. Lai meklētu tēmas alfabēta secībā, nospiediet krāsaino taustiņu - Atslēgvārdi .

Lai lasītu palīdzību kā grāmatu, atlasiet Grāmata.

Varat arī atvērt sadaļu **@ Palīdzība** ātrajā izvēlnē.

Lai izpildītu palīdzības norādījumus, vispirms aizveriet palīdzības sadaļu.

Lai aizvērtu palīdzību, nospiediet krāsaino taustiņu - Aizvērt .

Veicot dažas darbības, piemēram, lasot teletekstu, krāsu taustiņiem ir noteiktas funkcijas, un ar tiem nevar atvērt palīdzību.

### Televizora palīdzība planšetdatorā, viedtālrunī vai datorā

Lai ērtāk lasītu izvērstas instrukciju nodaļas, varat lejupielādēt televīzijas palīdzību PDF formātā, lai lasītu savā viedtālrunī, planšetdatorā vai datorā. Vai arī varat izdrukāt attiecīgo palīdzības lappusi no datora.

Lai lejupielādētu palīdzību (lietošanas rokasgrāmatu), atveriet vietni [www.philips.com/TVsupport](http://www.philips.com/TVsupport)

### $\mathbb{R}^{\ddot{x}}$   $\qquad \qquad$  >  $\Omega$  Palīdzība

Lai noteiktu problēmu un iegūtu vairāk informācijas par savu televizoru, varat izmantot citas palīdzības funkcijas.

• TV informācija - skatiet sava televizora modeli,

sērijas numuru un programmatūras versiju. • Norādījumi - varat skatīt instrukcijas par kanālu instalēšanu, TV programmatūras atjaunināšanu, ārēju ierīču pievienošanu un TV Smart funkciju izmantošanu.

- Pārbaudīt TV pārbaudiet, vai attēls, skaņa un Ambilight\* darbojas pareizi.
- Pārbaudīt tīklu pārbaudiet tīkla savienojumu.
- Pārbaudīt tālvadības pulti Veiciet šo pārbaudi, lai verificētu TV tālvadības pults darbību.
- Skatīt vāja signāla vēsturi Skatiet kanālu numuru sarakstu, kuri tika automātiski saglabāti, kad bija vājš signāls.
- Optimizēt iekšējo krātuvi atbrīvojiet vietu televizora iekšējā krātuvē, lai iegūtu optimālu veiktspēju.
- Atjaunināt programmatūru pārbaudiet pieejamos programmatūras atjauninājumus.
- Lietotāja rokasgrāmata lasiet lietotāja
- rokasgrāmatu, lai iegūtu informāciju par televizoru.
- Traucējummeklēšana atrodiet atbildes uz biežāk uzdotajiem jautājumiem.
- Rūpnīcas iestatījumi atiestatiet visus iestatījumus uz rūpnīcas iestatījumiem.
- Pārinstalēt televīzijas kanālus pārinstalējiet un atkārtojiet pilnu televizora uzstādīšanu.
- Kontaktinformācija parāda tālruņa numuru vai tīmekļa adresi jūsu valstij vai reģionam.

\* Ambilight iestatījums ir tikai modeļiem, kuri atbalsta Ambilight funkciju.

# 27.3 Traucējummeklēšana

# Ieslēgšana un tālvadības pults

### Nevar ieslēgt televizoru:

• Atvienojiet strāvas vadu no kontaktligzdas. Uzgaidiet vienu minūti, pēc tam pievienojiet atpakaļ.

• Pārliecinieties, ka strāvas vads ir droši pievienots.

Čīkstoša skaņa ieslēgšanas vai izslēgšanas brīdī

Ieslēdzot, izslēdzot vai iestatot televizoru gaidstāves režīmā, no tā pamatnes atskan čīkstoša skaņa. Čīkstoša skaņa rodas, kad televizora korpuss izplešas un saraujas, televizoram atdziestot un uzsilstot. Tas neietekmē darbību.

### Televizors neatbild uz tālvadības pults komandām

Televizoram nepieciešams laiks, lai ieslēgtos. Šajā laikā televizors neatbild uz tālvadības pults vai televizora pogu izmantošanu. Tā ir normāla parādība. Ja televizors joprojām neatbild uz tālvadības pults komandām, varat pārbaudīt, vai tālvadības pults darbojas, izmantojot mobilā tālruņa kameru. Iestatiet tālruni kameras režīmā un notēmējiet tālvadības pulti uz kameras objektīvu. Ja, nospiežot jebkuru

<span id="page-87-0"></span>tālvadības pults taustinu, ievērojat infrasarkanās LED mirgoņu kamerā, tālvadības pults darbojas. Jāveic televizora pārbaude.

Ja neievērojat mirgoņu, tālvadības pults, iespējams, ir bojāta, vai tai ir izlādējušās baterijas.

Šo tālvadības pults pārbaudi nevar veikt, ja tālvadības pults ir savienota pārī ar televizoru bezvadu tīklā.

### Pēc Philips startēšanas ekrāna attēlošanas televizors pārslēdzas atpakaļ gaidstāves režīmā

Kad televizors ir gaidstāves režīmā, tiek attēlots Philips startēšanas ekrāns, pēc tam televizors pārslēdzas atpakaļ gaidstāves režīmā. Tā ir normāla parādība. Kad televizors tiek atslēgts un pēc tam pieslēgts strāvas padevei, startēšanas ekrāns tiek attēlots nākamajā ieslēgšanas reizē. Lai ieslēgtu televizoru no gaidstāves režīma, nospiediet tālvadības pults taustiņu vai televizora pogu **0**.

### Gaidstāves lampiņa turpina mirgot

Atvienojiet strāvas vadu no kontaktligzdas. Uzgaidiet 5 minūtes un pieslēdziet atpakaļ. Ja mirgošana turpinās, sazinieties ar Philips TV klientu apkalpošanas centru.

### Kanāli

Instalēšanas laikā nav atrasts neviens digitālais kanāls.

Skatiet tehniskās specifikācijas, lai pārliecinātos, ka jūsu televizors atbalsta DVB-T vai DVB-C jūsu valstī. Pārliecinieties, ka visi vadi ir pareizi savienoti un ka izvēlēts pareizais tīkls.

### Kanālu sarakstā nav iepriekš instalēto kanālu

Pārliecinieties, ka izvēlēts pareizais kanālu saraksts.

## OLED ekrāna kopšana

OLED displejs ir moderna tehnoloģija, un apvienojumā ar mūsu attēlu kvalitātes programmu tas ir ieguvis dažādas godalgas. Lai nodrošinātu, ka jūsu televizoram vienmēr ir vislabākā iespējamā veiktspēja, gaidstāves laikā dažreiz TV veiks displeja notīrīšanas procesu.

Ja jūs nekad neiestatīsit TV gaidstāves režīmā, ekrānā regulāri tiks parādīti ziņojumi, ka displejam jāizpilda šis notīrīšanas process. Lūdzu, vienmēr izpildiet šos norādījumus. Atkārtoti atliekot šo procesu, tiks izraisīta attēla aizturēšana, un tādējādi garantija tiks atcelta.

Lai izpildītu tīrīšanas procesu fonā, televizors jāatstāj gaidstāvē.

Iesakām izvairīties no ilgstošas statisku attēlu rādīšanas.

### TV displeja atsvaidzināšana

Lai aizsargātu ekrānu, laika gaitā OLED TV nepieciešams atsvaidzināt.

Ir 2 veidu atsvaidzināšanas process:

• Standarta atsvaidzināšana: tā notiek automātiski un ilgst aptuveni 10 minūtes, kad televizors ir gaidstāves režīmā.

• Dziļā atsvaidzināšana: aizņems aptuveni 80 minūtes, un šī funkcija jāaktivizē patērētājam. Šī proces laikā ekrānā uz brīdi parādās balta horizontāla līnija.

Lai OLED TV pareizi veiktu atsvaidzināšanas procesu, lūdzu, ievērojiet šādus noteikumus.

• Lai standarta atsvaidzināšana notiktu automātiski, TV izslēgšanai vienmēr izmantojiet tālvadības pulti, un TV jābūt pievienotam pie elektrotīkla.

• Kad televizora ekrānā parādās standarta atsvaidzināšanas ziņojums, izpildiet ekrānā parādītos norādījumus.

• Lai veiktu dziļās atsvaidzināšanas procesu, to var aktivizēt manuāli sadaļā **D**iestatījumi > Vispārīgie iestatījumi > Uzlabots > OLED ekrāna iestatījumi > Notīrīt aizturēto attēlu. Televizorā var tiks parādīts arī atgādinājums, lai pieprasītu lietotājam veikt dziļo atsvaidzināšanu; lūdzu, izpildiet norādījumus un neatvienojiet televizoru no strāvas, līdz process nav pabeigts. Tas ilgs 80 minūtes. Dziļās atsvaidzināšanas process jāveic tikai tad, kad aizturētais attēls ir redzams ekrānā arī pēc 8 stundas ilgas gaidstāves. Manuāla aizturētā atēla tīrīšana pārāk bieži var samazināt OLED displeja kalpošanas laiku.

• Atsvaidzināšanas procesa laikā nepieskarieties un nespiediet uz TV ekrāna.

• Vienmēr izmantojiet tālvadības pulti, lai izslēgtu televizoru, un neatslēdziet televizoru no elektropadeves, kad tiek aktivizēta atsvaidzināšana.

\* Piezīme. Lai garantētu vislabāko attēla kvalitāti, šis process ir obligāts. Ja būs pilnībā skaidrs, ka ierīcei regulāri nav izdevies pabeigt atsvaidzināšanas procesu, mēs nevarēsim pieņemt atgrieztās ierīces, kuru atgriešanas iemesls ir atlikušā attēla problēmas. Tas nav iekļauts garantijā.

### Īpaša OLED TV kopšana

Organiskajām LED (OLED) var rasties attēla aizturēšana ekrānā (materiāla raksturlielumu dēļ), ja attēls tiek pastāvīgi rādīts ilgāku laika periodu vai tas pats attēls tiek rādīts atkārtoti. Tādēļ, lai rūpētos par OLED TV, stingri ieteicams ievērot šādas instrukcijas.

• Neatveidojiet ekrānā nekustīgus attēlus ilgu laika periodu vai nerādiet vienu un to pašu attēlu ilgāk nekā 10 minūtes.

• Ieteicamais attēlu režīms normālos skatīšanās apstākļos mājās ir Standarta, HDR standarta vai Dolby Vision Dark.

• Spēlējot spēles vai skatoties TV pārraides, kurās ekrāna daļās tiek parādīti logotipi vai pulksteņi,

<span id="page-88-0"></span>ieteicams izmantot OLED kontrasta iestatījumu 50 vai zemāku.

• Kad TV netiek lietots, izslēdziet ekrāna displeju (piem., sākuma izvēlnes) vai TV lietojumprogrammu. • Izslēdziet pievienotu ārēju video ierīču ekrāna displeju (piem., DVD atskaņotāja). Papildinformāciju skatiet pievienoto ierīču norādījumu rokasgrāmatās.

• Izvairieties ilgstoši rādīt video ar spilgtām krāsām (tostarp baltu), tekstu, pulksteņus vai logotipus jebkurā ekrāna daļā.

• Kā attēla formāta opciju izmantojiet Platekrāns vai Aizpildīt ekrānu (skatiet TV attēla iestatījumi).

• Vienmēr skatieties video pilnā ekrānā, nevis mazā logā TV ekrānā (piem., video interneta pārlūkprogrammas lapā).

• Nelīmējiet pie OLED paneļa nevienu uzlīmi vai etiķeti, lai samazinātu aizturētā attēla rašanās iespējamību.

Nekustīgs attēls pēc ilgāka laika perioda var izraisīt attēla "pielipšanu". Šāda parādība ir normāla OLED panelim. Nerādiet nekustīgu attēlu TV ekrānā ilgu laika periodu.

### Ekrānsaudzētājs

Lai mazinātu atlikušo attēlu iespējamību televizora ekrānā, ekrānsaudzētājs (kustīgs PHILIPS logotips) tiek aktivizēts šādos apstākļos:

- ja ekrānā ilgāk par 2 minūtēm tiek rādīti statiski iestatījumu izvēlnes elementi;

- ja ekrānā ilgāk par 2 minūtēm tiek rādīti statiski lietotņu iestatījumu izvēlnes elementi;

- ja ilgāk par 2 minūtēm tiek rādīts teleteksts.

Ekrānsaudzētājs netiek aktivizēts šādos apstākļos:

- ir pauzēta atskaņošana no ārējā avota (piem., HDMI), bet televizorā netiek rādīti statiski iestatījumu izvēlnes elementi.

Kad ekrānsaudzētājs ir aktīvs, to var aizvērt, nospiežot jebkuru tālvadības pults pogu. Citas darbības, piemēram, USB spraudņa ievietošana vai satura raidīšana, tiks izpildīta fonā, bet šīs darbības nepārtrauks ekrānsaudzētāja režīmu.

### Philips TV ir šādas OLED ekrāna saudzēšanas funkcijas:

• Automātisks atsvaidzināšanas process

Veiciet ekrāna atsvaidzināšanas procesu, kad tas nepieciešams.

• Automātiska ekrāna spilgtuma kontrole

Pakāpeniski samaziniet ekrāna spilgtumu, kad tiek ilgstoši rādīts statisks attēls.

### • Ekrānsaudzētājs

Parāda ekrānsaudzētāju, ja ilgāku laika periodu ekrānā tiek rādīts nekustīgs attēls.

## Attēls

### Nav attēla/izkropļots attēls

• Pārliecinieties, ka antena ir pareizi pievienota televizoram.

• Pārliecinieties, ka pareizā ierīce ir izvēlēta kā displeja avots.

• Pārliecinieties, ka ārējā ierīce vai avots ir pareizi pievienots.

### Skaņa ir, bet nav attēla

• Pārslēdziet uz citiem video avotiem un pēc tam atpakaļ uz pašreizējo avotu, pēc tam veiciet attēla stila atjaunošanu attēla iestatījumos vai rūpnīcas atiestatīšanu vispārīgo iestatījumu opcijā.

### Slikta antenas uztveršana

• Pārliecinieties, ka antena ir pareizi pievienota televizoram.

• Skaļi skaļruņi, nezemētas audio ierīces, neona gaismas, augstas ēkas un citi lieli objekti var ietekmēt uztveršanas kvalitāti. Ja iespējams, mēģiniet uzlabot uztveršanas kvalitāti, mainot antenas virzienu vai pārvietojot ierīces tālāk no televizora.

• Ja uztveršana ir slikta tikai vienam kanālam, precīzi noskaņojiet šo kanālu.

### Slikts attēls no ierīces

• Pārliecinieties, ka ierīce ir pareizi pievienota. Pārliecinieties, ka ierīces izejas video iestatījumam ir iespējami augstākā izšķirtspēja, ja pieejams.

• Atjaunojiet attēla stilu vai mainiet uz citu attēla stilu.

### Attēla iestatījumi pēc noteikta laika tiek mainīti

Pārliecinieties, ka Atrašanās vieta ir iestatīta kā Mājas. Varat mainīt un saglabāt iestatījumus šajā režīmā.

### Parādās tirdzniecības reklāmkarogs

Pārliecinieties, ka Atrašanās vieta ir iestatīta kā Mājas .

### Attēls neiekļaujas ekrānā

- Mainiet uz citu attēla formātu.
- Mainiet Attēla formāts uz Oriģināls.

### Attēla novietojums ir nepareizs

- Attēla signāli no dažām ierīcēm, iespējams, neatbilst ekrānam. Pārbaudiet signāla izvadi no izvades ierīces.
- Mainiet Attēla formāts uz Oriģināls.

### Datora attēls nav stabils

Pārliecinieties, ka jūsu datoram ir iestatīta atbalstīta izšķirtspēja un atsvaidzes intensitāte.

## Skaņa

### Nav skaņas vai slikta skaņas kvalitāte

Ja netiek noteikts audio signāls, televizors automātiski izslēdz audio izvadi - tas nenozīmē, ka radusies atteice.

• Pārliecinieties, ka skaņas iestatījumi ir pareizi.

<span id="page-89-0"></span>• Pārliecinieties, ka visi vadi ir pareizi savienoti.

• Pārliecinieties, ka skaļums nav izslēgts vai iestatīts kā nulle.

• Pārliecinieties, ka televizora audio izvade ir pievienota mājas kinozāles audio izvadei. Skaņai jāskan no HTS skaļruņiem.

• Dažām ierīcēm var būt manuāli jāiespējo HDMI audio izvade. Ja HDMI audio jau ir iespējota, taču joprojām neskan skaņa, mēģiniet mainīt ierīces digitālo skaņas formātu uz PCM (impulsa koda modulācija). Skatiet ierīces pavaddokumentāciju, lai iegūtu norādījumus.

# HDMI un USB

### HDMI

• Ņemiet vērā, ka HDCP (aizsardzība pret platjoslas digitālā satura kopēšanu) atbalsts var aizkavēt satura attēlošanu no HDMI ierīces.

• Ja televizors neatpazīst HDMI ierīci un attēls netiek parādīts, pārslēdziet avotu no vienas ierīces uz citu un atpakaļ.

• Ja HDMI pievienotās ierīces attēls un skaņa ir izkropļoti, pievienojiet ierīci pie cita HDMI porta un restartējiet avota ierīci.

• Ja ar HDMI pievienotās ierīces attēls un skaņa ir izkropļoti, pārbaudiet, vai cits HDMI Ultra HD iestatījums var novērst šo problēmu. Sadaļā

Palīdzība nospiediet krāsaino

taustiņu Atslēgvārdi un atrodiet HDMI Ultra HD. • Ja rodas saraustīti skaņas pārtraukumi,

pārliecinieties, ka izvades iestatījumi no HDMI ierīces ir pareizi.

• Ja izmantojat HDMI-DVI adapteri vai HDMI-DVI vadu, pārliecinieties, ka papildu audio vads ir pievienots AUDIO IN ieejai (tikai mini spraudnis), ja tāds ir pieejams.

### HDMI EasyLink nedarbojas

• Pārliecinieties, ka jūsu HDMI ierīces ir HDMI-CEC saderīgas. EasyLink funkcijas darbojas tikai ar ierīcēm, kas ir saderīgas ar HDMI-CEC.

### Nav redzama skaļuma ikona

• Kad ir pievienota HDMI-CEC audioierīce un izmantojat televizora tālvadības pulti, lai noregulētu skaļuma līmeni no ierīces, šāda darbība ir normāla. Netiek parādīti fotoattēli, video un mūzika no USB

### ierīces

• Pārliecinieties, ka USB atmiņas ierīce ir iestatīta kā saderīga ar lielapjoma atmiņas klasi, kā aprakstīts atmiņas ierīces dokumentācijā.

• Pārliecinieties, ka USB atmiņas ierīce ir saderīga ar televizoru.

• Pārliecinieties, ka televizors atbalsta skaņas un attēla failu formātus.

### Saraustīta USB failu atskanošana

• USB atmiņas ierīces pārsūtīšanas veiktspēja, iespējams, ierobežo datu pārsūtīšanas ātrumu uz televizoru, izraisot sliktu atskaņošanas kvalitāti.

## Tīkls

Wi-Fi tīkls nav atrasts vai ir izkropļots

• Mikroviļņu krāsnis, DECT tālruņi un citas tuvumā esošas Wi-Fi 802.11b/g/n ierīces var radīt traucējumus bezvadu tīklā.

• Pārliecinieties, vai ugunsmūri jūsu tīklā ļauj piekļūt televizora bezvadu savienojumam.

• Ja mājas bezvadu tīkls nedarbojas pareizi, mēģiniet uzstādīt vadu tīklu.

### Nedarbojas internets

• Ja savienojums ar maršrutētāju ir izveidots pareizi, pārbaudiet maršrutētāja savienojumu ar internetu.

Datora un interneta savienojums ir lēns

• Sk. bezvadu maršrutētāja lietošanas rokasgrāmatā pieejamo informāciju par darbības rādiusu, datu pārsūtīšanas ātrumu un citiem ar signāla kvalitāti saistītajiem faktoriem.

• Savienojiet maršrutētāju ar ātrdarbīgu interneta pieslēgumu.

### DHCP

• Ja savienojums neizdodas, varat pārbaudīt maršrutētāja iestatījumu DHCP (Dinamiskā resursdatora konfigurācijas protokols). DHCP jābūt ieslēgtam.

## Bluetooth

### Nevar izveidot savienojumu pārī

• Pārliecinieties, vai ierīce ir savienošanas režīmā.

Skatiet ierīces lietotāja rokasgrāmatu.

• Novietojiet bezvadu skaļruni pēc iespējas tuvāk televizoram.

• Mēģinājums savienot pārī vairākas ierīces ar televizoru vienlaikus var neizdoties.

### Zudis Bluetooth savienojums

• Novietojiet bezvadu skaļruni 5 metru diapazonā no televizora.

### Bluetooth audio un video sinhronizācija

• Pirms iegādāties bezvadu Bluetooth skaļruni, uzziniet par tā audio vai video sinhronizācijas kvalitāti, kas parasti tiek dēvēta par lūpu sinhronizāciju. Visas Bluetooth ierīces nedarbojas pareizi. Lūdziet padomu savam izplatītājam.

# <span id="page-90-0"></span>Nepareiza izvēlnes valoda

Nepareiza izvēlnes valoda

Mainiet atpakaļ uz savu valodu.

- **1** Nospiediet HOME (Sākums), lai atgrieztos sākuma ekrānā.
- **2** Sākuma ekrāna augšdaļā sistēmas joslā atlasiet
- ikonu (Iestatījumi) un nospiediet OK (Labi).
- 3 5 reizes nospiediet  $\vee$  (uz leju).
- 4 3 reizes nospiediet > (pa labi), atlasiet savu
- valodu un nospiediet OK (Labi).
- 5 Nospiediet  $\leftarrow$  Atpakaļ, lai aizvērtu izvēlni.

# $\frac{1}{274}$ Palīdzība tiešsaistē

Lai atrisinātu jebkuru ar Philips televizoru saistītu problēmu, varat izmantot mūsu tiešsaistes atbalstu. Tajā varat izvēlēties savu valodu un ievadīt produkta modeļa numuru.

Atveriet vietni [www.philips.com/TVsupport](http://www.philips.com/TVsupport).

Atbalsta vietnē varat atrast tālruņa numuru, lai savā valstī sazinātos ar mūsu apkalpošanas centru, kā arī atbildes uz bieži uzdotajiem jautājumiem. Dažās valstīs varat tērzēt ar vienu no mūsu līdzstrādniekiem un uzdot jautājumus tieši vai nosūtīt e-pastā. Varat lejupielādēt jauno televizora programmatūru vai rokasgrāmatu lasīšanai savā datorā.

# $275$ Atbalsts un remonts

Lai saņemtu atbalstu, pa tālruni varat sazināties ar klientu apkalpošanas centru savā valstī. Mūsu servisa centra darbinieki veiks remontu, ja nepieciešams.

Tālruņa numuru sak. televizora komplektā iekļautajā drukātajā dokumentācijā.

Vai atveriet mūsu tīmekļa

vietni [www.philips.com/TVsupport](http://www.philips.com/TVsupport) un atlasiet savu valsti, ja nepieciešams.

### Televizora modeļa un sērijas numurs

Iespējams, jūs lūgs nosaukt vai ievadīt sava televizora modeļa un sērijas numuru. Šos numurus skat. uz iepakojuma uzlīmes vai televizora aizmugurē vai apakšā esošās datu plāksnītes.

### **A** Brīdinājums

Nemēģiniet patstāvīgi remontēt televizoru. Tādējādi varat gūt traumas, radīt neatgriezeniskus bojājumus televizoram vai anulēt garantiju.

# Drošība un apkope

## $\overline{281}$ Drošība

<span id="page-91-0"></span> $\overline{28}$ 

# Svarīgi!

Pirms televizora lietošanas izlasiet un izprotiet visus drošības norādījumus. Ja bojājumi radušies norādījumu neievērošanas dēļ, garantija nebūs spēkā.

# Elektriskā strāvas trieciena vai aizdegšanās risks

• Nekādā gadījumā nepakļaujiet televizoru lietus vai ūdens ietekmei. Nekādā gadījumā televizora tuvumā nenovietojiet ar ūdeni pildītus traukus, piemēram, vāzes.

Ja uz televizora vai tajā nonāk šķidrums, nekavējoties atvienojiet televizoru no strāvas padeves.

Sazinieties ar Philips TV klientu apkalpošanas centru, lai pirms lietošanas pārbaudītu televizoru.

• Nekādā gadījumā nepakļaujiet televizoru, tālvadības pulti un baterijas pārmērīgam karstumam. Nekādā gadījumā nenovietojiet tos degošu sveču, atklātas liesmas vai citu karstuma avotu tuvumā, tostarp tiešos saules staros.

• Nekad neievietojiet televizora ventilācijas atverēs vai citos atvērumos kādus priekšmetus.

• Nekādā gadījumā nenovietojiet smagus priekšmetus uz strāvas vada.

• Nelietojiet spēku, darbojoties ar strāvas kontaktligzdām. Vaļīgas kontaktligzdas var izraisīt dzirksteļošanu vai ugunsgrēku. Sekojiet, lai strāvas vadu nenostieptu, grozot televizora ekrānu.

• Lai atvienotu televizoru no strāvas padeves, jāatvieno televizora strāvas kontaktdakša. Atvienojot strāvas padevi, vienmēr velciet aiz kontaktdakšas, nevis aiz vada. Nodrošiniet, lai vienmēr būtu pilnīga piekļuve kontaktdakšai, strāvas vadam un kontaktligzdai.

# Savainojuma gūšanas vai televizora bojājumu risks

• Lai celtu un nestu televizoru, kura svars pārsniedz 25 kg, nepieciešami divi cilvēki.

• Ja televizoru novietojat uz statīva, izmantojiet tikai tā komplektācijā iekļauto statīvu. Stingri piestipriniet statīvu televizoram.

Novietojiet televizoru uz līdzenas, horizontālas virsmas, kas iztur televizora un statīva svaru.

• Ja televizors tiek stiprināts pie sienas, pārliecinieties,

vai sienas stiprinājums iztur televizora svaru. TP Vision nekādā gadījumā neatbild par neatbilstoši veiktu stiprināšanu pie sienas, kuras rezultātā noticis negadījums, gūts savainojums vai nodarīti bojājumi. • Šī izstrādājuma daļas ir izgatavotas no stikla. Rīkojieties uzmanīgi, lai izvairītos no savainojumiem un bojājumiem.

### Televizora bojājuma risks

Pirms televizora pievienošanas strāvas padeves kontaktligzdai pārbaudiet, vai strāvas spriegums atbilst televizora aizmugurē norādītajai vērtībai. Nekādā gadījumā nepievienojiet televizoru strāvas padeves kontaktligzdai, ja spriegums atšķiras.

# Stabilitātes apdraudējumi

Televizors var nokrist, izraisot smagus vai nāvējošus ievainojumus. Daudzus ievainojumus, it īpaši bērniem, var novērst, veicot vienkāršus piesardzības pasākumus, piemēram:

• VIENMĒR pārliecinieties, ka televizors nesniedzas pāri mēbeles, uz kuras tas ir novietots, malai.

• VIENMĒR izmantojiet televizora ražotāja ieteiktos skapjus vai statīvus, kā arī stiprināšanas paņēmienus. • VIENMĒR izmantojiet mēbeles, kas ir pietiekami izturīgas televizora atbalstīšanai.

• VIENMĒR instruējiet bērnus par apdraudējumu, kas var rasties, kāpjot uz mēbelēm, lai piekļūtu televizoram vai tā vadības elementiem.

• VIENMĒR novietojiet vadus un kabeļus, kas savienoti ar televizoru, lai pār vadiem un kabeļiem nevarētu paklupt, kā arī, lai tos nevarētu vilkt vai satvert.

• NEKAD nenovietojiet televizoru nestabilā vietā. • NEKAD nenovietojiet televizoru uz augstām mēbelēm (piemēram, skapjiem vai grāmatu skapjiem), nenostiprinot attiecīgās mēbeles un televizoru pie piemērota atbalsta.

• NEKAD nenovietojiet televizoru uz auduma vai citiem materiāliem, kas var atrasties starp televizoru un atbalstošajām mēbelēm.

• NEKAD nenovietojiet televizora augšpusē vai uz mēbelēm, uz kurām televizors ir novietots, tādus priekšmetus, kas interesē bērnus, piemēram, rotaļlietas un tālvadības pulti.

Ja esošais televizors tiek paturēts un pārvietots, arī uz to attiecas iepriekš aprakstītie apsvērumi.

## Bateriju risks

- Nenorijiet bateriju. Ķīmiskā apdeguma risks.
- Tālvadības pultī var būt monētas/pogas tipa

baterijas. Ja pogveida šūnas baterija tiek norīta, tā var radīt nopietnus iekšējus apdegumus tikai 2 stundu laikā un izraisīt nāvi.

• Glabājiet jaunas un lietotas baterijas bērniem nepieejamā vietā.

<span id="page-92-0"></span>• Ja bateriju nodalījumu nevar droši aizvērt,

pārtrauciet produkta lietošanu un noglabājiet bērniem nepieejamā vietā.

• Ja uzskatāt, ka baterijas ir norītas vai ievietotas kādā ķermeņa daļā, nekavējoties izsauciet medicīnisko palīdzību.

• Sprādziena risks, ja baterija tiek nomainīta ar nepareiza veida bateriju.

• Baterijas nomaiņa ar nepareiza veida bateriju, kas var sagraut aizsardzību (piemēram, dažu litija bateriju veidu gadījumos).

• Baterijas iemešana ugunī vai ievietošana karstā krāsnī, vai baterijas mehāniska saspiešana vai griešana, kas var izraisīt sprādzienu.

• Baterijas atstāšana ārkārtīgi augstā apkārtējās vides temperatūrā, kas var izraisīt sprādzienu vai viegli uzliesmojoša šķidruma vai gāzes noplūdi.

• Baterijas pakļaušana ārkārtīgi zemam spiedienam, kas var izraisīt sprādzienu vai viegli uzliesmojoša šķidruma vai gāzes noplūdi.

# Pārkaršanas risks

Nekādā gadījumā neuzstādiet televizoru norobežotā telpā. Vienmēr atstājiet ap televizoru vismaz 10 centimetrus platu ventilācijas atstarpi. Sekojiet, lai televizora ventilācijas spraugas nav nosegtas ar aizkariem vai citiem priekšmetiem.

# Pērkona negaiss

Pirms pērkona negaisa atvienojiet televizoru no strāvas padeves un antenas.

Pērkona negaisa laikā nekad nepieskarieties kādai no televizora daļām, elektrības vadam vai antenas kabelim.

# Dzirdes bojājumu risks

Izvairieties no austiņu izmantošanas lielā skaļumā vai ilgstošu laika posmu.

# Zema temperatūra

Ja televizors pārvadāts temperatūrā, kas ir zemāka par 5 °C, pirms televizora pieslēgšanas strāvas padevei izsaiņojiet to un pagaidiet, līdz tā temperatūra sasniedz istabas temperatūru.

## Mitrums

Retos gadījumos atkarībā no temperatūras un mitruma televizora priekšējā stikla iekšpusē var veidoties nelies kondensāts (dažiem modeliem). Lai novērstu kondensāta veidošanos, nepakļaujiet televizoru tiešai saules staru, karstuma vai liela mitruma iedarbībai. Ja kondensāts radies, tas izzudīs pēc televizora pāris stundu darbības. Kondensāts neradīs televizora bojājumus vai nepareizu televizora darbību.

# $78.2$ Ekrāna apkope

- Nekad nepieskarieties ekrānam, nestumiet, neberziet un nesitiet to ar kādu priekšmetu.
- Pirms tīrīšanas atvienojiet televizoru no strāvas padeves.

• Tīriet televizoru un tā ietvaru ar mīkstu, mitru drānu un viegli noslaukiet. Nepieskarieties Ambilight\* diodēm (LED) televizora aizmugurē. Nekad netīriet televizoru ar tādām vielām kā spirts, ķīmiskās vielas vai sadzīves tīrīšanas līdzekļi.

• Lai nepieļautu deformāciju un krāsu izbalēšanu, pēc iespējas ātrāk noslaukiet ūdens lāses.

• Pēc iespējas izvairieties no nekustīgu attēlu demonstrēšanas. Nekustīgi attēli ir tādi, kas ekrānā redzami ilgstošu laikposmu. Nekustīgi attēli ir ekrāna izvēlnes, melnas malas, laika rādījumi u. c. Ja jādemonstrē nekustīgi attēli, samaziniet ekrāna kontrastu un spilgtumu, lai nepieļautu ekrāna bojājumus.

\* Ambilight LED ir tikai modeļiem, kuri atbalsta Ambilight funkciju.

# 28.3 Ādas kopšana un uzturēšana

Lai regulāri tīrītu pilnībā apstrādātu ādu, vienkārši izsūciet to ar putekļu sūcēju un pēc tam paņemiet mīkstu drānu, iemērciet to siltā ziepju šķīdumā un pēc tam izgrieziet.

Šķīdumam jābūt saudzīgām ziepēm, nevis tīrīšanas līdzeklim.

Noslaukiet ādu, veicot saudzīgas apļveida kustības, nepadarot ādu slapju. Atkārtojiet ar tīru ūdeni.

Necentieties kādā veidā barot ādu.

Smidzināmu pulēšanas līdzekļu, ādas ziepju, vasku un tā saucamo ādas barības šķīdumu izmantošana var radīt lipīgu virsmu, pievilkt netīrumus un laika gaitā iztaisīt neatgriezeniskus bojājumus.

# <span id="page-93-0"></span> $\overline{29}$ Lietošanas nosacījumi

### 29.1

# Lietošanas noteikumi televizors

2021 © TP Vision Europe B.V. Visas tiesības paturētas.

Šo produktu tirgū izplata uzņēmums TP Vision Europe B.V. vai kāda no tā filiālēm, kas turpmāk šajā dokumentā tiek dēvēta par TP Vision, un tas ir produkta ražotājs. TP Vision ir galvotājs attiecībā uz produktu, kura komplektācijā atrodama šī brošūra. Philips un Philips vairoga logotips ir reģistrētas Koninklijke Philips N.V preču zīmes.

Specifikācijas var tikt mainītas bez iepriekšēja paziņojuma. Preču zīmes pieder Koninklijke Philips N.V vai to attiecīgajiem īpašniekiem. TP Vision patur tiesības jebkurā laikā veikt izmaiņas izstrādājumos bez pienākuma attiecīgi piemērot agrākas piegādes.

Kopā ar televizoru piegādātā drukātā dokumentācija un televizora atmiņā saglabātā vai no Philips tīmekļa vietnes [www.philips.com/TVsupport](http://www.philips.com/tvsupport) lejupielādētā rokasgrāmata ir pietiekama, lai nodrošinātu paredzēto sistēmas izmantošanu.

Šajā rokasgrāmatā ietvertais materiāls tiek uzskatīts par atbilstošu sistēmas izmantošanai paredzētajos nolūkos. Ja izstrādājums vai tā atsevišķi moduļi vai procedūras tiek izmantotas nolūkos, kas nav šeit ietverti, jāsaņem derīguma un piemērotības apstiprinājums. TP Vision garantē, ka materiāls pats par sevi nepārkāpj nekādus ASV patentus. Nekādas turpmākas garantijas netiek tieši vai netieši izteiktas. TP Vision neuzņemas atbildību par jebkādām kļūdām šī dokumenta saturā vai jebkādām problēmām, ko radījis šī dokumenta saturs. Kļūdas, par kurām tiks paziņots Philips, tiks izlabotas un publicētas Philips atbalsta tīmekļa vietnē pēc iespējas ātrāk.

Garantijas noteikumi - savainojumu, televizora bojājumu un garantijas spēka zaudēšanas risks! Nekādā gadījumā nemēģiniet labot televizoru pats. Izmantojiet televizoru un papildu aksesuārus tikai tā, kā to paredzējis ražotājs. Televizora aizmugurē uzdrukātā brīdinājuma zīme norāda, ka pastāv elektriskās strāvas trieciena risks. Nekādā gadījumā nenoņemiet televizora pārsegu. Apkopes vai remonta jautājumos vienmēr sazinieties ar Philips Klientu atbalsta centru. Tālruņa numuru sak. televizora komplektā iekļautajā drukātajā dokumentācijā. Vai atveriet mūsu tīmekļa

vietni [www.philips.com/TVsupport](http://www.philips.com/tvsupport) un atlasiet savu

valsti, ja nepieciešams. Ja veiksiet kādu darbību, kas šajā pamācībā skaidri aizliegta, vai kādus noregulējumus vai montāžas procedūras, kas šajā pamācībā nav ieteiktas vai atļautas, garantija tiks anulēta.

### Megapikseļu īpašības

Šim TV izstrādājumam ir liels skaits krāsu pikseļu. Lai gan tā efektīvie pikseļi ir 99,999% vai vairāk, uz ekrāna pastāvīgi var parādīties melni vai spilgti gaismas punkti (sarkani, zaļi vai zili). Tā ir displeja struktūras īpašība (vispārpieņemtu nozares standartu ietvaros), nevis nepareiza darbība.

### CE atbilstība

Ar šo TP Vision Europe B.V. apliecina, ka šis televizors atbilst pamatprasībām un citiem saistītiem punktiem, kas norādīti direktīvās 2014/53/ES (RED), 2009/125/EK (Ekoloģisks izstrādājums) un 2011/65/EK (RoHS).

### Atbilstība EMF

TP Vision ražo un pārdod daudz izstrādājumu, kas paredzēti patērētājiem un kas tāpat kā jebkura elektroniska iekārta spēj izdot un saņemt elektromagnētiskus signālus. Viens no TP Vison vadošajiem uzņēmējdarbības principiem ir veikt visus nepieciešamos veselības un drošības pasākumus, lai mūsu izstrādājumi atbilstu visām piemērojamajām tiesiskajām prasībām un iekļautos elektromagnētiskā lauka (EML) standartos, kas piemērojami izstrādājumu izgatavošanas laikā.

TP Vision ir apņēmies izstrādāt, ražot un izplatīt produktus, kas nerada kaitīgu ietekmi uz veselību. TP Vision apstiprina, ka tā izstrādājumi, lietojot tos atbilstoši paredzētajiem nolūkiem, ir droši lietošanai saskaņā ar šobrīd pieejamiem zinātniskiem pierādījumiem. TP Vision aktīvi piedalās starptautisko EML un drošības standartu izstrādē, kas ļauj TP Vision paredzēt turpmāko standartizācijas attīstību un agrīni veikt izmaiņas savos izstrādājumos.

# 29.2 Lietošanas noteikumi - Smart TV

Varat lasīt sava Smart TV lietošanas noteikumus, konfidencialitātes politiku, kā arī iestatīt konfidencialitātes iestatījumus.

Lai atvērtu Smart TV lapas lietošanas noteikumus…

**1 -** Nospiediet HOME (Sākums), lai atvērtu sākuma izvēlni.

**2 -** Atlasiet Lietotnes, lai atvērtu lietotņu sadaļu.

# 29.3 Lietošanas noteikumi - Philips TV kolekcija

Lai iegūtu papildinformāciju, sadaļā Palīdzība nospiediet krāsaino taustiņu Atslēgvārdi un atrodiet Lietošanas noteikumi, Philips TV kolekcija.

# $\overline{30}$ Autortiesības

# $\overline{301}$ HDMI

### HDMI

Termini HDMI, HDMI High-Definition Multimedia Interface, un HDMI logotips ir HDMI Licensing Administrator, Inc. preču zīmes vai reģistrētas preču zīmes.

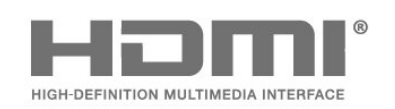

# $30.2$ Dolby Vision un Dolby Atmos

### Dolby Vision un Dolby Atmos

Dolby, Dolby Vision, Dolby Atmos, Dolby Audio un dubultā D simbols ir Dolby Laboratories Licensing Corporation reģistrētas preču zīmes.

Ražots ar Dolby Laboratorisks licenci. Konfidenciāli nepublicēti darbi. Autortiesības © 2012-2021 Dolby Laboratories.

Visas tiesības paturētas.

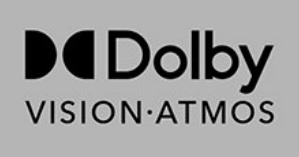

# $\frac{30.3}{ }$ DTS-HD

### DTS-HD

DTS patentus skatiet vietnē http://patents.dts.com. Ražots, izmantojot DTS Licensing Limited licenci. DTS, tā simbols, DTS un tā simbols kopā, DTS-HD, Play-Fi, DTS-HD logotips un DTS Play-Fi logotips ir uzņēmuma DTS, Inc. reģistrētas precu zīmes vai preču zīmes Amerikas Savienotajās Valstīs un/vai citās valstīs. © DTS, Inc. Visas tiesības paturētas.

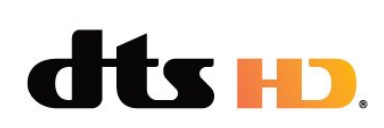

# 30.4 DTS Play-Fi

### DTS Play-Fi

DTS patentus skatiet vietnē http://patents.dts.com. Ražots, izmantojot DTS Licensing Limited licenci. DTS, tā simbols, DTS un tā simbols kopā, DTS-HD, Play-Fi, DTS-HD logotips un DTS Play-Fi logotips ir uzņēmuma DTS, Inc. reģistrētas precu zīmes vai preču zīmes Amerikas Savienotajās Valstīs un/vai citās valstīs. © DTS, Inc. Visas tiesības paturētas.

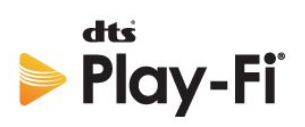

# 30.5 Wi-Fi Alliance

### Wi-Fi

Wi-Fi CERTIFIED® logotips ir Wi-Fi Alliance® reģistrēta preču zīme.

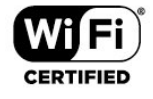

# 30.6 Kensington

### Kensington

(ja piemērojams)

Kensington un Micro Saver ir ACCO World corporation ASV reģistrētās preču zīmes ar citās pasaules valstīs izsniegtām reģistrācijām un iesniegumiem, kas ir izskatīšanas stadijā.

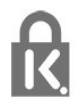

# 30.7 Citas preču zīmes

Visas pārējās reģistrētās un nereģistrētās preču zīmes ir to attiecīgo īpašnieku īpašums.

# Atruna par trešo pušu piedāvātajiem pakalpojumiem un/vai programmatūru

Trešo pušu piedāvātos pakalpojumus un/vai programmatūru var mainīt, aizkavēt vai pārtraukt bez iepriekšēja brīdinājuma. TP Vision neuzņemas nekādu atbildību šādās situācijās.

# Alfabētiskais rādītājs

### A

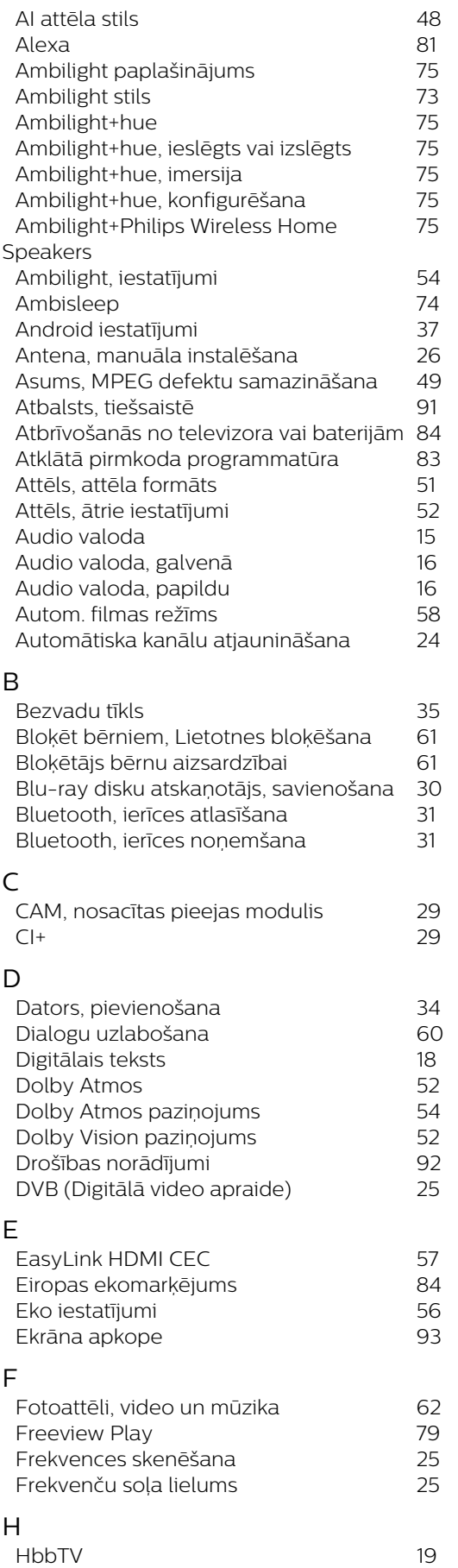

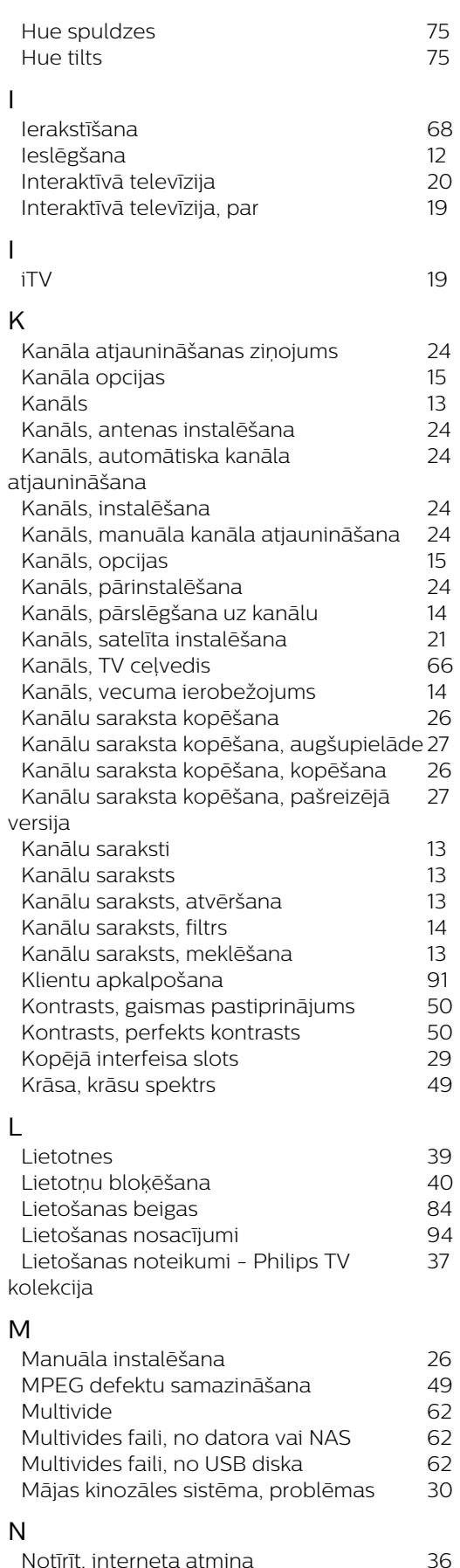

### P

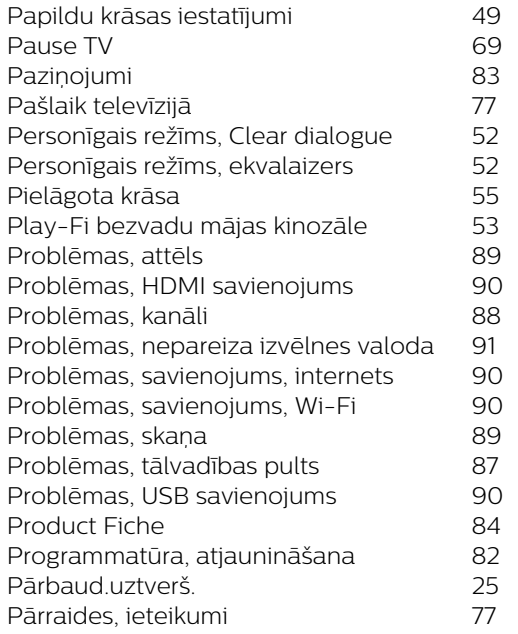

### R

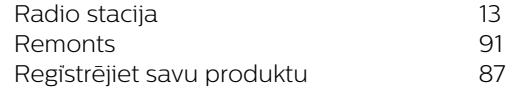

## S

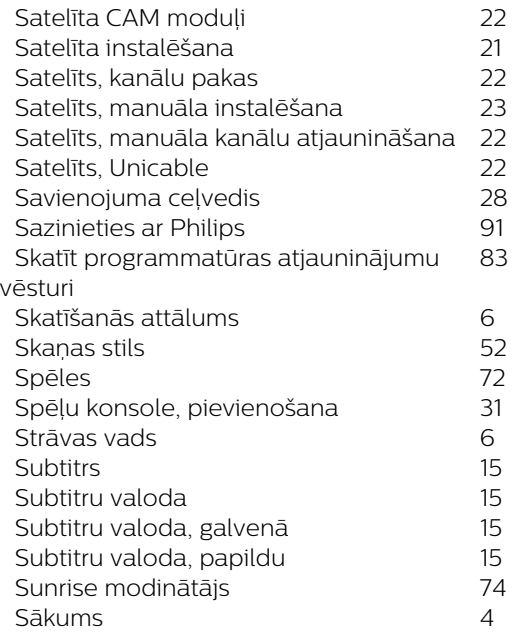

### T

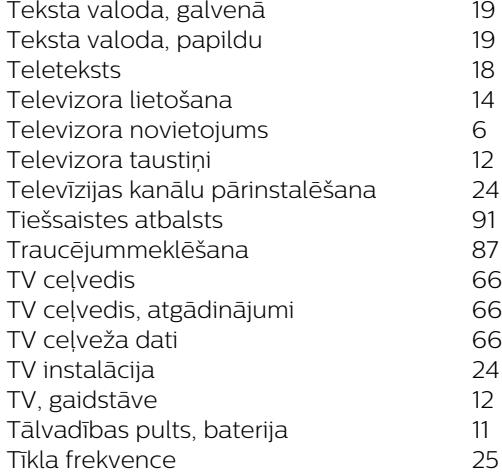

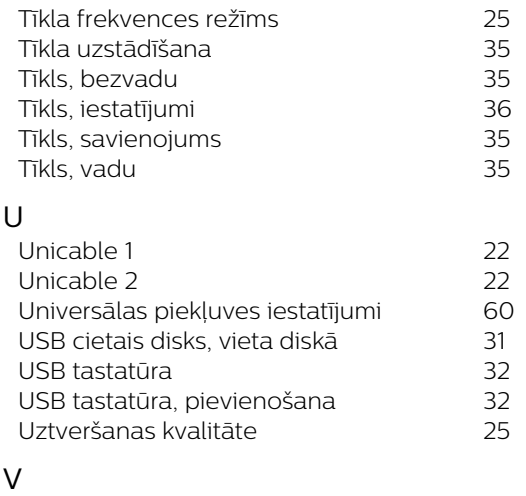

## W

*[Viedkarte, CAM](#page-28-0) 29*

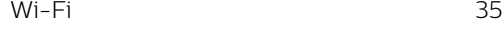

*[Vadu savienojums](#page-35-0) 36 [Vadu tīkls](#page-34-0) 35 [Vecuma ierobežojums](#page-13-0) 14 [Video pēc piepras.](#page-76-0) 77*

## Ā

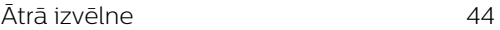

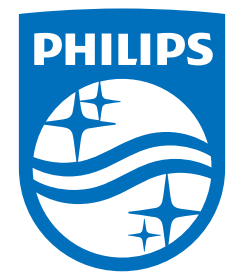

All registered and unregistered trademarks are property of their respective owners.<br>Specifications are subject to change without notice.<br>Philips and the Philips' shield emblem are trademarks of Koninklijke Philips N.V. and This product has been manufactured by and is sold under the responsibility of TP Vision Europe B.V., and TP Vision Europe B.V. is the warrantor in relation to this product. 2021© TP Vision Europe B.V. All rights reserved.

www.philips.com/welcome